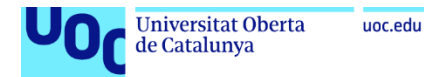

# Tracking

**Jordi Puig i Masip** Grau d'enginyeria informàtica *Desenvolupament multiplataforma d'aplicacions mòbils*

*Consultor: Carlos Sánchez Rosa Professor responsable de l'assignatura: Carles Garrigues Olivella*

Maig 2022

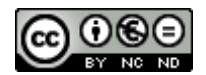

Aquesta obra està subjecta a una llicència de [Reconeixement-NoComercial-SenseObraDerivada 3.0](http://creativecommons.org/licenses/by-nc-nd/3.0/es/)  [Espanya de Creative Commons](http://creativecommons.org/licenses/by-nc-nd/3.0/es/)

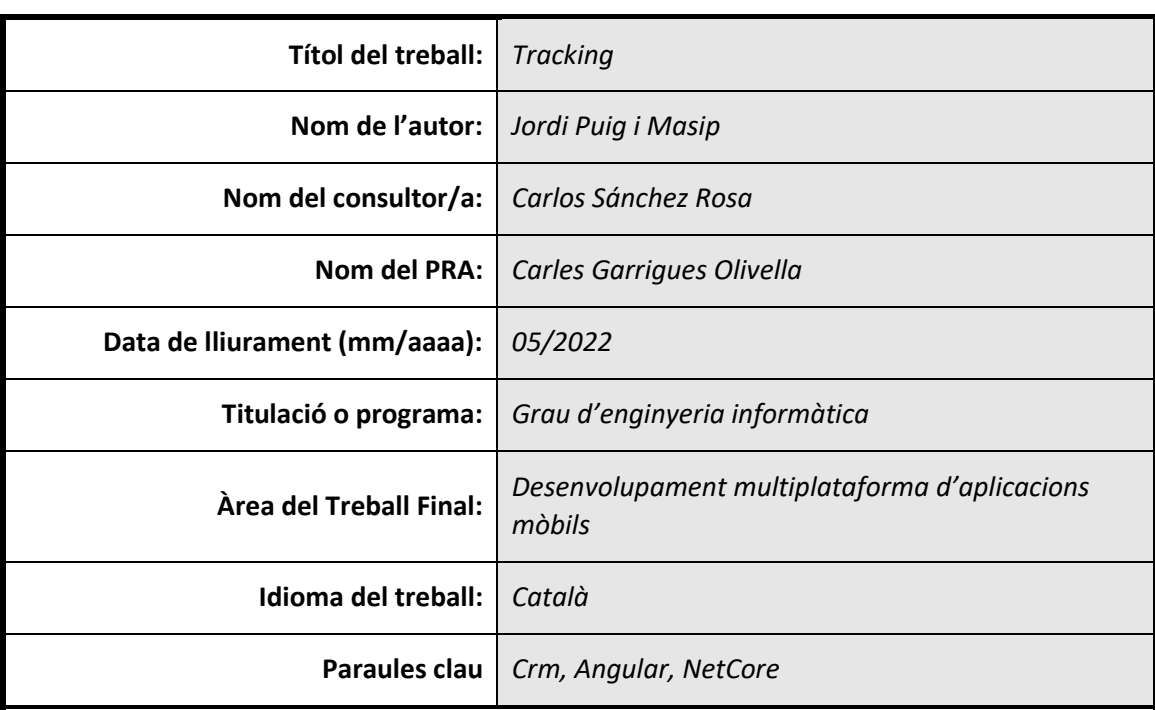

# *Fitxa del treball final*

 **Resum del Treball (màxim 250 paraules):** *Amb la finalitat, context d'aplicació, metodologia, resultats i conclusions del treball*

Aplicació amb característiques de CRM, que s'executa dins d'un navegador en un mòbil o bé en un PC d'escriptori, amb una experiència d'usuari adaptada a cada ambient. Té com a finalitat la planificació de tasques del personal, obtenció i registre d'informació de seguiment (*Atenció al client, accions comercials o campanyes de màrqueting*), i transformació del coneixement tàcit en explícit per facilitar la seva transmissió a altres membres de l'organització (*creació de manuals d'usuari, protocols, fulls de producte, etc.*)

D'interès en qualsevol context empresarial, on els seus empleats, fins i tot de departaments diferents, necessiten compartir la informació que es genera dins l'organització.

L'aplicació d'una metodologia àgil, basada en cicles de treball setmanals, ha permès aconseguir una major qualitat i rapidesa en el cicle de producció, perquè s'ha pogut percebre millor el valor i evolució del projecte.

Es pot concloure que l'aplicació desenvolupada, pot ajudar a incrementar el rendiment i eficàcia de l'activitat empresarial, ja que els equips de treball, poden obtenir un millor control sobre les tasques que duen a terme, a més d'estar al corrent de les qüestions rellevants de cada client, i poder adquirir coneixement amb més rapidesa.

#### **Abstract (in English, 250 words or less):**

A CRM-enabled application, which runs in a browser on a mobile phone or on a desktop PC, with a user experience tailored to each environment. Its purpose is to plan staff tasks, obtain and record follow-up information (*customer service, business actions, or marketing campaigns*), and transform tacit knowledge into explicit knowledge to facilitate its transmission to other members of the organization (*creation of user manuals, protocols, product sheets, etc.*).

This is of interest in any business context, where its employees, even from different departments, need to share information generated within the organization.

The application of an agile methodology, based on weekly work cycles, has made it possible to achieve greater quality and speed in the production cycle, because the value and project evolution have been better perceived.

It can be concluded that the application developed can help increase the performance and efficiency of business activity, as work teams can gain better control over the tasks they perform, in addition to being up-to-date on the relevant issues of each client, and be able to acquire knowledge more quickly.

# Índex

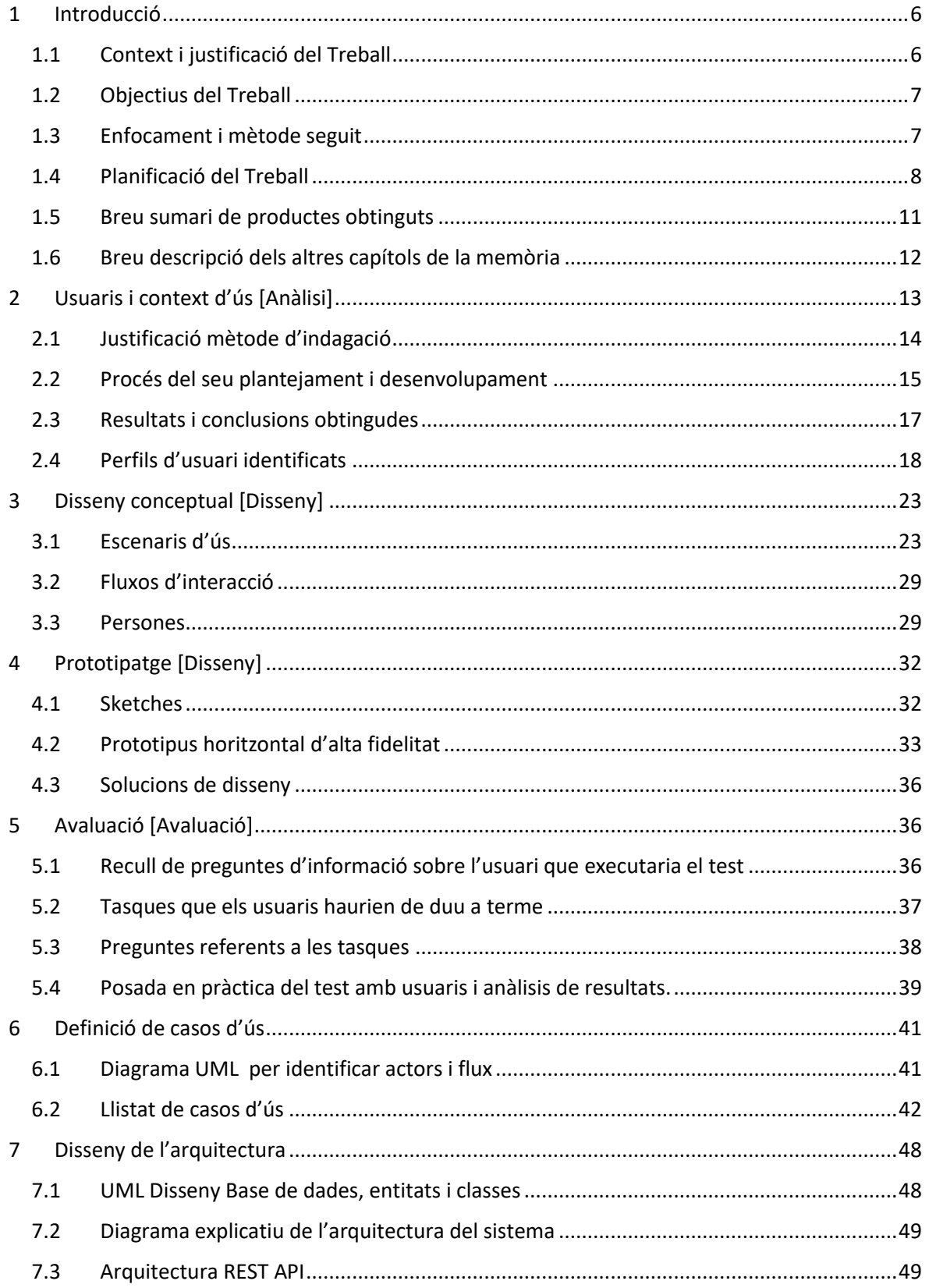

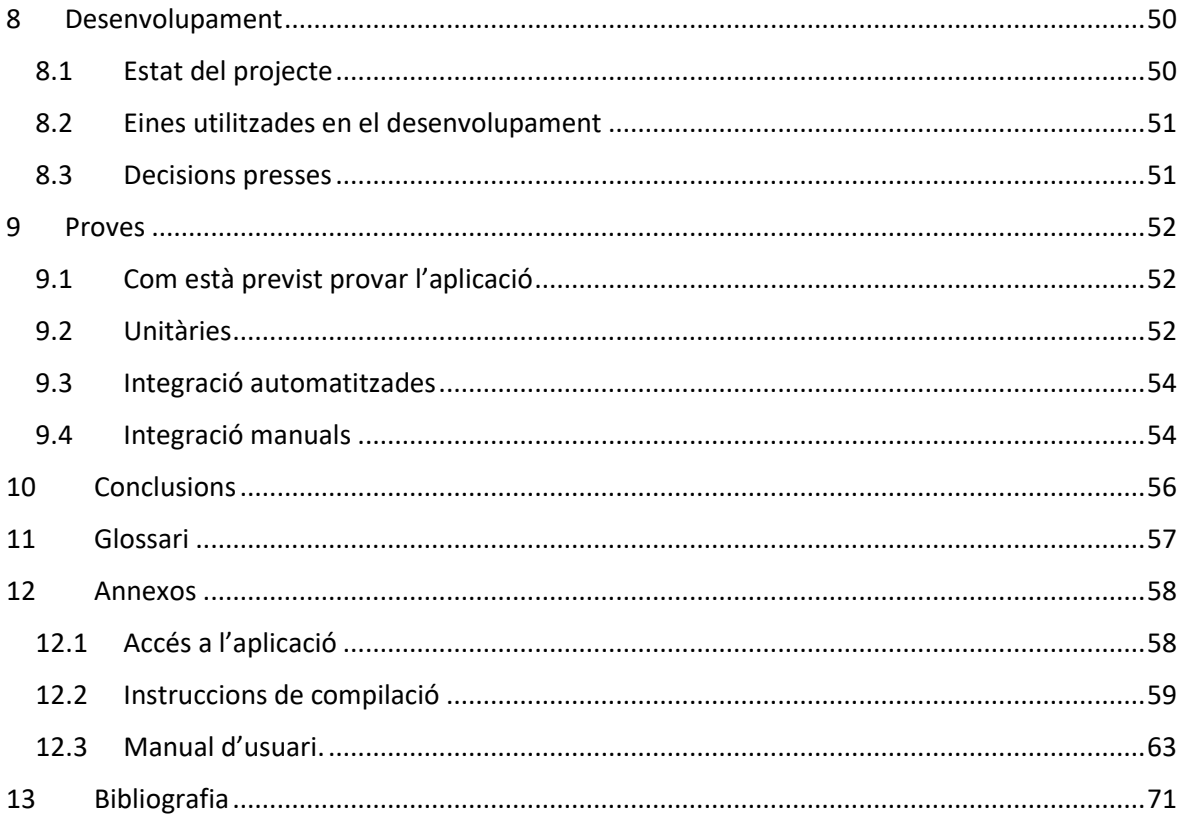

# <span id="page-6-0"></span>1 Introducció

#### Aquest apartat es composa del següents punts:

- [Context i justificació del treball;](#page-6-1)
- [objectius del treball;](#page-7-0)
- [enfocament i mètode seguit;](#page-7-1)
- [planificació del treball;](#page-8-0)
- [breu sumari de productes obtinguts;](#page-11-0)
- [breu descripció dels altres capítols de la memòria.](#page-12-0)

# <span id="page-6-1"></span>1.1 Context i justificació del Treball

Treballo en una empresa de desenvolupament de programari de gestió empresarial, on la majoria de les solucions que comercialitza són monolítiques (*perquè funcionin, s'han d'instal·lar en equips basats en Windows*). Actualment, aquesta empresa es troba immersa en un procés de renovació del seu stack tecnològic, ja que els seus clients desitgen poder fer feina des de qualsevol lloc i amb qualsevol dispositiu.

Aquest procés ha portat a l'empresa a desenvolupar un *framework* propi, basat en *Angular* ® pel *Front-End*, i *Net-Core* ® pel *Back-End*, que permet afrontar la creació d'aplicacions empresarials utilitzant una arquitectura distribuïda.

Aquest marc de treball, permet un disseny modular que accepta la "*injecció*" de nova funcionalitat, en forma de mòduls. En aquests moments, ja s'han fet alguns de bàsics com per exemple pressupostació, vendes, compres i gestió financera.

M'he decantat per dur a terme una aplicació de tipus CRM, que permeti gestionar Elements de treball, Seguiments d'intervinents (*clientes, proveïdors, etc.*) i coneixement, per diversos motius. Per una banda, la intercomunicació resulta fonamental per qualsevol organització que vulgui millorar els seus processos interns. D'altra banda, es tracta d'una funcionalitat singular, àmpliament demandada pels clients de l'empresa. Si bé és cert que en el mercat es poden trobar algunes solucions d'aquest tipus, també ho és el fet que els clients, anhelen tenir aquesta solució dins d'un mateix ecosistema de gestió.

Concretant una mica més, es fixa l'objectiu de crear una aplicació que inclogui funcionalitat per enregistrar casos de diferents tipologies, per fer-n'hi un seguiment posterior on es prestarà especial atenció a la portabilitat i usabilitat.

El desenvolupament de l'aplicació proposada, bé motivat per l'aspiració que en un futur pròxim, pugui evolucionar cap a un producte comercialitzable, que es pugui incloure en el catàleg de productes de la companya, i que la mateixa empresa utilitzarà. Aquesta orientació, també permetrà la consolidació de coneixements en aquest paradigma de creació de programari.

# <span id="page-7-0"></span>1.2 Objectius del Treball

Els objectius principals del treball són:

- Consolidar coneixements en el desenvolupament multiplataforma d'aplicacions mòbils.
- Crear una primera versió d'una aplicació multiplataforma de tipus SPA, amb disseny adaptatiu, per gestionar Elements de treball, Seguiments d'Intervinents i coneixement.
- Aconseguir un treball de qualitat, que resolgui eficaçment la problemàtica plantejada.
- Compatibilitzar la dedicació necessària per desenvolupar aquest TFG amb una part del temps laboral del lloc on treballo.
- En el futur, millorar i convertir aquesta solució en un estàndard, dins el catàleg de productes de l'empresa.

# <span id="page-7-1"></span>1.3 Enfocament i mètode seguit

Les possibles estratègies a seguir, tenen correspondència directa amb les tecnologies i plataformes de desenvolupament existents, i fent una ullada no son poques les opcions disponibles. Com exemple, trobem els entorns *Java EE, Android, Windows Mobile, o Inoic framework, Xamarin, Unity* per desenvolupaments multiplataforma (*entre molts altres*). Si parlem de llenguatges de programació, la oferta també es amplia. Tenim els populars *C++, C#, Java, JavaScript,* entre d'altres.

Realment, les possibilitats son aclaparadores, però el temps disponible és molt limitat (*aquesta és la qüestió clau*). Per tant, sembla prudent triar dels stacks tecnològics disponibles, aquell en que es tingui mes experiència o ens hi trobem més còmodes.

La estratègia triada per a desenvolupar la aplicació, es basa en desenvolupar un producte nou, però dins d'un ecosistema d'aplicacions existent, utilitzant un *framework* propietari de l'empresa en la que treballo, el qual s'ha creat utilitzant tecnologies com *Angular Framework, TypeScript, Rxjs, Microsoft Net Core i SQL server*.

D'altra banda, s'emprarà una metodologia àgil, ja que permet aconseguir una major qualitat, compromís i rapidesa en els cicles de producció. En definitiva, permet un augment de productivitat.

Aquesta estratègia ha de permetre aconseguir en el temps limitat disponible, un producte mes ben acabat, que mantingui uniformitat amb d'altres productes existents en el mateix ecosistema de gestió. En definitiva, aquesta és la millor estratègia per aconseguir la llista d'objectius del treball indicats.

### <span id="page-8-0"></span>1.4 Planificació del Treball

#### **Recursos necessaris**

- Recursos genèrics
	- a) *Word / Excel*: Paquet ofimàtic (Processador texts i full de càlcul), per redactar el projecte.
	- b) *Equip informàtic, amb S.O. Windows*.
	- *c)* Aplicacions de Google *(Gmail, Drive, Diagrams.net, etc.)*
	- d) *Navegador d'Internet (Chrome, Safari, Firefox, Edge)*
	- e) *Recursos aprenentatge* UOC: Material de la UOC per l'assignatura.
- Front-End
	- a) *[Chocolatey](https://chocolatey.org/)*: Gestió i instal·lador de paquets de línia d'ordres.
	- b) *[Yarn](https://yarnpkg.com/)*: Instal·lador de paquets JavaScript i gestor de dependències.
	- c) *[Node](https://nodejs.org/en/)* (*TypeScript, Angular, NxJs*)
	- d) HTLML-5, CSS
	- e) *[VSCode](https://code.visualstudio.com/)***:** Source-code editor desenvolupat per Microsoft per diversos entorns.
	- f) *[Swagger](https://swagger.io/)* / *[Postman](https://www.postman.com/)*: Descripció d'interfícies per descriure les *API RESTful* expressades mitjançant *JSON*.
	- g) *Angular [Material](https://material.angular.io/)* & UI component library
	- h) *Fénix framework: Framework de [Programación](https://www.programacionintegral.es/) Integral S.A.*, per fer aplicacions empresarials distribuïdes.
- Back-End
	- a) *SQL [Server](https://www.microsoft.com/es-es/sql-server/)***:** Gestor de bases de dades
	- b) *Net [Core](https://dotnet.microsoft.com/en-us/)***:** Framework administrat de Microsoft, gratuït i de codi obert per *Windows®, Linux® i MacOS®* per crear aplicacions.

**c)** *Visual [Studio](https://visualstudio.microsoft.com/es/)***:** (C#). IDE de Microsoft®, per desenvolupadors .NET en Windows.

#### **Planificació**

S'estima una dedicació de **15 h**, setmanals distribuïdes de la següent forma:

- dilluns, dimarts, dimecres i dijous: **1 hora diària x 4 = 4 h;**
- divendres: **3 hores**;
- dissabtes i diumenges: **(4 + 4) = 8 hores**

Durant l'execució de la (*PAC3 – Implementació*), es preveu la possibilitat d'augmentar les hores fins a 20 setmanals. (Aprofitant el fet, que per les característiques del projecte, algunes d'elles es podran executar en horari laboral)

Es contempla la possibilitat d'incrementar un 10% les hores (*unes 30 hores addicionals a les indicades si és necessari per reajustar la planificació*),

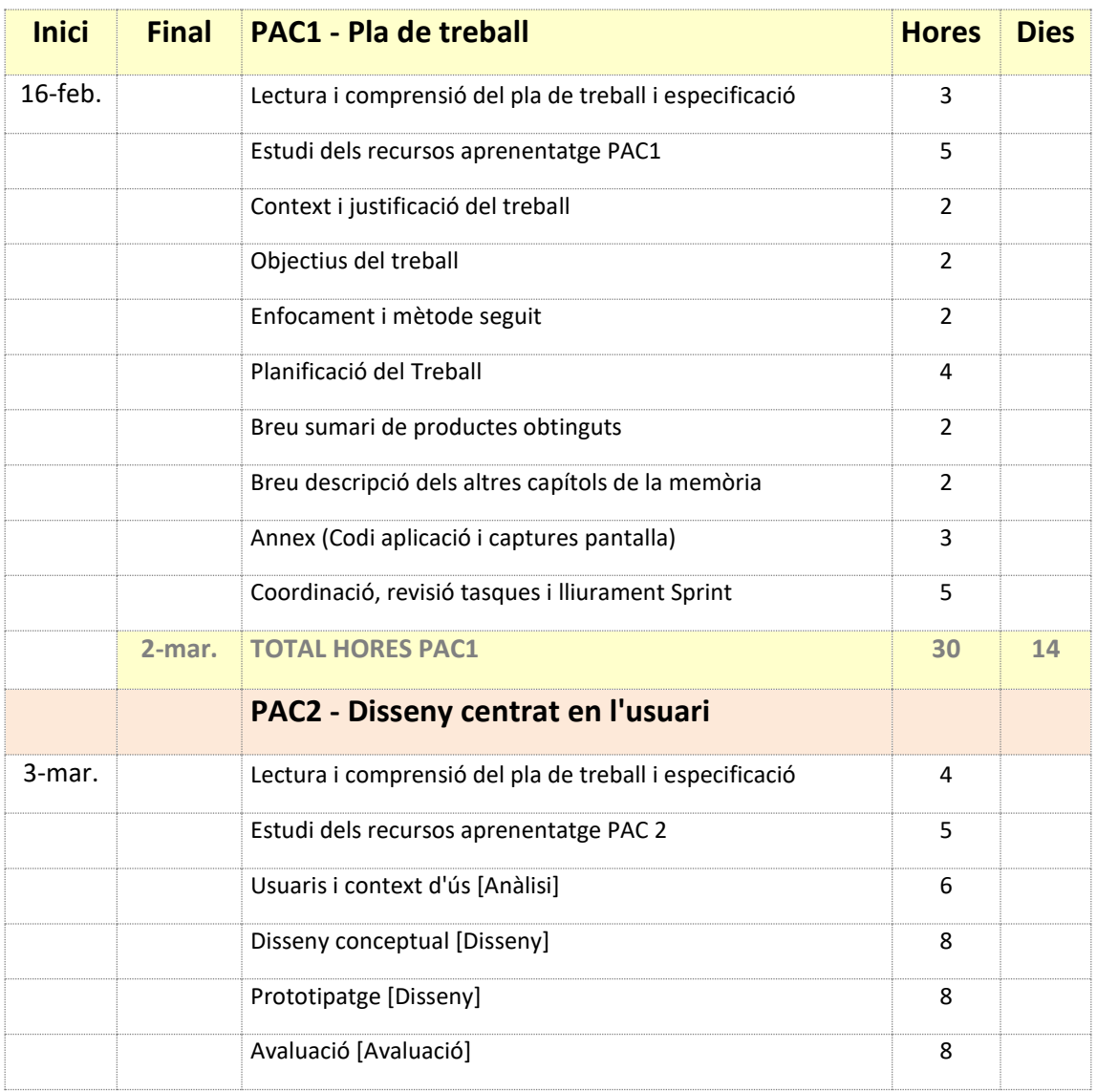

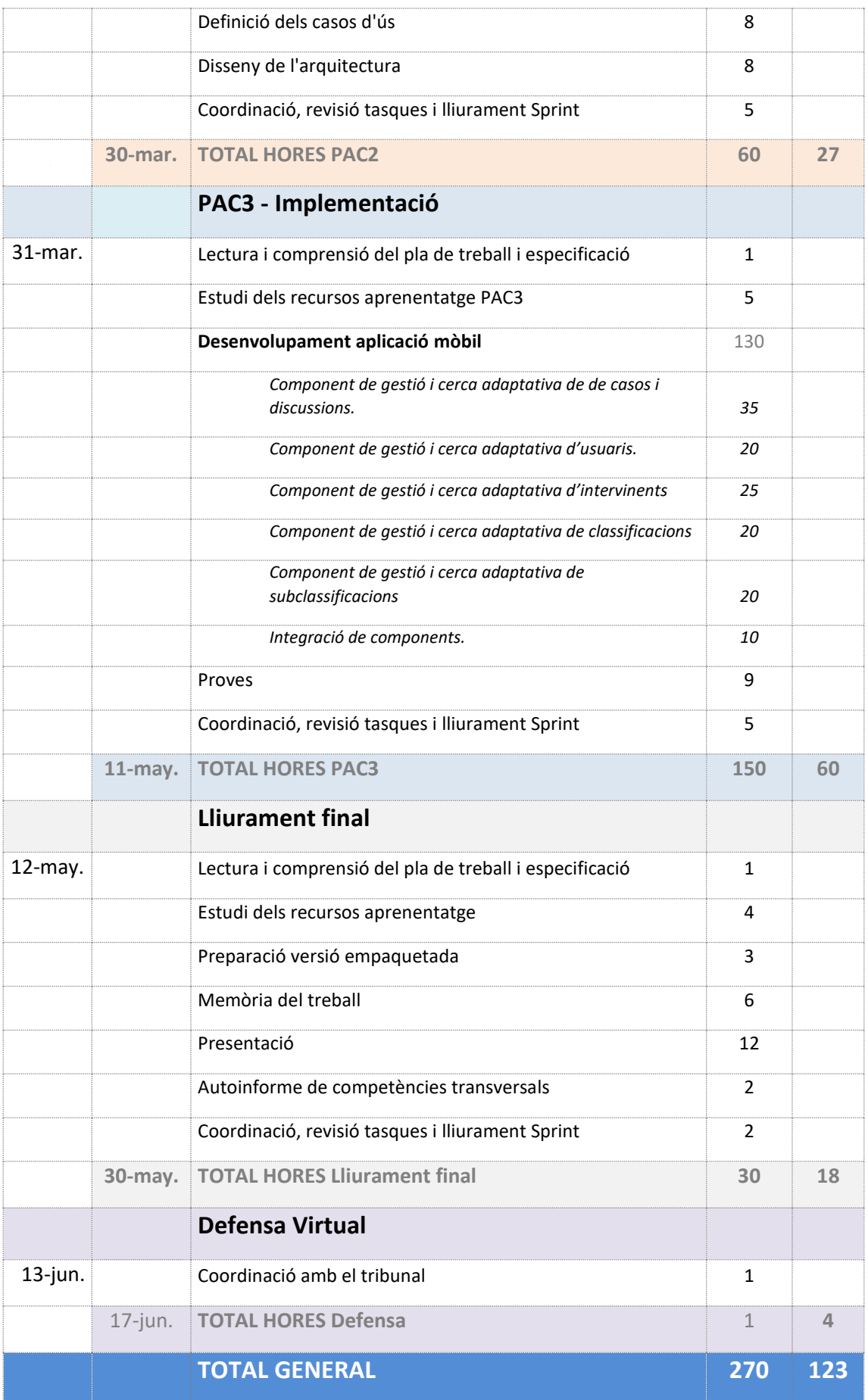

G r a u E n g i n y e r i a in f o r m à t i c a com e que e de page i n a 10 | 73

#### **Diagrama de Gantt**

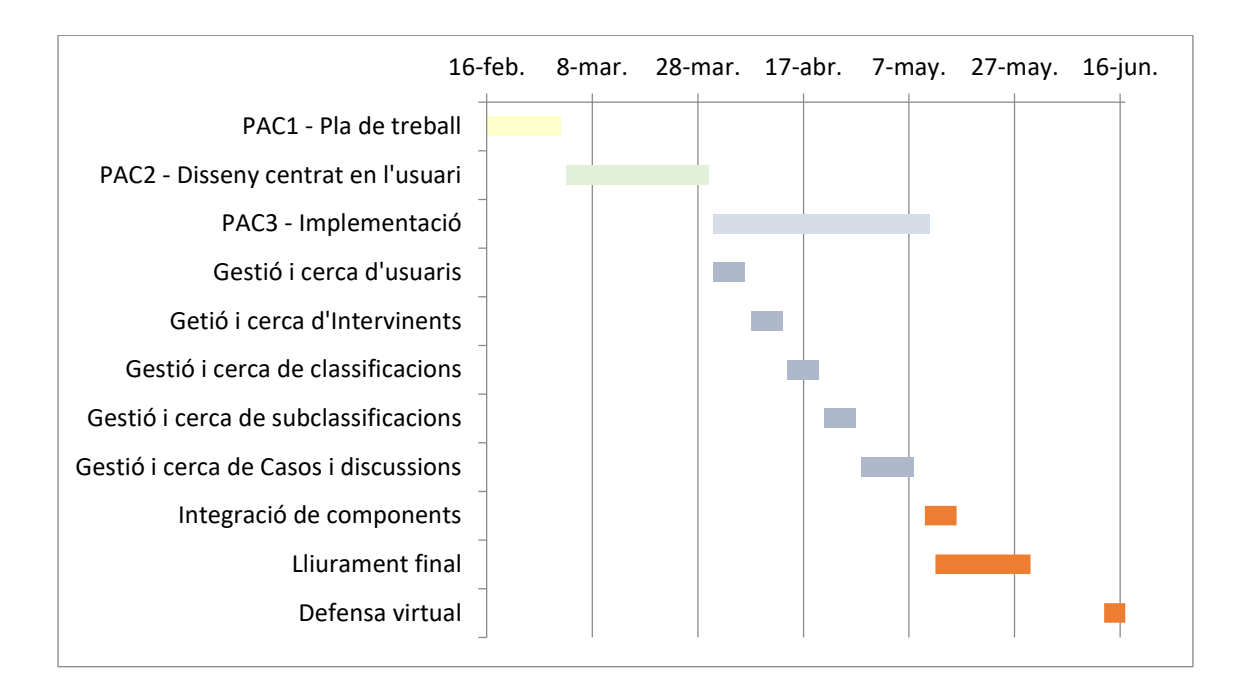

# <span id="page-11-0"></span>1.5 Breu sumari de productes obtinguts

#### **Aplicació amb característiques de CRM**

Un dels productes obtinguts serà una *app amb característiques de CRM*, que es podrà executar dins d'un navegador en un mòbil o bé en un PC d'escriptori, amb una experiència d'usuari adaptada a cada ambient. Permetrà enregistrar i consultar qualsevol registre dels admesos, de manera que cada usuari autoritzat tingui en tot moment la informació que necessiti al seu abast.

Aquests registres respondran les següents preguntes

- *Qui* genera els cas (*element de treball, seguiment o registre de coneixement*), *quan* i *quin* és el seu contingut.
- *Qui*, *quan* i com s'hi intervé.
- *Quin* és l'estat o situació actual (*Nou, En curs, Fet, Revisió, Verificat*)

Per poder respondre aquestes preguntes, es portarà un registre que contindrà referència a les persones involucrades en cada perfil o *intervinents* (*clients, empleats, etc.*), la data de creació, una descripció de l'activitat (*Per exemple, en un element de treball* classificat com *atenció al client, podria ser el registre d'una queixa*) i uns comentaris de l'autor de l'anotació (*Per exemple: El client*  *estava força nerviós*). Cada un d'aquests registres, es podrà classificar i subclassificar de diverses

maneres.

*Exemples de classificacions i subclassificacions són:*

# **Element de treball** *Acció comercial* Oportunitat Visita al client Atenció al client Sol·licitud Queixa **Seguiment** Clients Projectes **Documentació** Manuals d'usuari Fulls de producte

Cada registre podrà contenir tants registres de *discussió* com calgui, fins que finalitzi el seu cicle de vida canviant a un estat "*fet"*. S'enregistrarà l'autor, data i l'hora de cada discussió, descripció i comentaris i l'estat.

Finalment, un sistema de consulta, permetrà en tot moment, cercar qualsevol dels registres per poder-lo consultar, modificar o eliminar. Per facilitar la cerca, es podrà utilitzant la combinació dels criteris de filtre: Rang de dates de creació, Autors, *Intervinents*, Classificacions, subclassificacions, coincidències de text en la descripció o comentaris i estat.

#### **Manual d'usuari**

Document PDF, destinat a donar Assistència del primer producte (*Aplicació amb característiques de CRM*)

#### **Memòria del projecte**

Documentació base pel desenvolupament del projecte.

#### **Vídeo presentació**

Presentació del treball, amb una durada aproximada de 20 minuts, que permet conèixer els aspectes clau del treball sense necessitat d'instal·lar l'aplicació o llegir la memòria.

# <span id="page-12-0"></span>1.6 Breu descripció dels altres capítols de la memòria

### **Aspectes més rellevants del disseny**

- **Anàlisi d'usuaris i context d'ús**: Permetrà conèixer les característiques dels usuaris, les seves necessitats i objectius, així com el context d'ús.
- **Disseny conceptual**: S'inclourà disseny centrar en l'usuari i disseny centrat en l'usuari per a dispositius mòbils.
- **Disseny d'un prototip:** Inclourà un prototip d'alta fidelitat.
- **Avaluació:** Es definirà la forma en què s'avaluarà el prototip utilitzant la tècnica del test amb usuaris.
- **Definició de casos d'ús:** Es descriuran les funcionalitats de l'aplicació.
- **Disseny de l'arquitectura:** Es detallarà l'arquitectura del sistema (*entitats, BBDD, classes, objectes, processos, etc*.)

#### **Desenvolupament del treball.**

- **Desenvolupament:** Es crearà una aplicació multiplataforma de tipus SPA, amb disseny adaptatiu, acord amb l'especificació indicada en el sumari del producte obtingut.
- **Proves:** Es definirà un conjunt de proves per tal de definir el correcte funcionament de l'aplicació.

#### **Valoració econòmica del treball**

Si s'escau, permetrà conèixer la rendibilitat del projecte o disposar d'un pla formal per atraure capital o convèncer a socis o d'altres ajudes externes.

# <span id="page-13-0"></span>2 Usuaris i context d'ús [Anàlisi]

S'inclou informació dels següents punts:

- J[ustificació del mètode d'indagació](#page-14-0);
- [procés del seu plantejament i desenvolupament;](#page-15-0)
- [resultats i conclusions obtingudes;](#page-17-0)
- detall dels [perfils d'usuari identificats](#page-18-0).

#### <span id="page-14-0"></span>2.1 Justificació mètode d'indagació

*Observació i investigació contextual*: Tècnica utilitzada en 4 de les empreses del grup empresarial en el qual desenvolupo la meva activitat professional, dedicades al desenvolupament i comercialització d'aplicacions informàtiques. Aquest mètode ha permès observar a l'usuari en el seu context real en lloc de fer-ho des d'un lloc fictici, afavorint la identificació de diferents perfils d'usuari.

He sospesat la possibilitat d'emprar altres mètodes d'indagació, que han estat descartats o rebutiats parcialment.

*Shadowing*: Aquest mètode basat en "*Treballar a l'ombra*", ha semblat generar desconfiança entre alguns empleats amb més experiència. A més, ja en la primera sessió de treball, ha aparegut la sospita que caldria excessiu temps per completar el procés amb suficient rigorositat.

*Mètode de diari:* Descartat, perquè en la documentació estudiada, s'indica que pot ser poc efectiu, donat que determinats perfils d'usuari poden no tenir clar com han de recopilar la informació de les seves activitats.

*Benckmarking*: No s'ha descartat completament. De fet, s'ha intentat duu a terme una anàlisi competitiu estudiant superficialment els següents productes:

- Danzai Software [\(https://dansap.com/empresa/\)](https://dansap.com/empresa/)
- Ahroa,<https://www.ahora.es/>
- OptimaSuite:<https://www.optimasuite.com/>
- Oddo: [https://www.odoo.com/es\\_ES](https://www.odoo.com/es_ES)

En un altre context, s'entén que aquest podria ser un bon mètode, perquè permetria l'estudi directe de què i com ho fan els competidors, però, d'altra banda, aquests mètodes tampoc garanteixen que funcioni en el nostre entorn. A més caldria fer una anàlisi prèvia de les companyies a analitzar, que són molt nombroses, qüestió que també requereix molt temps.

*Entrevistes en profunditat*: Parcialment descartat perquè que fer entrevistes en profunditat podria requerir un temps excessiu. Així i tot, durant el procés se n'han dut a terme algunes més superficials.

La recol·lecció de dades durant el procés d'investigació, ha evidenciat la necessitat de gestionar i compartir informació entre els membres de la companyia. S'ha inferit l'existència de tres tipus de necessitats diferents, que estan estretament relacionades amb els casos que gestionen els perfils d'usuari de cada departament de l'empresa. Aquests tipus són els següents:

- 1. **● Element de treball**: Una classificació de *tasca* o *recordatori* són exemples d'aquest tipus. Es caracteritzen perquè tenen vinculat un autor. Opcionalment, poden tenir un *intervinent* i un *receptor*. Aquest casos, els generaren habitualment els departaments d'empleats *i direcció*.
- 2. **● Seguiment**: Una classificació d'*Acció comercial* o *atenció al client* són exemples d'aquest tipus. Aquests casos tenen un autor, han de tenir un intervinent i no poden tenir receptor*.* Sovint els generen els departaments *Comercial, Atenció al client i direcció* i la informació va adreçada tots els empleats de la companyia, però fonamentalment al comercial i tècnic.
- 3. **● Coneixement**: Un *manual d'usuari o un full de producte*, són exemples d'aquest tipus. Es caracteritzen perquè han de tenir vinculat un Autor, però a diferència dels altres, no tenen *Intervinent* ni *receptor*. Aquest tipus de casos, els generen el departament *tècnic especialitzat*, i s'adrecen a tothom.

### <span id="page-15-0"></span>2.2 Procés del seu plantejament i desenvolupament

Es un fet que avui en dia, qualsevol sector empresarial, necessita fer seguiment de les relacions amb els seus clients i personal, si pretén guanyar productivitat i controlar o augmentar les seves vendes. Només cal fer una ullada al mercat, per comprovar que multitud d'empreses de desenvolupament ofereixen solucions al respecte.

El *mètode d'observació e investigació contextual* realitzat, m'ha portat a la convicció que aquesta solució s'ha de plantejar com una aplicació *responsive*, que permeti treballar en igualtat de condicions tan en un PC d'escriptori com en un dispositiu mòbil (*Telèfon intel·ligent* o *tauletes)*.

El següent *estudi quantitatiu*, realitzat en 4 de les empreses del grup empresarial on treballo, localitzades en diferents poblacions, evidencia que avui en dia, les empreses, necessiten solucions heterogènies, que permetin treballar en qualsevol lloc i amb tota mena de dispositius. Per fer aquest estudi, he comptat amb el permís de la direcció de la companyia, amb l'única restricció, que les dades, en lloc d'expressar-les en termes absoluts, s'expressin en percentatges per respectar la normativa de protecció de dades.

En un altre context aquest estudi l'hauria dut a terme en més empreses (*diferents sectors*), però el reduït temps disponible, m'ha portat a circumscriure'l en les que tenia més accessibles. Així i tot,

s'entén que els resultats, si més no la majoria d'ells, es poden extrapolar fàcilment a qualsevol altra companyia.

Les dades obtingudes són les següents:

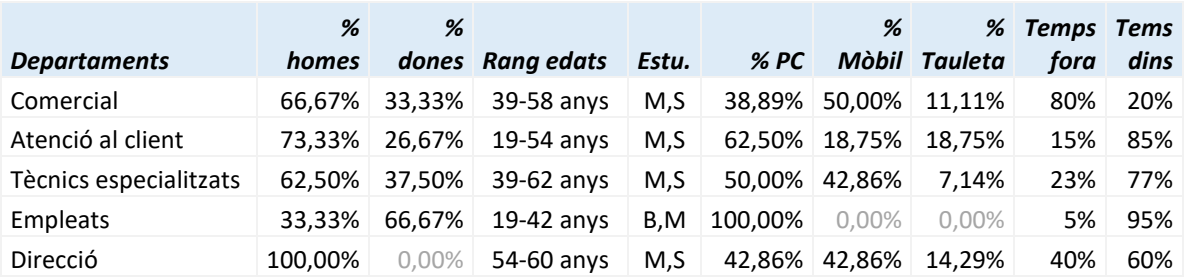

*Estu: Nivell d'estudis: M: Mitjans, S: Superiors, B: Bàsics*

*% PC, Mòbil, Tauletes: Ús que cada departament fa d'aquests dispositius en horari laboral. Temps fora/dins: Temps que desenvolupen l'activitat, fora i dins de les dependències de la companyia.*

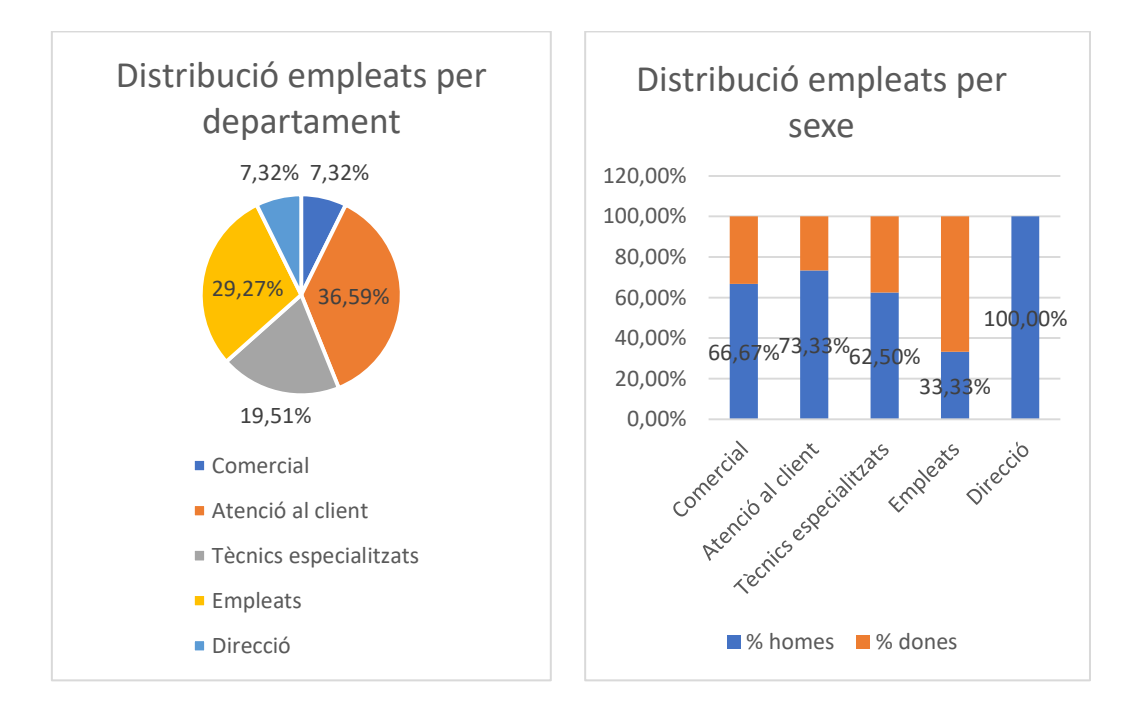

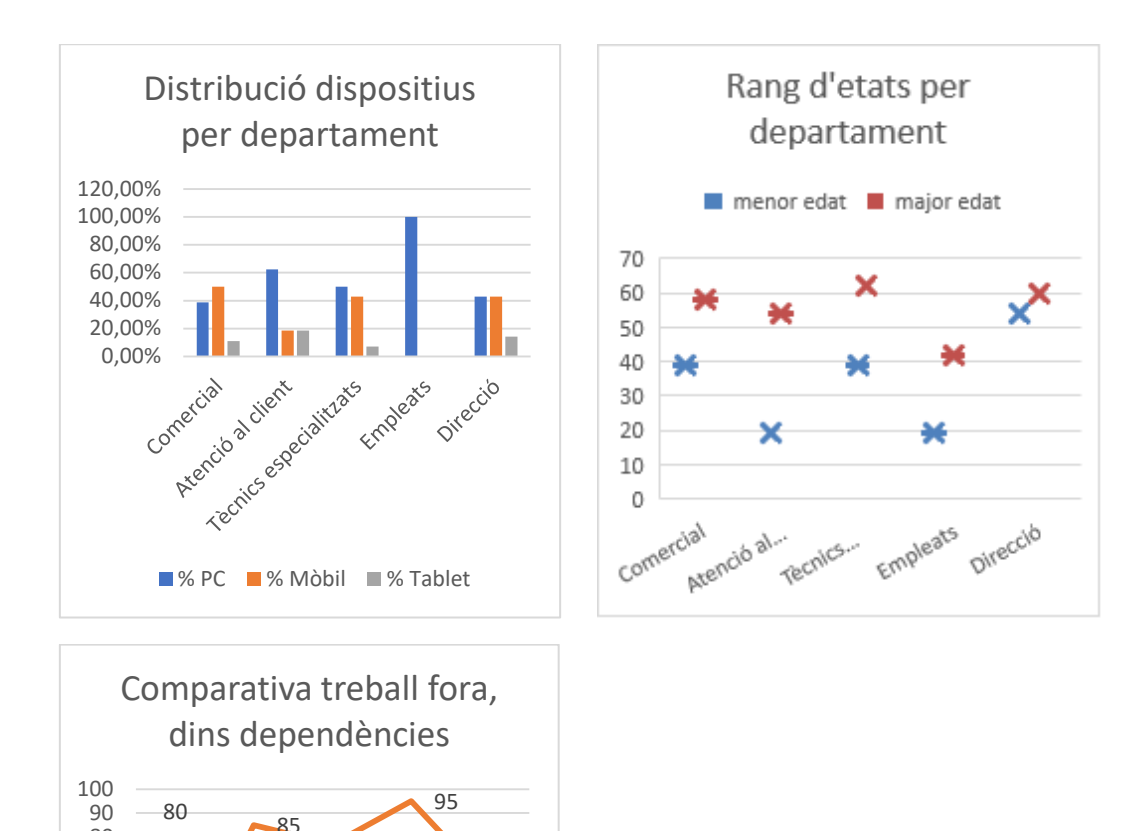

#### <span id="page-17-0"></span>2.3 Resultats i conclusions obtingudes

15

Trachica specialitzats

20

Arefcia a dient

Cometcial

23

Temps fora **Temps** Tems dins

77

5

Direccio

Ermpleats

40

60

Tot i que en la composició de la plantilla no són tantes dones, estan presents en tots els departaments menys en la direcció. El nivell d'estudis és similar en tots els departaments, menys el denominat "*Empleats*" que, és inferior. Si estudiem el rang d'edats, tampoc es veu cap patró en particular. Ara bé, resulten especialment interessants les variables % (dispositius) i temps.

De l'estudi, es desprèn que pràcticament tots els departaments (*excloent el d'empleats, que és el menys qualificat*) utilitzen habitualment PC,s d'escriptori i dispositius mòbils per desenvolupar la seva activitat. (*tot i que el mòbil és més àmpliament usat que la tauleta*).

També resulta interessant la distribució del temps fora i dins la companyia. Els percentatges diuen clarament que en algun moment i en major o menor mesura, tot el personal de tots els departaments executa tasques fora de l'emplaçament de la companyia.

La conclusió dels resultats obtinguts fruit de l'estudi quantitatiu, són contundents.

- 1. Implementar un programari de tipus CRM, pot resultar molt beneficiós per qualsevol empresa que tingui certa estructura departamental, en particular quan i trobem departaments formals de venda, tècnics especialitzats o atenció al client.
- 2. Els usuaris als quals va dirigida aquesta aplicació, sovint treballen tant dins com fora de les instal·lacions de la companyia.
- 3. El perfil d'usuari, es troba entre persones de 19 i 60 anys de qualsevol sexe, amb estudis mitjans o superiors, el que suggereix una bona predisposició a l'aprenentatge i als canvis tecnològics.

# <span id="page-18-0"></span>2.4 Perfils d'usuari identificats

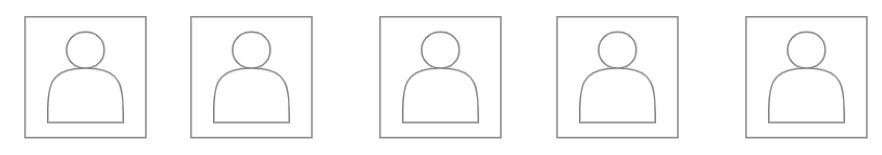

*[Agent](#page-18-1)  [comercial](#page-18-1)*

*[Atenció al client](#page-19-0) [Tècnic](#page-20-0)* 

*[especialitzat](#page-20-0)*

*[Empleats](#page-21-0) [Direcció](#page-22-0)*

#### <span id="page-18-1"></span>2.4.1 Agent comercial

#### **Característiques del perfil**

Homes en un 88,89% dels membres d'aquest departament, d'entre 39 i 58 anys. Com més joves, més acostumats a l'ús de la tecnologia mòbil. Utilitzen tota mena de dispositius, però el Mòbil és el més usat. Perfil compatible amb tipus **●** *Seguiment*.

#### **Context d'ús**

Son professionals que s'encarrega de promoure, negociar o concretar operacions mercantils en nom de l'empresa que representen. Desenvolupen la seva activitat en una àrea geogràfica determinada.

El fet que generalment despleguin la seva activitat en les dependències dels clientes potencials, i per tant, lluny de les instal·lacions de l'empresa que representen es tradueix en la necessitat d'usar dispositius mòbils per consultar i actualitzar els registres de l'historial dels visitats.

**Anàlisi de tasques**

*Planificació de tasques*: De vegades, ell mateix es planifica les visites comercials, en altres, poden estar programades pels seus superiors. Per organitzar una cita, necessita fixar una data i hora així com el lloc i les persones amb qui parlar.

*Visites*: Per el comú, es duen a terme en les dependències del client, tot i que amb menys freqüència també es poden desenvolupar en les instal·lacions pròpies. Es requereix emmagatzemar un resum dels afers tractats.

*Trucades telefòniques*: Activitat habitual, que es du a terme per planificar o fer seguiments d'accions comercials. Cal enregistrar en el seguiment per estar-n'hi al cas.

*Campanyes comercials*: Són estratègies de comunicació que duen a terme les empreses per difondre el seu producte o servei, i que com també la planificació, visites, o trucades, cal enregistrar per disposar d'un seguiment posterior.

- **Llistat de característiques:** 
	- $\triangleright$  La interfície, ha de deixar enregistrar la comesa de tipus seguiment, assignant-li una data, i una classificació d'*acció comercial*.
	- $\triangleright$  Es requerirà un destinatari del cas.
	- $\triangleright$  Ha de permetre introduir un resum del cas.
	- $\triangleright$  Ha de poder cercar els registres en els quals i consta com a autor o destinatari, aplicant diversos filtres (*rangs de data, estat, subclassificació, etc.*).
	- $\triangleright$  Ha de poder cercar els registres d'un client potencial determinat tot i no ser ni l'autor ni el destinatari, per estar al cas dels assumptes tractats.

#### <span id="page-19-0"></span>2.4.2 Atenció al client

**Característiques del perfil**

Homes en un 66,67%, d'entre 19 i 54 anys. Molt acostumats a l'ús de la tecnologia mòbil. Es troben amb Internet d'ençà què neixen. Perfil compatible amb tipus **●** *Seguiment*.

#### **Context d'ús**

Les empreses proporcionen als seus clients un servei d'atenció telefònica, per resoldre problemes i esvair dubtes sobre un producte o servei adquirit. Generalment, aquesta activitat es dona des de les instal·lacions de l'empresa, el que permet l'ús de *tauletes* i *PC, s* d'escriptori a més dels *dispositius mòbils*.

#### **Anàlisi de tasques**

*Sol·licituds*: Rep peticions de millores sobre els seus productes o serveis. En algunes d'aquestes sol·licituds se'ls hi assigna un destinatari en el moment del registre perquè les tingui en consideració immediatament, i a altres no. En aquest segon cas, la informació senzillament queda enregistrada per una anàlisi posterior.

*Problemes:* El client truca per notificar algun problema o mal funcionament amb el producte o servei, esperant que se li proporcioni una solució en el menor temps possible. El tècnic inicia el procés de resolució registrant la informació rebuda del client.

*Queixes:* El intervinent notifica un desacord o disconformitat, que s'enregistra per resoldre'l immediatament o en un futur.

*Notificacions:* Es poden rebre notificacions per un destinatari específic.

- **Llistat de característiques:** 
	- La interfície, permetrà enregistrar, la data en que es produeix la incidència i resum de la mateixa, identificant el client o intervinent que la genera.
	- $\triangleright$  S'ha de poder gestionar l'estat del registre, fins que finalitzi el seu cicle de vida.
	- $\triangleright$  Ha de poder cercar els registres vinculats a un intervinent, i intervenir en la discussió, afegint-hi informació (*fins i tot quan la incidència l'ha enregistrat un altre tècnic*).

#### <span id="page-20-0"></span>2.4.3 Tècnic especialitzat

#### **Característiques del perfil**

Home en un 100% dels casos examinats. D'entre 39 i 62 anys. Generalment tenen una formació tècnica solida, i són experts en l'ús de la tecnologia mòbil. Perfil compatible amb tipus **●** *Coneixement*

**Context d'ús**

Qualsevol companyia necessita convertir la experiència i coneixement tàcit dels seus treballadors en explícit, perquè d'aquesta manera pot ser transmès amb més facilitat a altres empleats. El tècnic especialitzat enregistra manuals d'usuari, guies, procediments de resolució de problemes, i en general qualsevol documentació especialitzada que pugui necessitar qualsevol company del seu departament o fins i tot, per altres departaments com per exemple, el d'atenció al client.

**Anàlisi de tasques**

*Cataloga documentació*: Crea un catàleg que conté informació homogènia de productes o serveis.

*Revisió:* Revisa i actualitza constant-ment la base de coneixement existent.

*Cerques*: Cerca informació tècnica.

- **Llistat de característiques:** 
	- $\triangleright$  Ha de disposar d'una interfície, que li permeti enregistrar coneixement. Implica poder crear registres que continguin un text més o menys enriquit (*perquè s'entengui millor*), on es plasma el coneixement, així com una classificació per poder-lo catalogar i trobar posteriorment.
	- Ha de poder cercar els registres vinculats a *coneixement* de qualsevol autor, per estar al corrent de la informació publicada, a l'hora que coneix quan i qui la va introduir al sistema.

#### <span id="page-21-0"></span>2.4.4 Empleats

**Característiques del perfil**

Home en un 75% dels casos d'entre 19 i 42 anys. Ensenyaments de tipus bàsic i mitjà, utilitzen freqüentment la tecnologia mòbil. (*Auxiliars Administratius, Gravadors, etc.*). Perfil compatible amb el tipus **●** *Element de treball.*

**Context d'ús**

Personal que sovint du a terme gran quantitat de tasques. Necessiten coordinar-se amb la resta de personal del seu departament. Necessiten eines de control per conèixer l'estat d'execució de la seva activitat.

**Anàlisi de tasques**

*Classifica documentació*: Escaneja, Ordena, classifica i distribueix el correu electrònic i correspondència rebuda.

*Atén el telèfon*: Donant resposta a qüestions informatives o derivant trucades a altres persones.

*Redacció*: Redacta i emet documents de tota mena. (*correus electrònics, informes de vendes, et.*),

*Enregistra informació*: Crea registres d'entrada, arxius, catàlegs d'informació,

*Planifica*: Planifica feines per altres usuaris administratius.

*Tasques administratives* i comptables: Fa pressupostos, enregistra albarans d'entrega i recepció de materials, expedís factures, du a terme gestió de cobrament, etc.

- **Llistat de característiques:** 
	- Necessita emmagatzemar registres d'entrada i sortida de documentacions.
	- $\triangleright$  Requereix un sistema de planificació de tasques.
	- $\triangleright$  Ha de poder conèixer l'estat d'execució de les seves tasques. Tant de les que rep com de les que envia.
	- $\triangleright$  Necessita fer cerques de tota mena d'informació.

#### <span id="page-22-0"></span>2.4.5 Direcció

#### **Característiques del perfil**

Homes en el 100% dels casos estudiats. D'entre 54 i 60 anys. Formació majoritàriament superior. Tenen una destresa mitjana elevada en l'ús de tecnologia mòbil. Perfil compatible amb tipus **●●●** *Qualsevol mena.*

#### **Context d'ús**

El personal que forma la direcció de l'empresa, estableix el camí a seguir per aconseguir l'objectiu empresarial fixat. Ha de tenir els objectius clars i saber-los transmetre entre els empleats dels diferents departaments.

Quan l'empresa te una mida reduïda, la direcció pot gestionar la majoria de variables necessàries, "*de memòria*", però no és possible quan l'empresa creix. Aleshores cal remetre's als registres de dades.

#### **Anàlisi de tasques**

*Ordenar feines*: Cursa feines als membres de l'organització, perquè estiguin al corrent que és el que han de fer. Segons la mida de la companyia, ho fan a través de comandaments intermedis.

*Revisió:* S'ha d'assegurar que les actuacions que han fet els seus empleats, són executades a mesura que s'esperava.

- **Llistat de característiques:** 
	- $\triangleright$  Ha de poder cursar feina d'una manera formal a la seva cadena de comandament.
	- En tot moment, ha de poder saber en què està treballant cada departament o persona si així ho desitja (*Agents, atenció al client, tècnics, administratius, etc.*)
	- $\triangleright$  La interfície, ha de permetre cerques per diversos conceptes, perquè ha de poder conèixer quines són les feines pendents d'executar en tot moment.
	- $\triangleright$  Cerca de la resolució de tasques ja executades.

# <span id="page-23-0"></span>3 Disseny conceptual [Disseny]

En aquest apartat, es descriuen:

- E[scenaris d'ús](#page-23-1);
- [fluxos d'interacció](#page-29-0);
- llista de [persones](#page-29-1) vinculats al seu perfil.

# <span id="page-23-1"></span>3.1 Escenaris d'ús

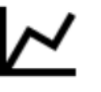

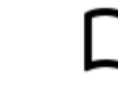

*[Creació](#page-26-0)* 

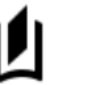

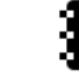

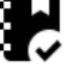

*[Visita](#page-23-2)  [comercial](#page-23-2)*

*[Resolució](#page-24-0)  [problema tècnic](#page-24-0)*

*[manual usuari](#page-26-0) [Planificar](#page-26-1)  [tasques](#page-26-1)*

*[Organitzar](#page-27-0)  [activitats](#page-27-0)  [companyia](#page-27-0)*

# <span id="page-23-2"></span>3.1.1 Visita comercial

**Perfil d'usuari que intervé**: **●** Seguiment/Agent Comercial.

**Context:** Sol fer feina en un context on ha de visitar empreses, que generalment estan localitzades en diferents poblacions, ha de saber quan les ha de visitar i per què el seu producte el pot ajudar. Tot i que es troba fora de les seves dependències, ha de tenir la màxima informació al seu abast. Ha de fer un seguiment continuat que generi confiança. En algunes ocasions, ell mateix es pot planificar la visita, en altres, rep indicacions explícites dels seus superiors.

**Objectius:** Té com a objectiu recavar la màxima informació possible del client potencial (*o ja client*), fins que arribi a la seva meta, que no és altra que vendre-li el seu producte o servei.

**Tasques que duu a terme per l'assoliment dels seus objectius:** Intenta establir contacte amb possibles clients. Per aconseguir-ho fa trucades telefòniques, i du a terme visites comercials. Mira de guardar resum dels principals temes tractats, i anota quan i quina ha de ser la següent acció.

**Les seves necessitats d'informació:** Necessita conèixer molt bé el sector en el qual treballa i el producte que comercialitza. Ha de poder contestar qualsevol pregunta sobre el seu producte o servei i en tot moment, ha d'estar al cas dels assumptes importants tractats en altres reunions.

#### **Les funcionalitats que necessita**

- $\checkmark$  Consultar informació tècnica de qualsevol producte, generada per qualsevol altre departament de la companya.
- $\checkmark$  Conèixer els detalls de les actuacions anteriors realitzades amb el client.
- $\checkmark$  Enregistrar resum dels temes tractes en la reunió
- $\checkmark$  Programar futures accions.
- $\checkmark$  La funcionalitat, la d'obtenir d'un dispositiu mòbil.

#### **Com desenvolupa aquestes tasques**

- Abans de la visita, consulta la informació de seguiment disponible de l'empresa a visitar. Generalment, aquesta tasca l'executa consultant les dades utilitzant un PC d'escriptori que té en la seva oficina.
- Puntualment, necessita consultar el seguiment fora de l'oficina, per la qual cosa, necessita poder-ho fer des del seu mòbil.
- Mentre està visitant al client, pot necessitar consultar la Informació de *l'àrea de coneixement o atenció al client* (*com funciona alguna cosa, o quina resolució se li va donar quan van sol·licitar ajuda al departament de suport*).
- Un cop finalitzada la visita, i abans que se n'oblidi, ha d'enregistrar les qüestions més rellevants tractades.

#### <span id="page-24-0"></span>3.1.2 Resolució d'un problema tècnic

**Perfil d'usuari que intervé**: **●** Seguiment/Atenció al client

**Context**: El programari que va adquirir el client falla, i truca per telèfon al *departament tècnic* per obtenir una resolució al seu problema. Necessita una actuació ràpida i satisfactòria perquè el fet de tenir el programari parat, li suposa una despesa molt gran. Generalment, és necessita més d'una trucada per aconseguir una solució satisfactòria, però cada cop que truca, parla amb tècnics de suport diferents perquè la persona amb qui havia contactat anteriorment, està atenent a un altre client.

**Objectius:** La finalitat secundaria consisteix en el fet que el tècnic que atén la trucada, pugui saber ràpidament tot allò que s'ha fet amb anterioritat per intentar resoldre la situació. Resulta cabdal saber quantes trucades s'han fet prèviament, en quin moment, qui les va atendre i que se li va dir. La finalitat principal és trobar una solució satisfactòria en el menor temps possible.

**Tasques que duu a terme per l'assoliment dels seus objectius:** Cerques en la base de dades de coneixement, i registre de l'actuació acomplida.

**Les seves necessitats d'informació:** Necessita trobar en els registres de coneixement, informació de resolució de casos similars per inferir de quina forma es podria actuar per resoldre el problema del client.

#### **Les funcionalitats que necessita**

- $\checkmark$  Trobar en la base de dades de coneixement, de quina manera es van resoldre casos similars.
- $\checkmark$  Conèixer qui, quan i com es va procedir en actuacions anterior relacionades amb el mateix cas, dutes a terme per altres tècnics.
- $\checkmark$  Enregistrar tot el que es fa en durant l'atenció del cas.

#### **Com desenvolupa aquestes tasques**

- El tècnic generalment rep la trucada en les seves dependències, disposant d'una solució de programari que executa dins d'un PC.
- Crea un registre de cas si és nou, o cerca i complimenta un d'existent si ja està obert i encara no està ates.
- Enregistra resum de les actuacions dutes a terme.
- A l'acabar la conversa amb el client, deixa l'estat del cas *en* *Curs* si no l'ha pogut concloure, o **●** *Fet* en cas contrari.

#### <span id="page-26-0"></span>3.1.3 Creació d'un manual d'usuari

#### **Perfil de usuari que intervé**: **●** Coneixement/Tècnic especialitzat

**Context**: Tota l'activitat de la companya està centrada en allò que desenvolupa el departament tècnic especialitzat. Quan es crea un nou producte, cal redactar un manual d'usuari o guia que ajudi a comprendre'l d'una forma organitzada i metòdica.

**Objectius:** Posar en disposició de la resta del col·lectiu de la companya , instruccions perquè puguin utilitzar correctament un producte o servei.

Poder convertir el coneixement tàcit en explícit.

**Tasques que duu a terme per l'assoliment dels seus objectius:** Crea registres amb informació tècnica específica, i els classifica per facilitar la cerca posterior.

**Les seves necessitats d'informació:** Necessita saber quines documentacions conté la base de dades de coneixement i el seu estat de vigència. Ha de poder ampliar la informació de cada registre, mantenint historial de canvis.

#### **Les funcionalitats que necessita**

- $\checkmark$  Enregistrar coneixement.
- $\checkmark$  Cercar registres en la base de dades de coneixement, per localitzar documentacions.
- $\checkmark$  Conèixer qui, quan i en quin estat es troba la informació.

#### **Com desenvolupa aquestes tasques**

- El *tècnic especialitzat* forma part de l'equip que crea productes i serveis. Durant l'elaboració del producte anota detalls específics de funcionament o característiques, que usa posteriorment per elaborar una informació detallada més formal.
- Els productes evolucionen o desapareixen, per tant, cal mantenir la documentació alineada amb la realitat.
- Un tècnic especialitzat, sovint necessita cercar informacions elaborades per ell mateix o per altres tècnics.

#### <span id="page-26-1"></span>3.1.4 Planificar tasques

#### **Perfil d'usuari que intervé**: **●** Element de treball/Empleat

**Context**: El departament administratiu es composa de vàries persones. Duen a terme diferents tasques (*introduir albarans de venda, compra, facturar, fer remeses, enregistrar cobraments,*  *comptabilitat, etc.*). La persona responsable necessita repartir les tasques entre els membres del departament, perquè s'atenguin en el termini fixat.

En tot moment, necessita saber les tasques que ha cursat, qui les ha d'executar, quines estan pendents d'atenció i quines ja hi han set executades per poder verificar si s'han fet com s'havia estipulat.

**Objectius:** Poder distribuir les tasques equilibradament, entre els membres del departament i fer el seguiment del seu estat d'execució.

**Tasques que duu a terme per l'assoliment dels seus objectius:** Crea un registre per cada tasca en la base de dades, assignant-li una persona. Revisió posterior quan la tasca es troba en *estat* **●** *Fet*.

**Les seves necessitats d'informació:** Necessita saber les tasques pendents d'execució i les executades. També necessita conèixer detalls puntuals sobre l'acompliment.

#### **Les funcionalitats que necessita**

- $\checkmark$  Trobar en la base de dades de coneixement, de quina manera es van resoldre casos similars.
- $\checkmark$  Conèixer qui, quan i com es va procedir en actuacions anteriors relacionades amb el mateix cas, dutes a terme per altres tècnics.
- $\checkmark$  Enregistrar tot el que es fa en durant l'atenció del cas.

#### **Com desenvolupa aquestes tasques**

- El tècnic generalment rep la trucada en les seves dependències, disposant d'una solució de programari que executa dins d'un PC.
- Crea un registre de cas si és nou, o cerca i complimenta un d'existent si ja està obert i encara no està ates.
- Enregistra resum de les actuacions dutes a terme.
- A l'acabar la conversa amb el client, deixa l'estat del cas **●** *En curs* si no l'ha pogut concloure, o **●** *Fet* en cas contrari.

#### <span id="page-27-0"></span>3.1.5 Organitzar activitats de la companyia.

**Perfil d'usuari que intervé**: **●** Element de treball, **●** Seguiment, **●** Coneixement/Direcció. **Context**: La direcció és qui pren les decisions més rellevants de l'empresa, per fer-ho ha d'organitzar les tasques que durà a terme cada empleat (*o recurs*). Per poder acomplir aquesta activitat, ha de saber en tot moment que fa cada persona, i quina qualitat s'ha obtingut en la seva execució.

**Objectius:** Poder distribuir les tasques òptimament, per obtenir el millor rendiment dels recursos disponibles.

**Tasques que duu a terme per l'assoliment dels seus objectius:** Consulta l'activitat de l'agent comercial per saber en quantes vendes es tradueix la seva feina. Consulta problemes tècnics reportats pels clients per inferir possibles problemes en els seus productes o serveis, així com el nivell de satisfacció dels clients. Consulta informacions tècniques especialitzades per estar perfectament informat dels detalls dels productes. Dona indicacions perquè s'executin.

**Les seves necessitats d'informació:** Necessita poder accedir a tot el coneixement generat per la seva organització.

#### **Les funcionalitats que necessita**

- $\checkmark$  Cercar i consultar informació generada per la seva companyia, de qualsevol tipus.
- $\checkmark$  Conèixer qui, quan, en quin context, es van produir qualsevol esdeveniment així com el seu estat o situació actual.
- $\checkmark$  Cursar tasques.

#### **Com desenvolupa aquestes tasques**

 El directiu analitza l'activitat de la companyia per aconseguir rendibilitat. Aquesta informació la utilitza per Incorporar o elimina recursos en funció de la situació, per assolir els objectius fixats.

# <span id="page-29-0"></span>3.2 Fluxos d'interacció

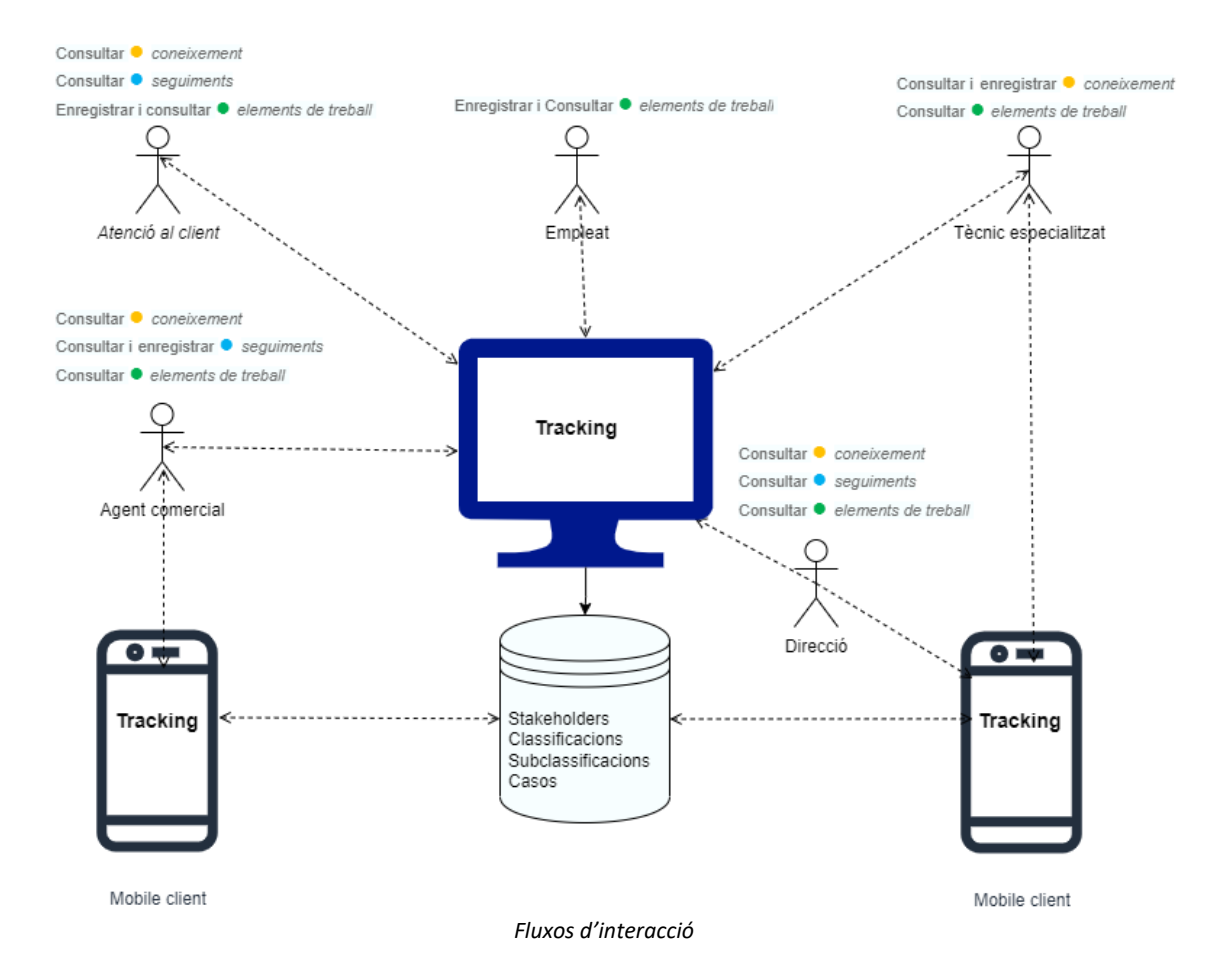

#### <span id="page-29-1"></span>3.3 Persones

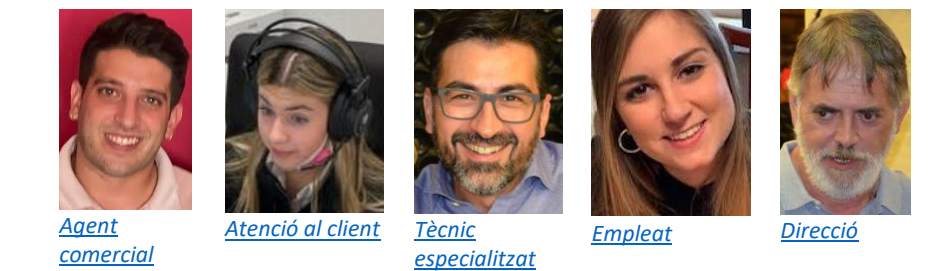

#### <span id="page-29-2"></span>3.3.1 Escenari 1, perfil: ● Seguiment→ Agent comercial

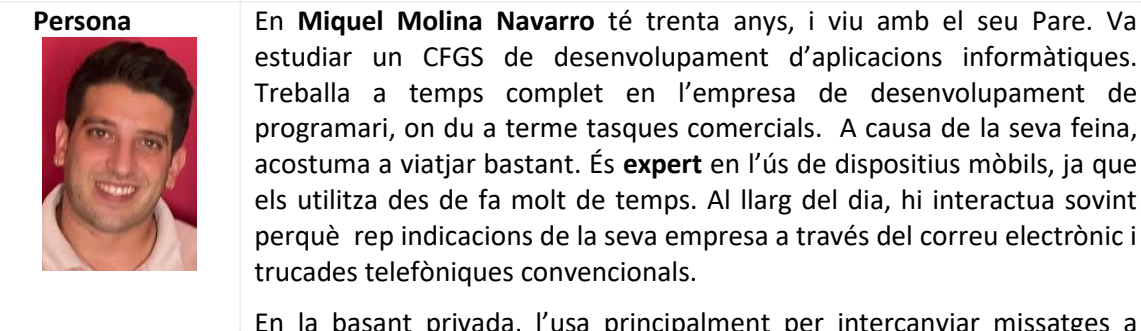

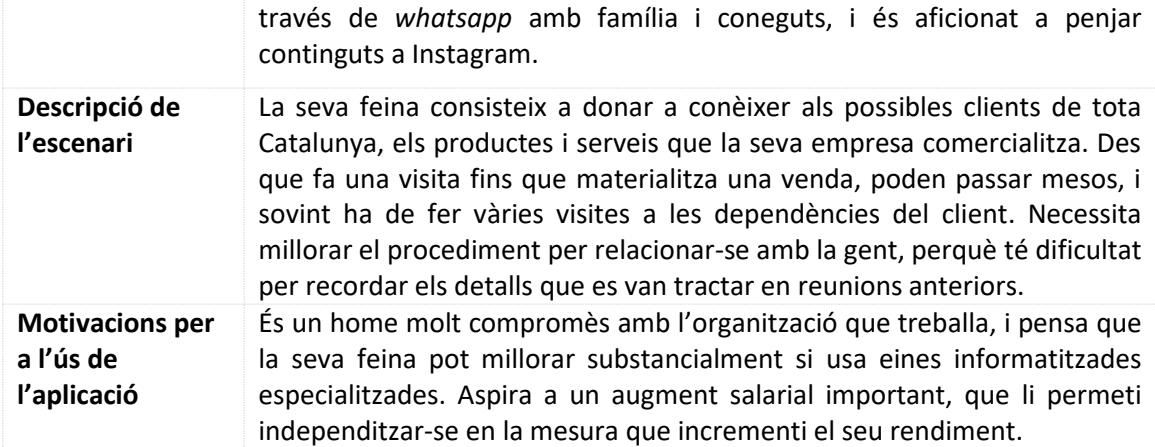

# <span id="page-30-0"></span>3.3.2 Escenari 2, perfil: ● Seguiment→ Atenció al client

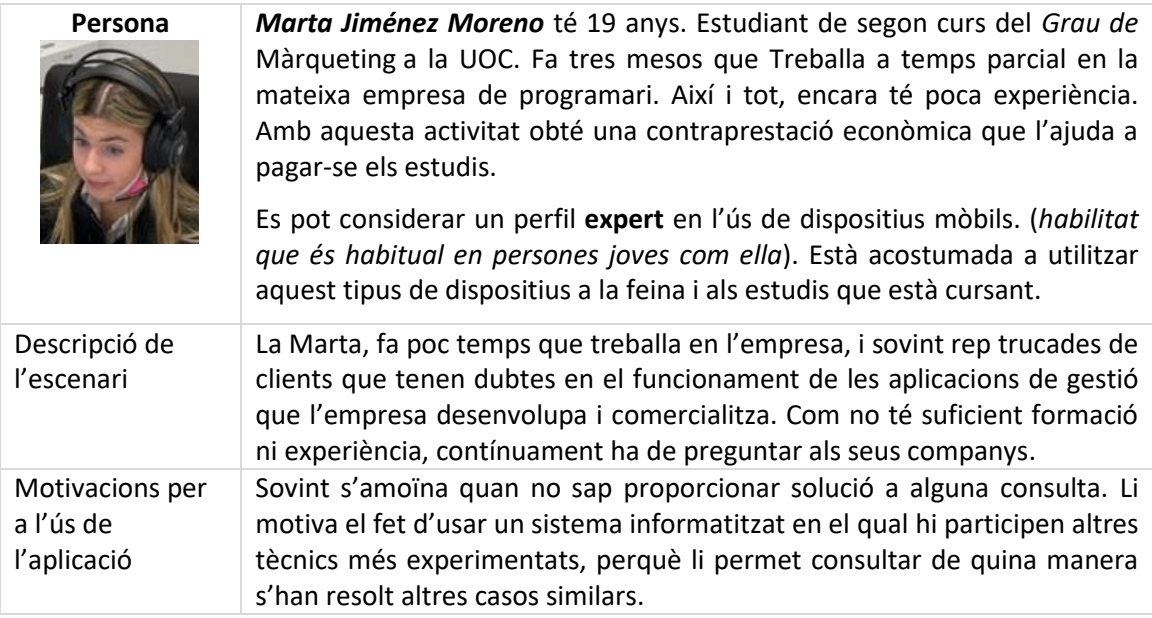

# <span id="page-30-1"></span>3.3.3 Escenari 3, perfil: ● Coneixement→ Tècnic especialitzat

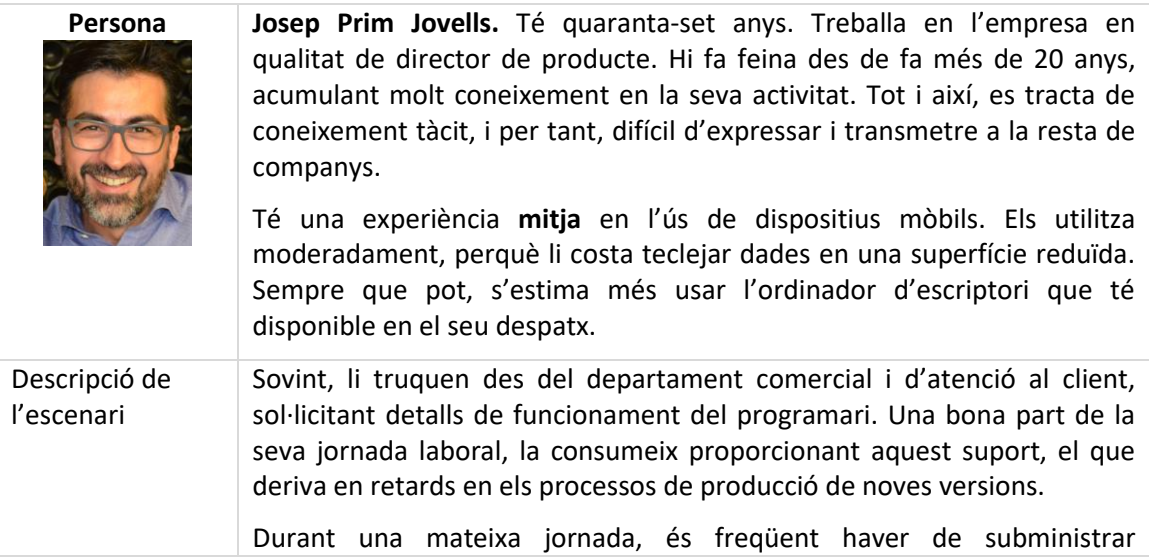

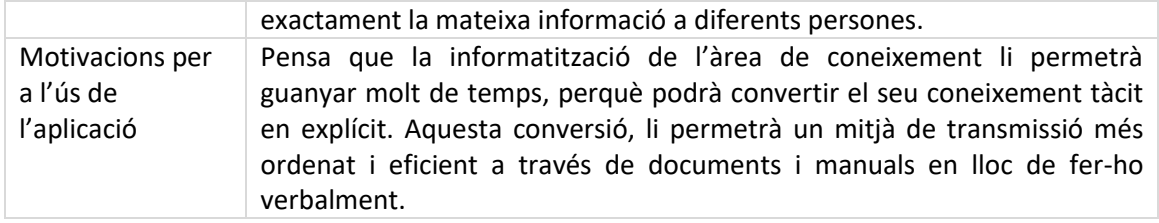

# <span id="page-31-0"></span>3.3.4 Escenari 4, perfil: ● Element de treball→ Empleat (Administratiu)

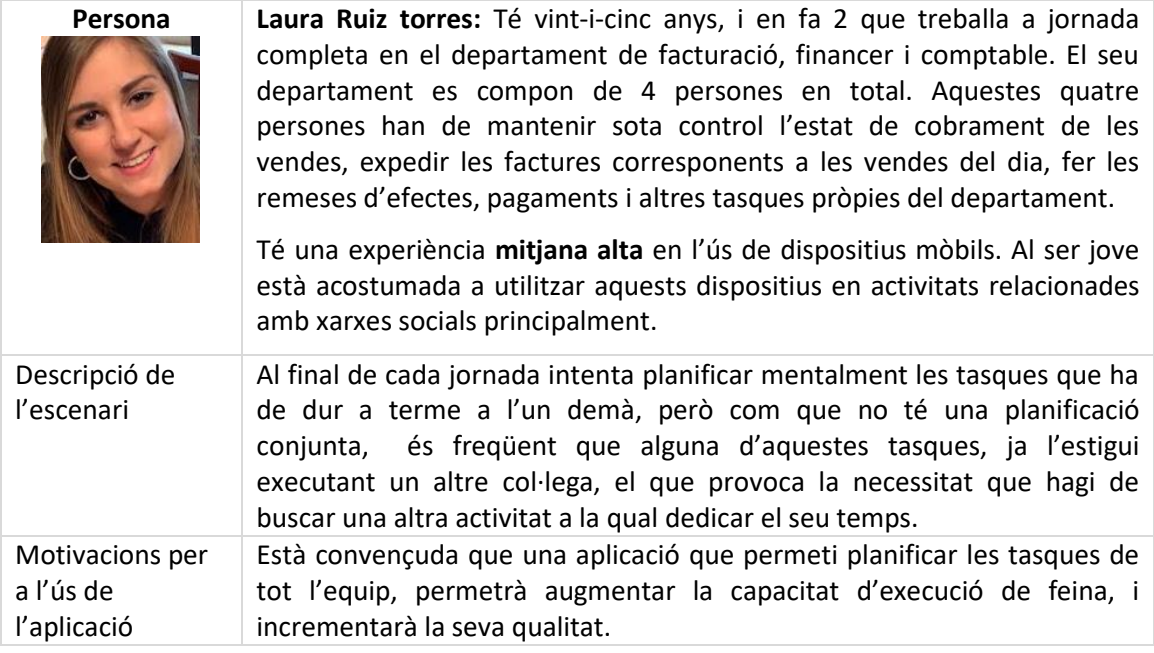

# <span id="page-31-1"></span>3.3.5 Escenari 5, perfil: ●●● Qualsevol→ Direcció

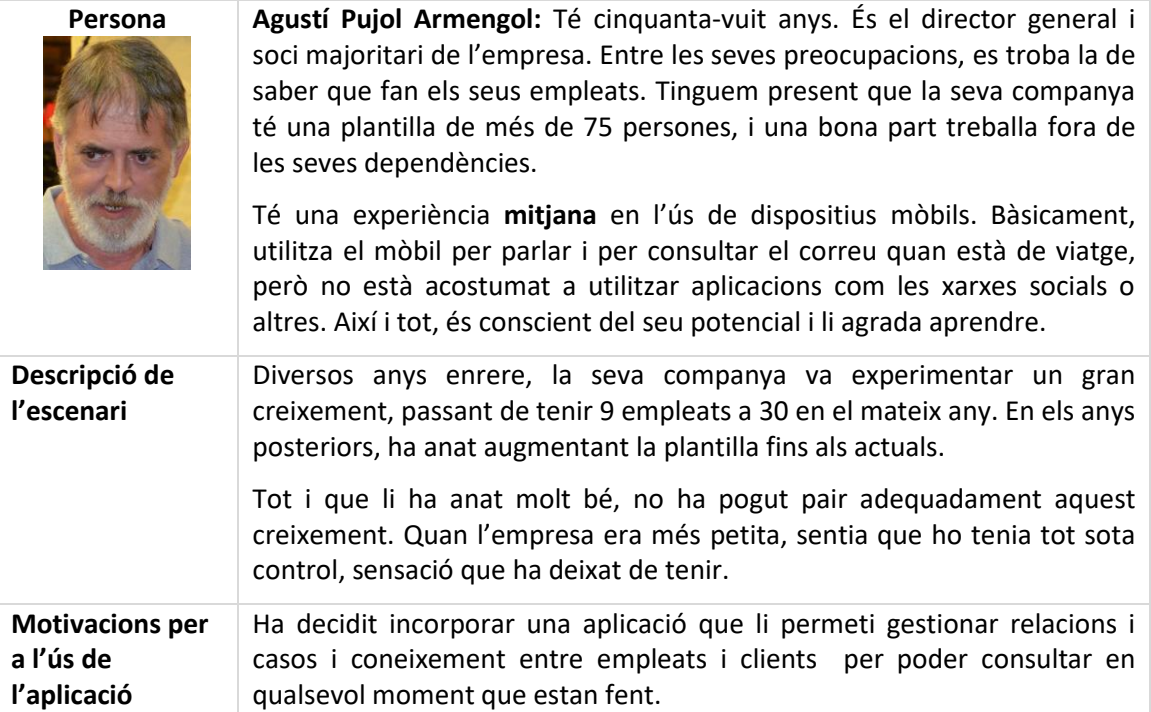

# <span id="page-32-0"></span>4 Prototipatge [Disseny]

#### En aquest apartat, s'inclou:

- S*[ketches](#page-32-1)* o esbossos a mà alçada;
- prototipus [horitzontal d'alta fidelitat](#page-33-0), en el qual es visualitzen les principals pantalles de l'aplicació amb els elements que contenen per donar suport a l'aplicació;
- [solucions de disseny.](#page-36-0)

#### <span id="page-32-1"></span>4.1 Sketches

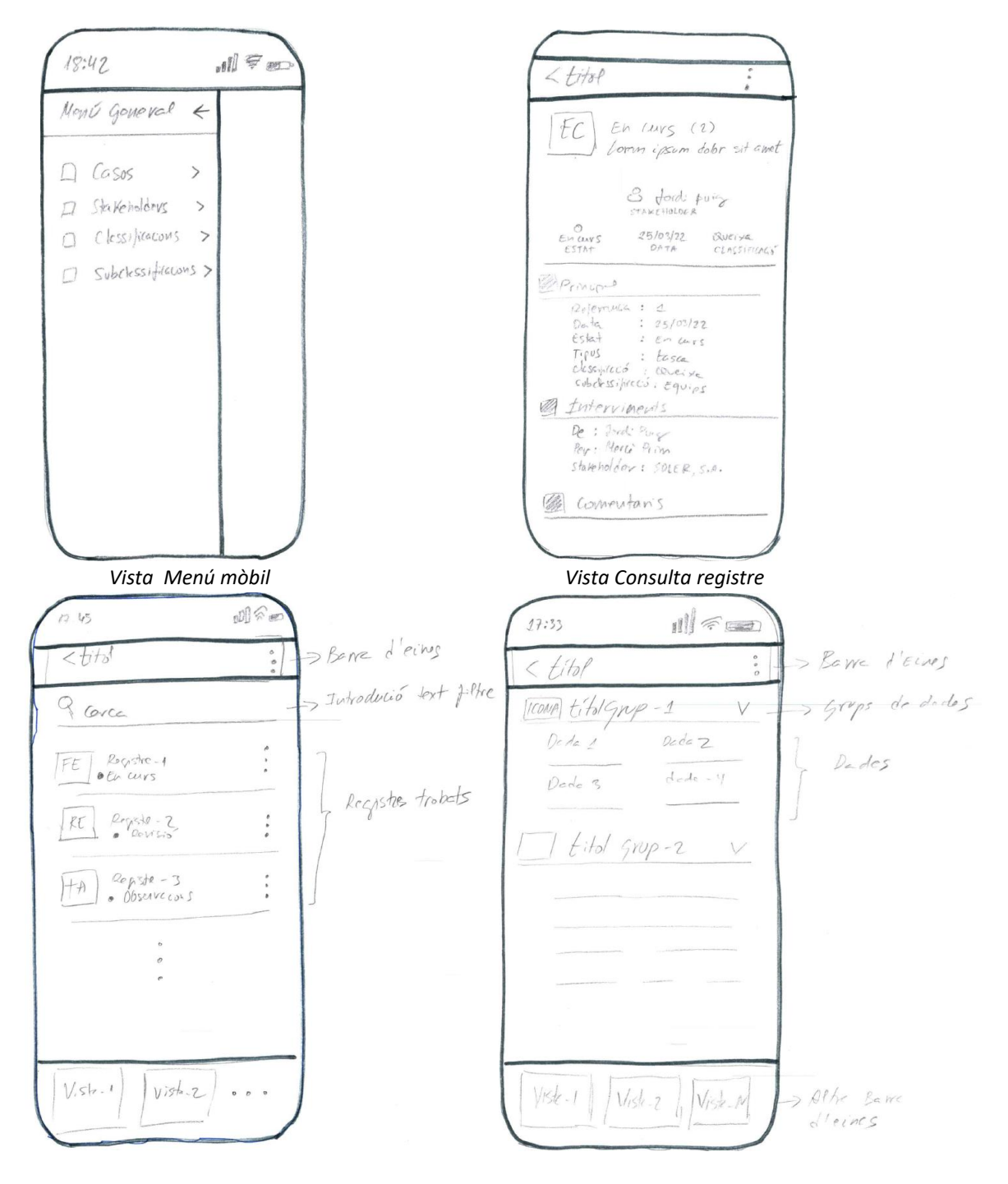

Grau Enginyeria informàtica Pàgina 32 | 73

 *Vista Selecció en un mòbil Vista detall en un mòbil*

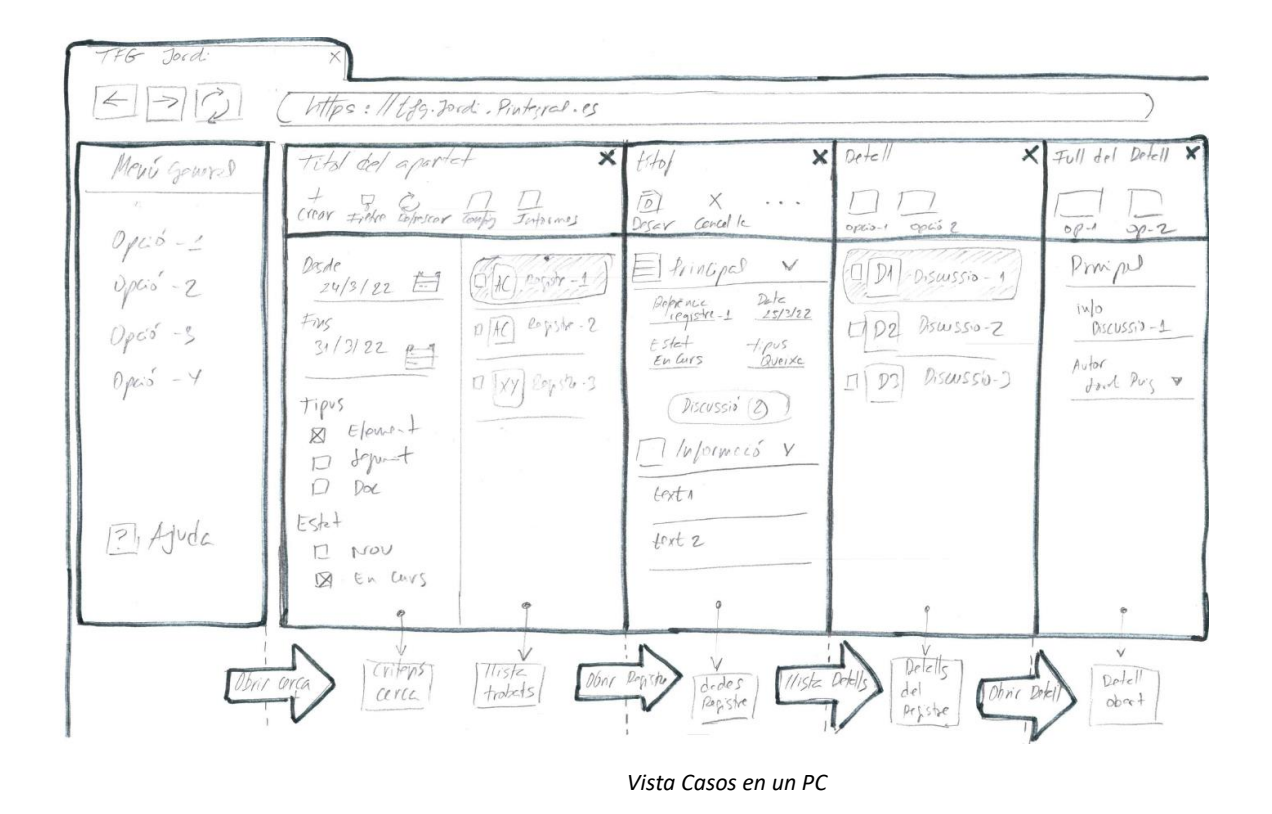

# <span id="page-33-0"></span>4.2 Prototipus horitzontal d'alta fidelitat

El següent prototipus d'alta fidelitat, proporciona una vista detallada del manteniment de [casos](#page-34-0) [tal com es visualitzarà en un mòbil](#page-34-0). També s'inclou la mateixa [vista per a PC,](#page-35-0) cosa que permet comparar les seves característiques.

Finalment, s'inclou disseny de la resta d'apartats (*[Stakeholders o intervinents, classificacions i](#page-35-1)  [subclassificacions](#page-35-1)*), independent del dispositiu, entenent que la vista s'adaptarà al dispositiu utilitzat.

# <span id="page-34-0"></span>4.2.1 Vista Casos mòbil

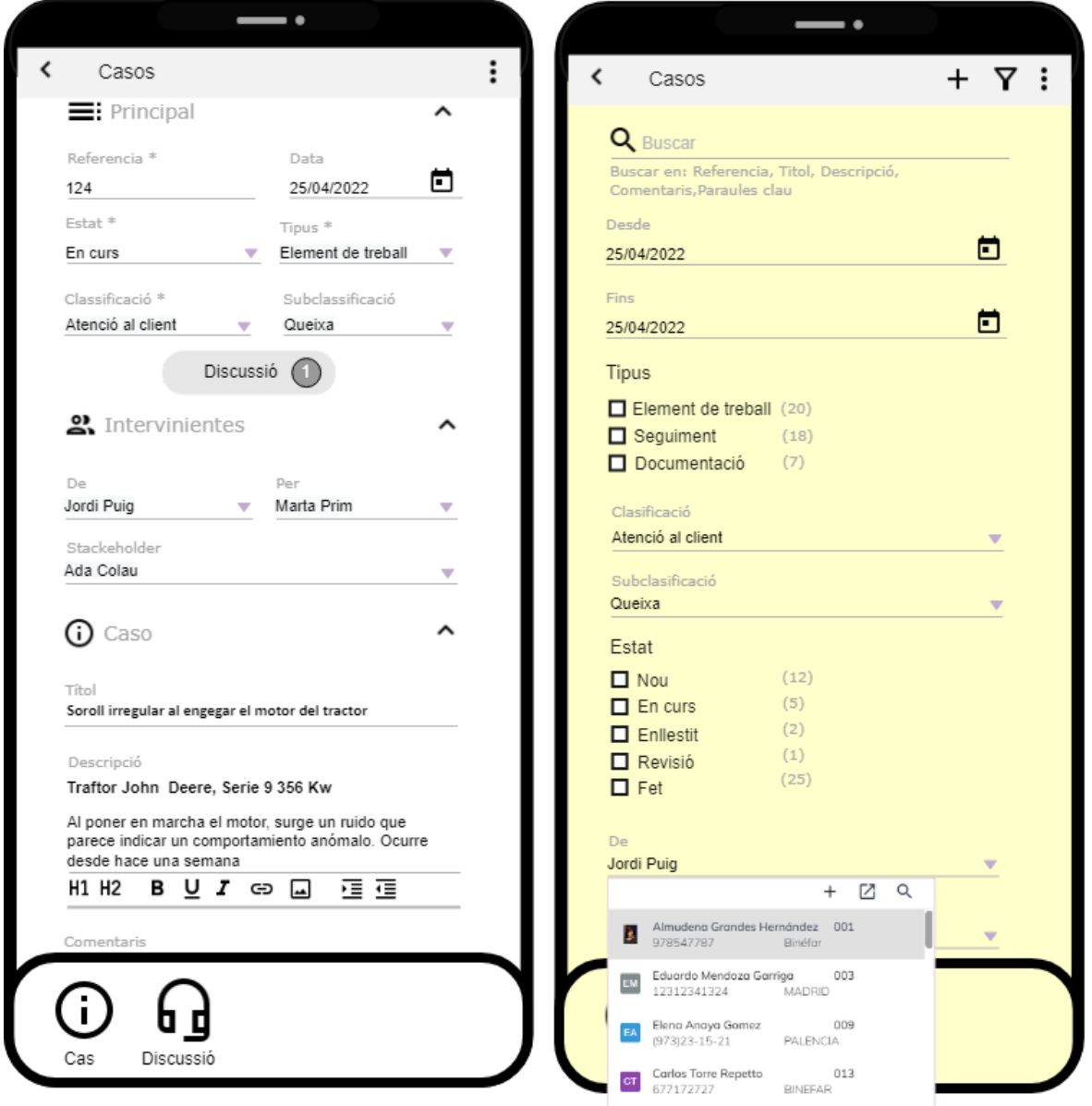

*Vista de cas i cerca, adaptada a un dispositiu mòbil*

# <span id="page-35-0"></span>4.2.2 Vista Casos, PC d'escriptori

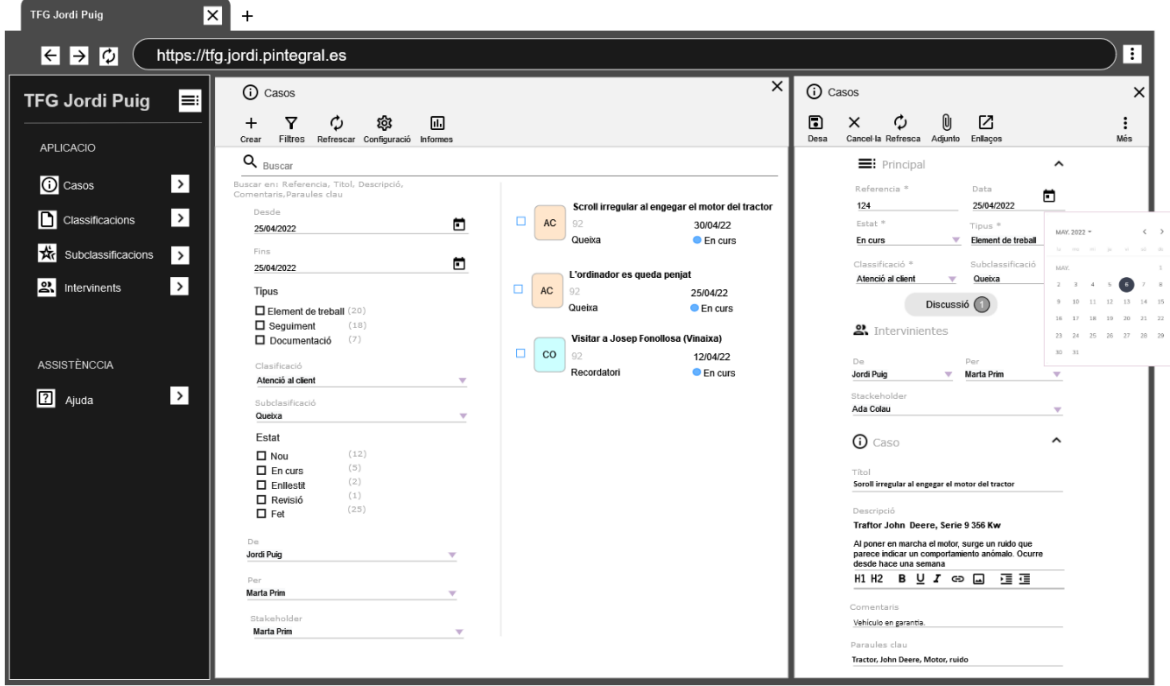

*Vista de cas, per cercar i modificar dades, adaptada a PC*

### <span id="page-35-1"></span>4.2.3 Vista Intervinents, classificacions i subclassificacions

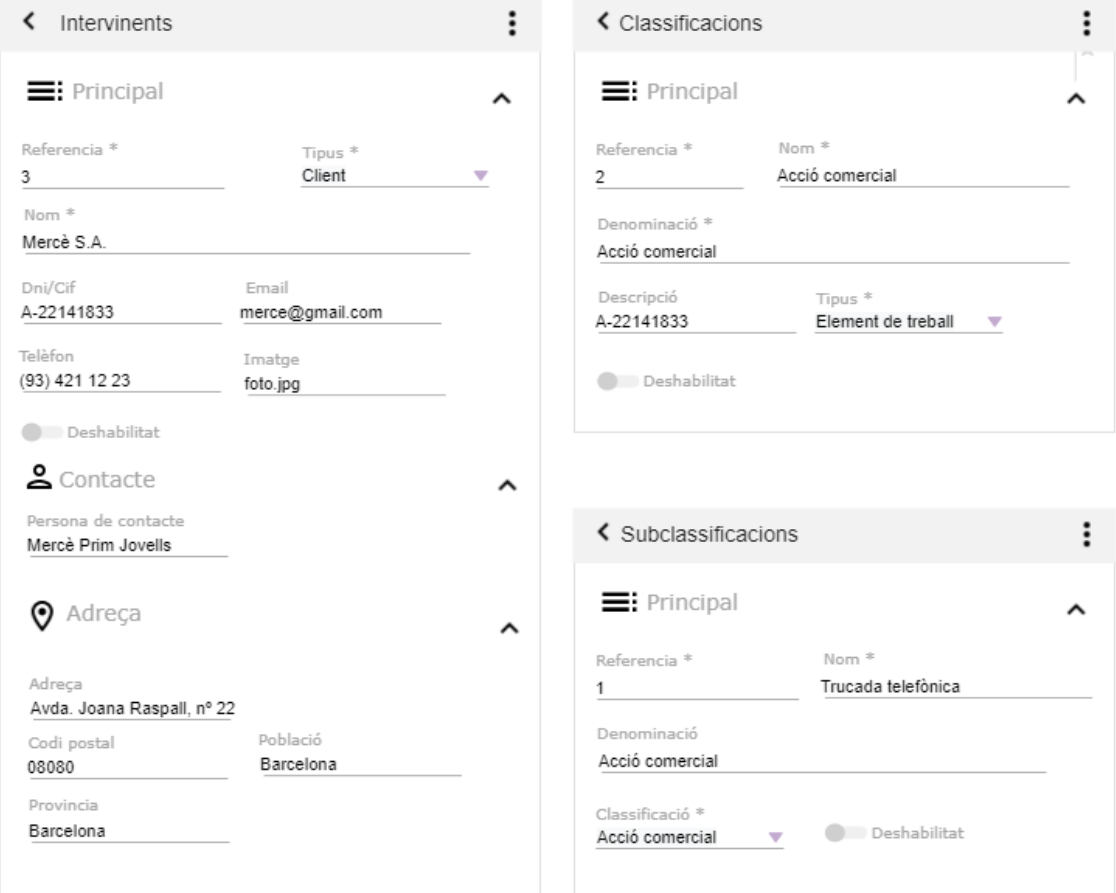

*Resta de dissenys (independent de la interfície)*
# 4.3 Solucions de disseny

1. Per aconseguir que l'aplicació sigui *adaptativa*, s'ha optat per un disseny basat en tires. Podem considerar una tira, com el contenidor de dades amb una mida similar a la superfície d'un *telèfon intel·ligent*. Quan l'aplicació s'executa en un mòbil, només es veu una tira, tot i que ens podem desplaçar amb facilitat a les tires adjacents. En una vista PC, veiem més tires, perquè tenim més espai.

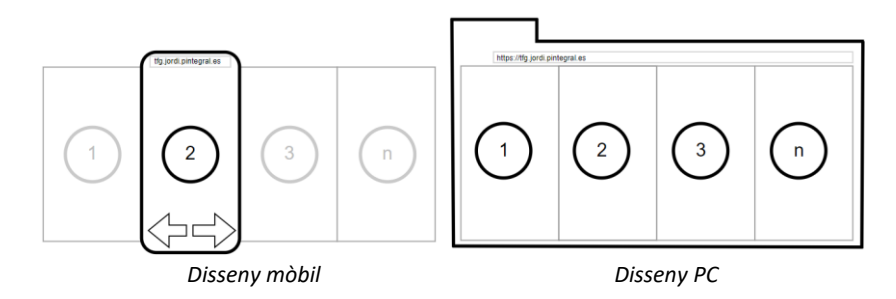

- 2. S'ha optat per un disseny vertical, perquè permet aprofitar millor l'espai.
- 3. S'utilitzarà la guia *google design* <sup>1</sup> i *google design icons* <sup>2</sup>

# 5 Avaluació [Avaluació]

L'avaluació conté els següents apartats:

- Recull de [preguntes d'informació sobre l'usuari que realitza el test](#page-36-0);
- [tasques que els usuaris haurien](#page-37-0) de duu a terme;
- [preguntes referents a les tasques;](#page-38-0)
- [posada en pràctica del test amb usuaris i anàlisis dels resultats.](#page-39-0)

## <span id="page-36-0"></span>5.1 Recull de preguntes d'informació sobre l'usuari que executaria el test

Per recollir les dades més rellevants, s'ha desenvolupat un formulari, que s'ha enviat per correu electrònic, i que els usuaris han anat contestant gradualment. Aquest formulari formula les següents preguntes.

- **1. Quin dels següents departaments és més pròxim al que vostè treballa.**
	- O Comercial, vendes, Màrqueting Direcció Tècnic especialitzat O Atenció al client O Altres
- **2. Sexe** O Home O Dona

1

1 https://material.io/design

<sup>2</sup> https://materialdesignicons.com/

- **3. Indiqui la franja d'edat en la qual es troba.**
	- 18-25 anys 26-40 anys 41-50 anys  $O + 50$  anys
- **4. Indiqui el seu nivell d'estudis**
	- $O$  Bàsic Mitjà O Superior
- **5. Temps mig d'ús d'un dispositiu amb connexió a Internet dins la jornada laboral.**
	- 0%-25% 26%-50% 51%-75%  $O + 75$ \$
- **6. Indiqui quin tipus de dispositius utilitza per desenvolupar la seva feina.**
	- □ PC d'escriptori Mòbil  $\square$  Tauleta
- **7. Llocs on pot desenvolupar la seva feina** 
	- Instal·lacions de l'empresa  $\square$  Instal·lacions dels clients  $\square$  Casa particular □ Altres.
- **8. Quin percentatge del seu temps durant una setmana, pot fer feina fora de les dependències de la seva empresa.**
	- 0%-20% 21%-50% 51%-80%  $O + 80%$

## <span id="page-37-0"></span>5.2 Tasques que els usuaris haurien de duu a terme

L'usuari, hauria d'acomplir les següents tasques:

- Entendre com s'ha dissenyat l'aplicació, perquè les vist[es s'adaptin a un PC i un mòbil;](#page-38-1)
- [descobrir les tasques més habituals \(](#page-38-2)*inserir, guardar, cercar*) que pot du a terme clicant [els diferents botons que apareixen en la interfície;](#page-38-2)
- d[iscernir quins tipus d'editors es disposa per cada tipus de dada](#page-38-3) (dates, textos, Llistes, [Caselles selecció, etc.\);](#page-38-3)
- entendre que és un "C[as" i quins tipus n'existeixen](#page-38-4);
- [conèixer com i perquè es classifiquen i subclassifiquen els casos;](#page-39-1)
- assabentar-se a què [anomenen Estat, i com funciona;](#page-39-2)

[copsar que és una cerca adaptativa i com es](#page-39-3) pot duu a terme.

### <span id="page-38-0"></span>5.3 Preguntes referents a les tasques

#### <span id="page-38-1"></span>**Entendre com s'ha dissenyat l'aplicació, perquè les vistes s'adaptin a un PC i un mòbil.**

Observi la [il·lustració](#page-34-0) **-1-** y la [il·lustració](#page-35-0) **-2-**. Es tracta del mateix apartat de *casos,* de l'aplicació, però vista en un mòbil i en un PC. En ambdós casos, comprovarà que les dades són les mateixes i estan localitzades dins d'un espai que anomenem "*Tires*".

*¿ Li sembla clar el fet que en el mòbil, degut al espai més reduït del dispositiu, només es vegi a l'hora una sola tira, mentre que en el PC, al disposar de més espai, se'n puguin visualitzar tantes com càpiguen en l'àrea disponible, apilant-se una a la dreta de l'altra?*

# <span id="page-38-2"></span>**Descobrir les tasques més habituals (***inserir, guardar, cercar***) que pot duu a terme clicant els diferents botons que apareixen en la interfície.**

En la part superior de la [il·lustració](#page-35-0) **-2-**, tenim una barra d'eines, que conté diversos botons. S'identifiquen perquè tenen un petit dibuix i un text per aclarir el significat de que és el que passa al prémer-ho.

*¿ Quina creu que és la funció dels cinc botons (Crear, Filtres, Refrescar, Configuració, Informes)?.*

# <span id="page-38-3"></span>**Discernir quins tipus d'editors es disposa per cada tipus de dada (Dates, textos, Llistes, Caselles selecció, etc.)**

En la part dreta superior de la [il·lustració](#page-35-0) **-2-**, sota la dada anomenada "*Data*", apareix un calendari, que s'utilitza per facilitar la seva introducció. Una mica me avall, apareix un camp anomenat "*Descripció*", el qual incorpora uns botons semblants als que incorporen els processadors de texts més populars (*per exemple Word ® de Microsoft*), per escriure text enriquit (*negretes, subratllat, etc.*).

*¿ Entén que el sistema li proporciona un sistema específic per facilitar la introducció de cada tipus de dada ?* 

### <span id="page-38-4"></span>**Entendre que és un "cas" i quins tipus n'existeixen.**

En la primera part de la documentació, es troba un apartat anomenat "*Breu sumari del producte obtingut*", que explica les característiques del producte.

*¿ Li sembla que amb les dades que inclouen les [il·lustracions -1-](#page-34-0) [i -2-,](#page-35-0) és suficient per enregistrar la informació o per contra, troba alguna cosa a faltar ?*

### <span id="page-39-1"></span>**Conèixer com i perquè es classifiquen i subclassifiquen els casos.**

En aquesta mateixa documentació, es parla dels perfils [d'usuari identificats](#page-18-0) que poden utilitzar l'aplicació, així com els [escenaris d'ús](#page-23-0) en els que aquests usuaris es poden trobar.

¿ Li sembla oportú, establir una correspondència entre aquest cos conceptes, i els aspartats de Classificacions i [Subclassificacions,](#page-35-1) per poder catalogar cad[a registre de cas](#page-35-0) ?

### <span id="page-39-2"></span>**Assabentar-se a que anomenen Estat, i com funciona.**

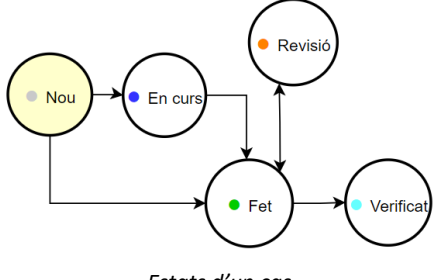

*Estats d'un cas*

*¿ Pot endevinar la utilitat d'etiquetar un registre amb els estats que descriu la il·lustració i saber qui i en quin moment ha canviat ?*

### <span id="page-39-3"></span>**Copsar que és una cerca adaptativa i com es pot duu a terme.**

Una cerca adaptativa, fa referència al procés mitjançant el qual es refinen els paràmetres d'un filtre, fins aconseguir el resultat de dades desitjat. A cada refinament s'aconsegueix un subconjunt de dades més específic i conseqüentment menor en nombre. Per dir-ho d'un altra manera, quan compra alguna cosa a *Amazon®,* utilitza una cerca adaptativa per trobar el producte que vol adquirir.

*¿ Li sembla que el formulari de dades que en l[a il·lustració -1-,](#page-34-0) apareix en color groc, pot complir amb els requisits indicats (de manera similar a com ho fa quan compra a Amazon® ?*

## <span id="page-39-0"></span>5.4 Posada en pràctica del test amb usuaris i anàlisis de resultats.

Per manca de temps, no ha resultat possible un test exhaustiu amb els usuaris, però si ha resultat viable fer-n'hi un més superficial, on han participat alguns d'ells.

En general, el sistema adoptat els sembla funcional, tot i que en la vista mòbil es presenten algunes dificultats per saber en quina "*tira*" o part del manteniment es troben. Sembla que el sistema seqüencial proposat per desplaçar-se a les vistes adjacents no el consideren suficientment pràctic i clar.

Per resoldre la situació es decideix incorporar en el disseny, una nova barra d'eines, en aquest cas situada en la part inferior, la qual proporcionarà un accés directe a qualsevol vista del manteniment. El fet que apareguin els accessos, proporciona informació addicional a l'usuari, perquè en tot moment, coneix tot allò que té disponible.

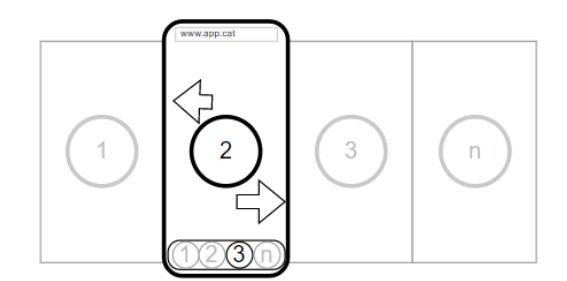

*Disseny mòbil amb accés seqüencial i directe*

# 6 Definició de casos d'ús

### Aquest apartat conte:

- [Diagrama UML que identifica de forma gràfica actors i flux,](#page-41-0) i que permet establir les funcionalitats de l'aplicació;
- [llistat de casos d'ús](#page-42-0).
- <span id="page-41-0"></span>6.1 Diagrama UML per identificar actors i flux

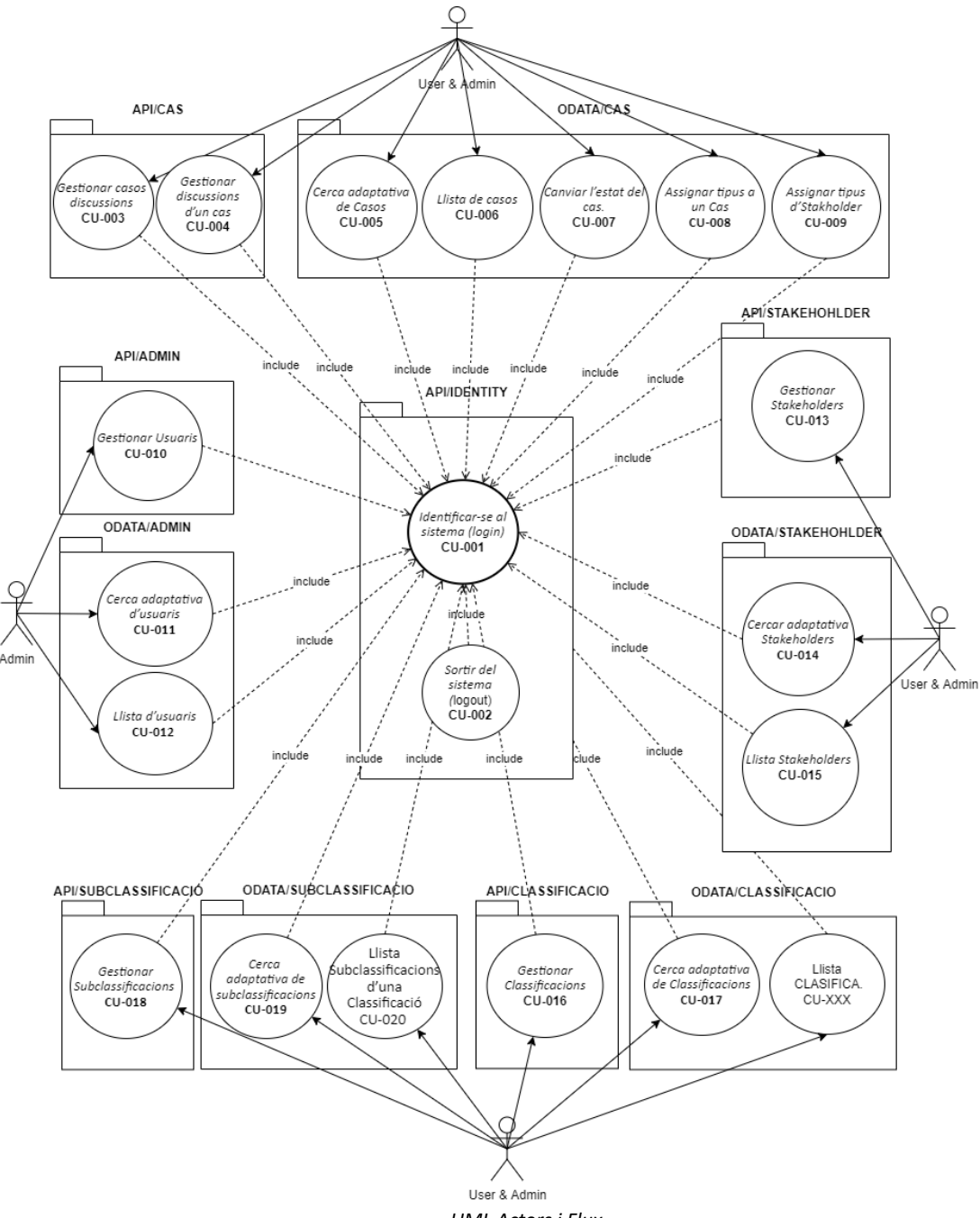

*UML Actors i Flux*

# <span id="page-42-0"></span>6.2 Llistat de casos d'ús

Seguidament, es descriuen els 20 casos d'ús identificats en aquest *Disseny Tècnic*.

## 6.2.1 Identificar-se al sistema

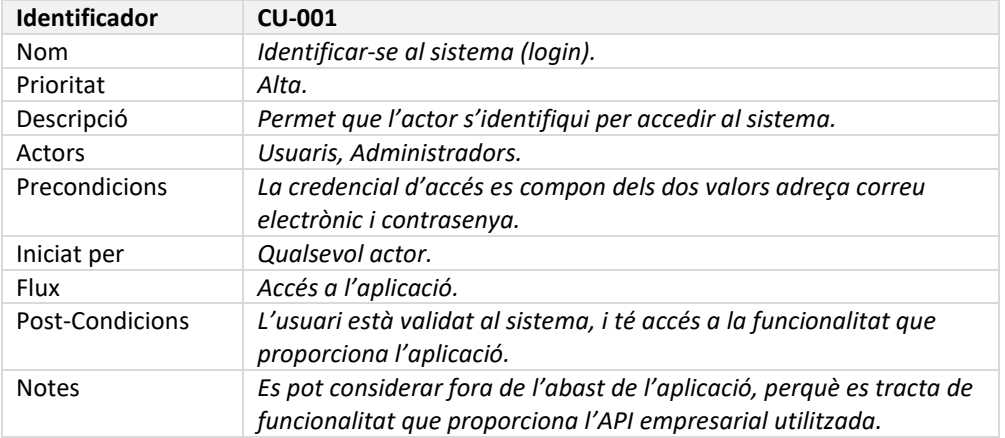

## 6.2.2 Sortir del sistema (logout)

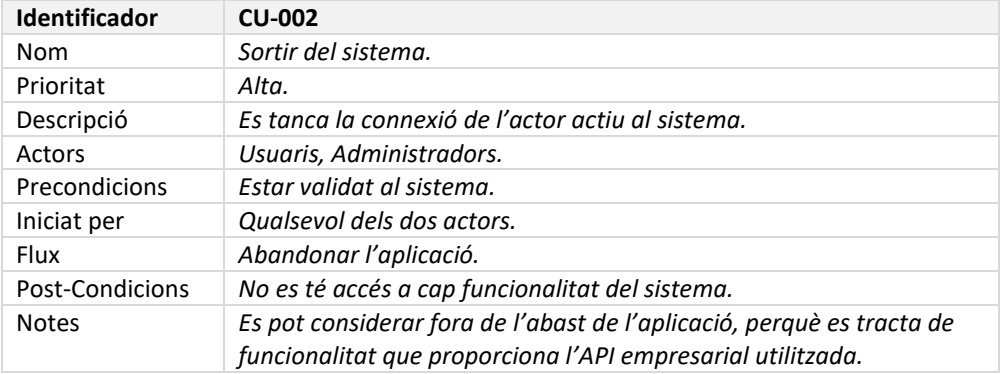

## 6.2.3 Gestionar Casos (CRUD)

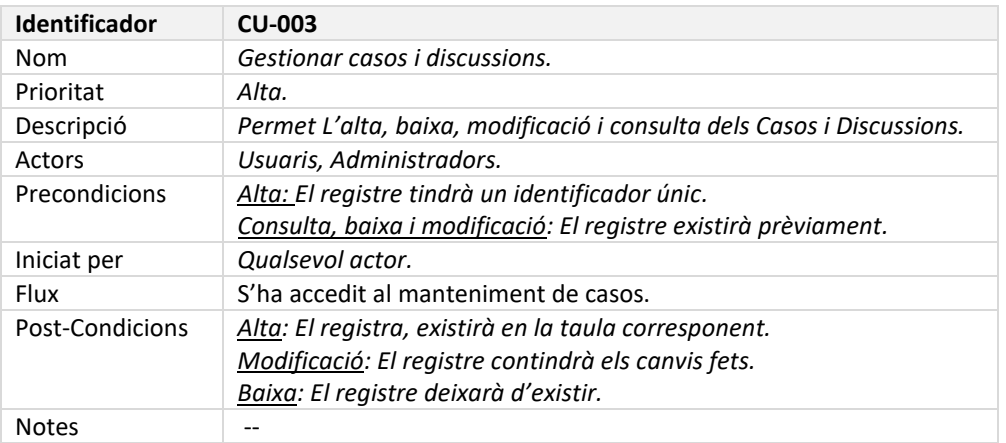

## 6.2.4 Gestionar Discussions d'un cas

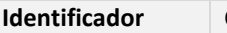

**Identificador CU-004**

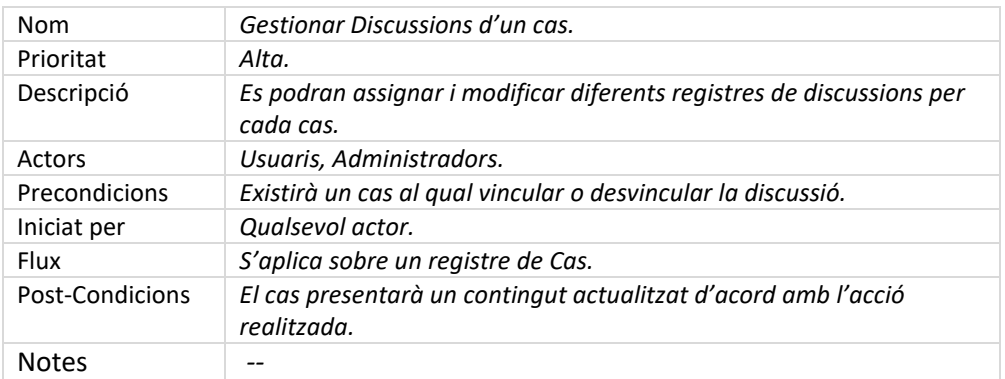

### 6.2.5 Cerca adaptativa Casos

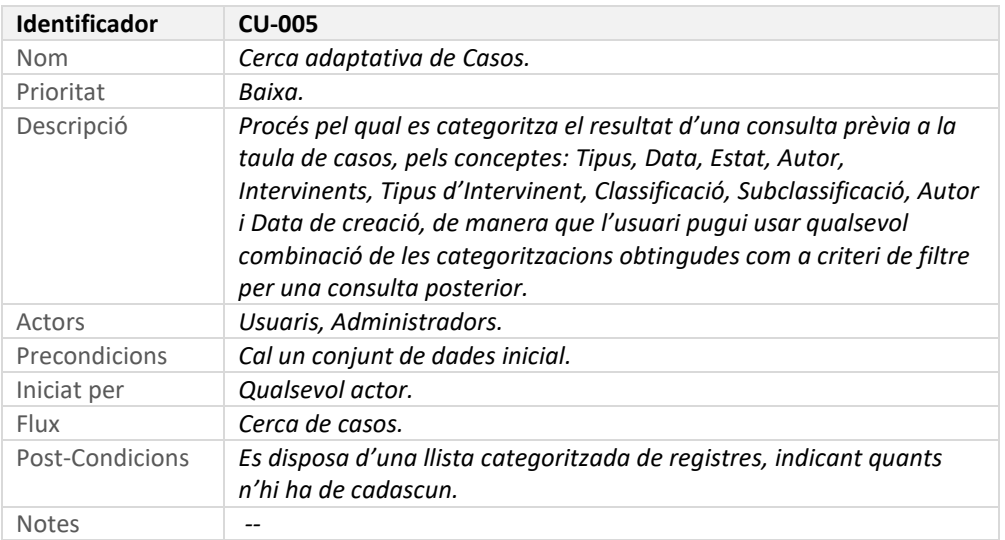

# 6.2.6 Llista de Casos

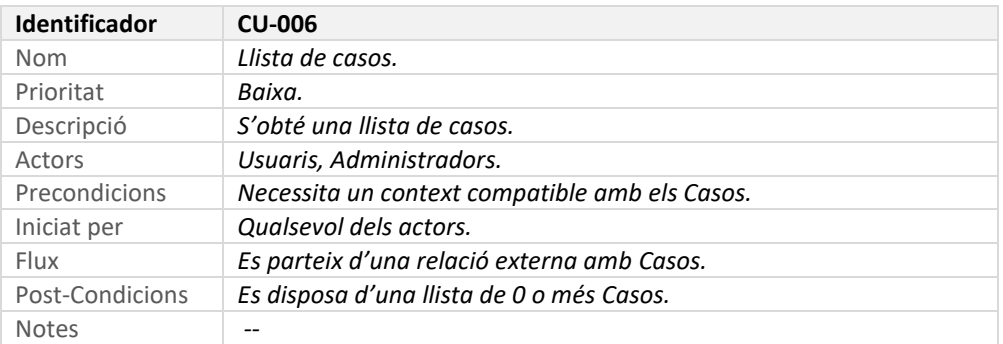

# 6.2.7 Canviar l'estat del Cas.

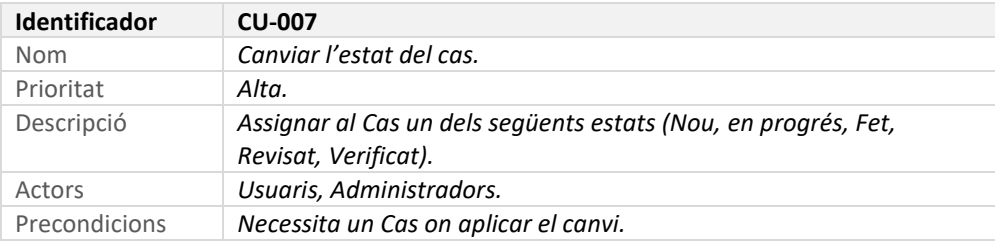

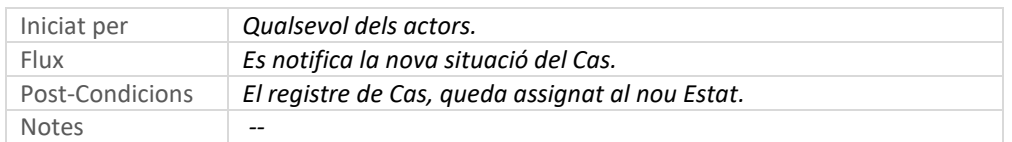

# 6.2.8 Assignar tipus a un Cas

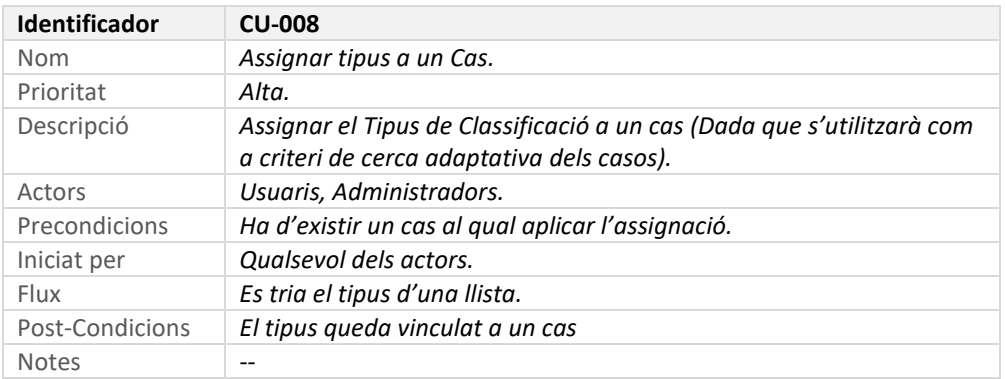

# 6.2.9 Assignar tipus d'intervinent

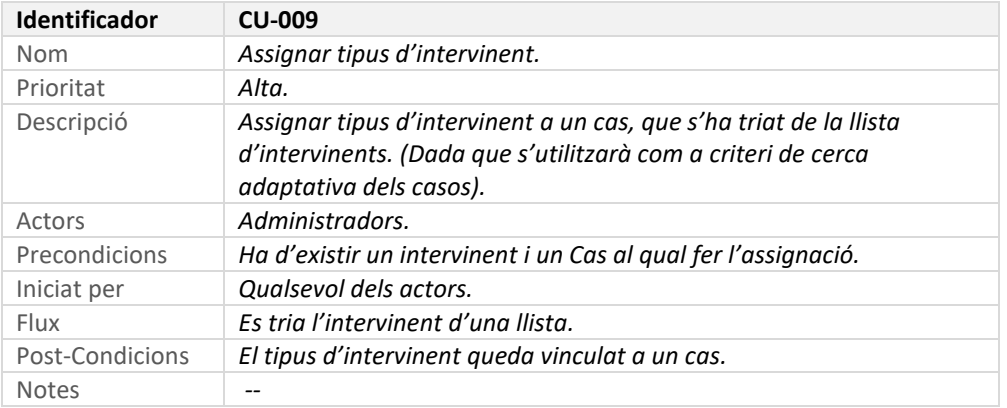

# 6.2.10 Gestionar Usuaris (CRUD)

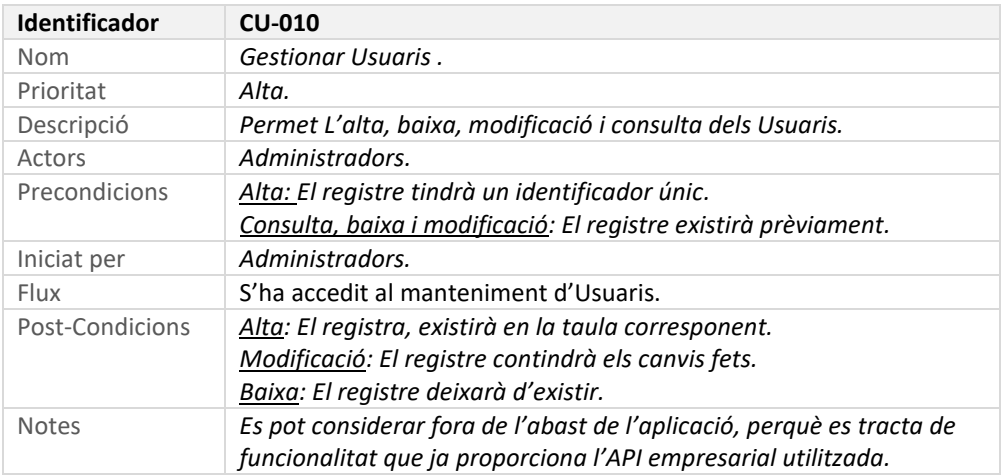

# 6.2.11 Cerca adaptativa Usuaris

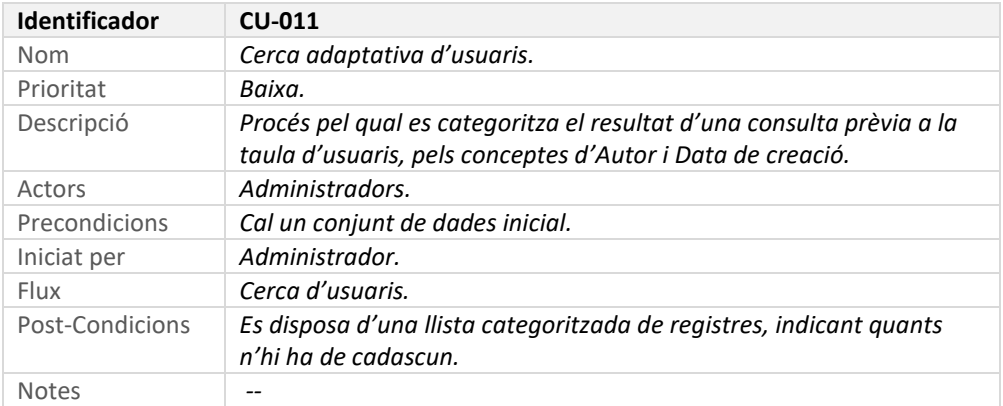

### 6.2.12 Llista d'usuaris

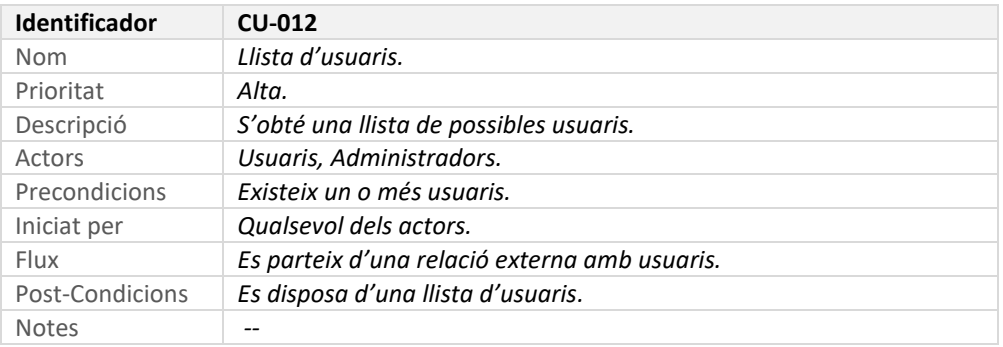

# 6.2.13 Gestionar Intervinents (CRUD)

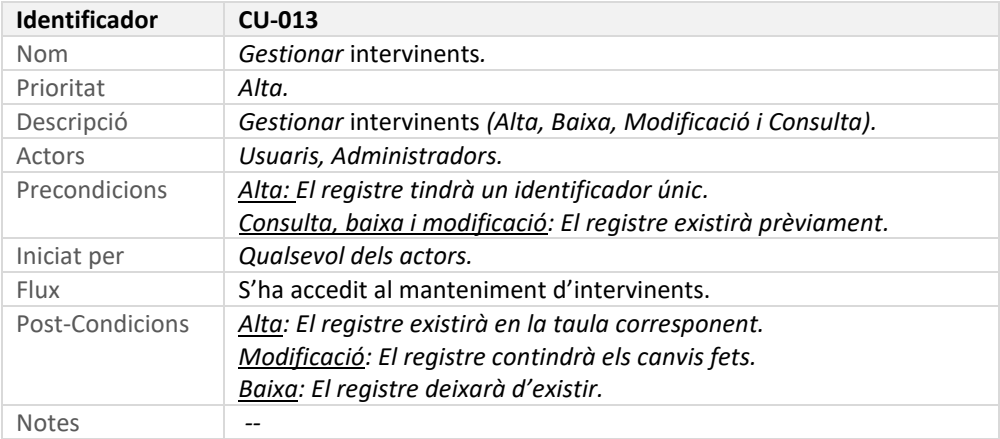

# 6.2.14 Cercar adaptativa Intervinents

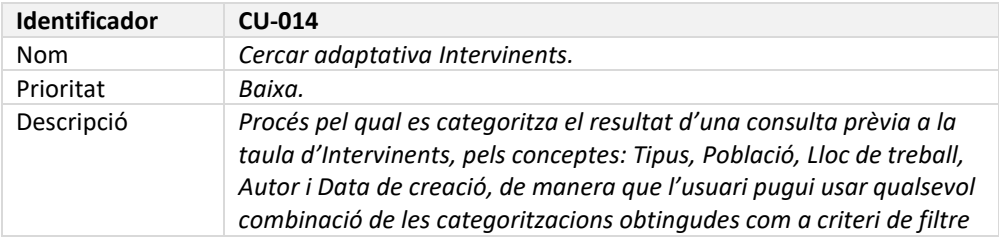

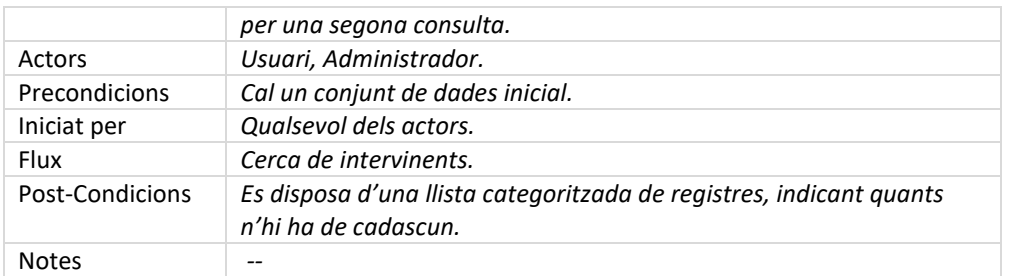

# 6.2.15 Llista intervinents

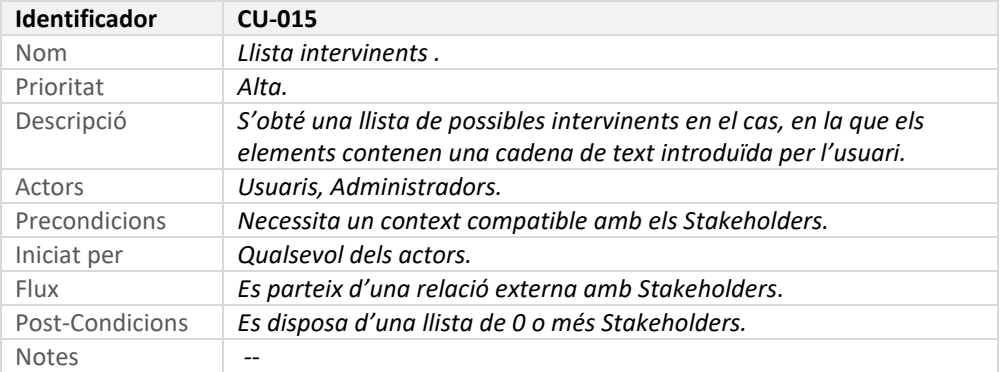

# 6.2.16 Gestionar Classificacions (CRUD)

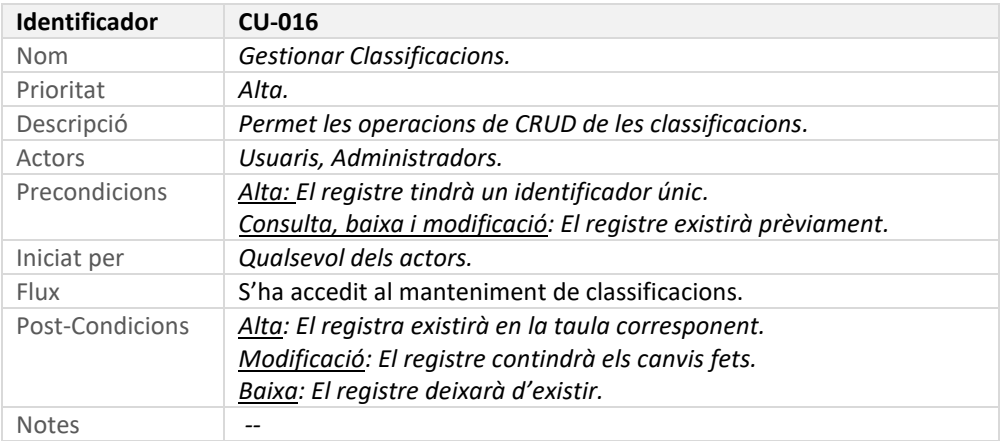

# 6.2.17 Cerca adaptativa Classificacions

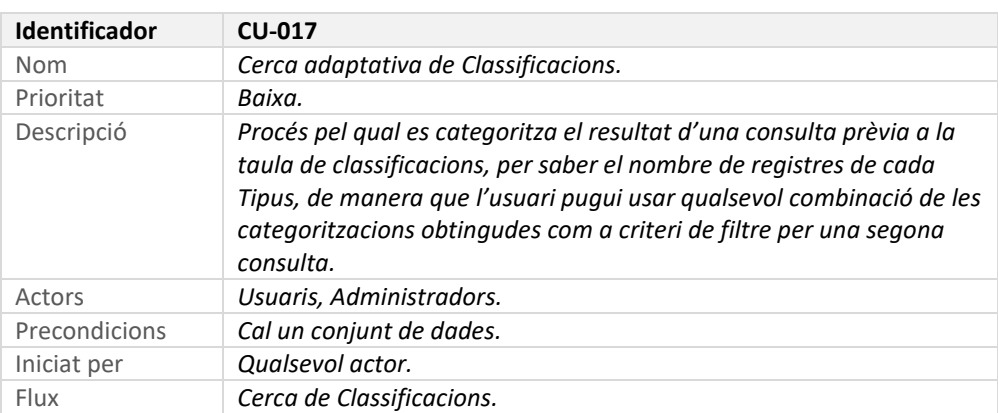

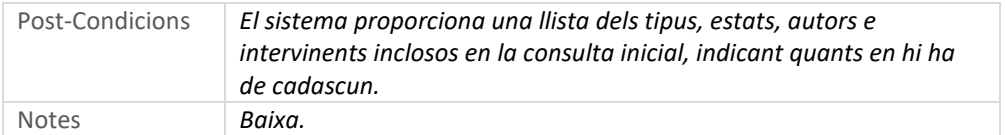

# 6.2.18 Gestionar subclassificacions (CRUD)

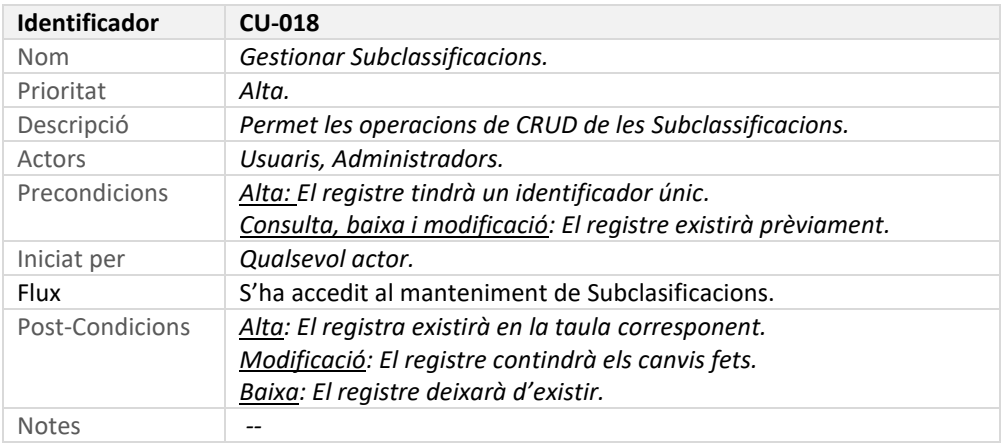

# 6.2.19 Cerca adaptativa de Subclassificacions

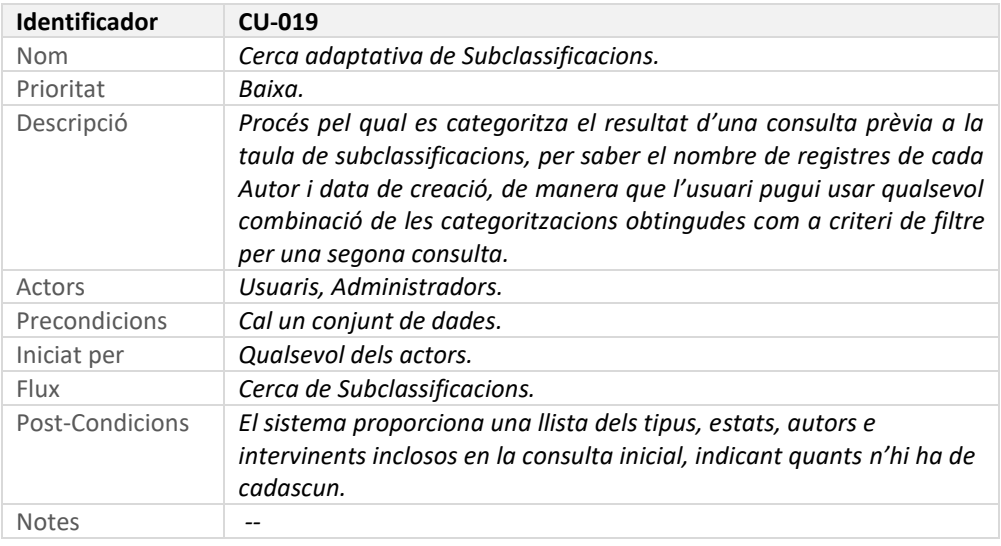

# 6.2.20 Llista Subclassificacions d'una Classificació

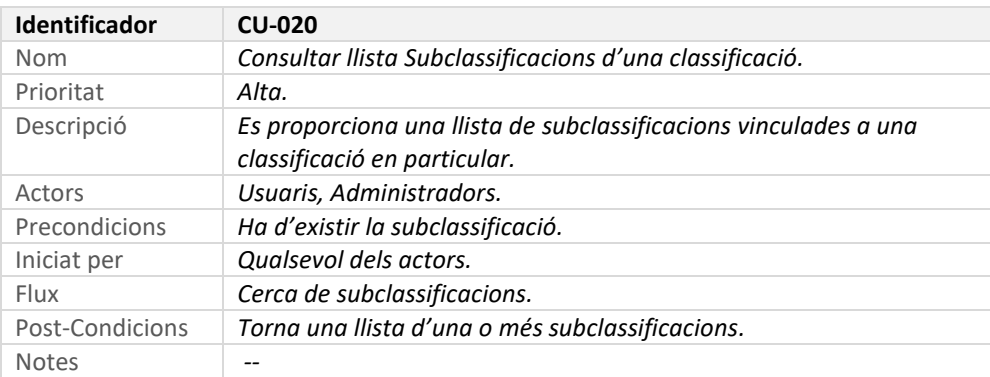

# 7 Disseny de l'arquitectura

Definició de l'arquitectura del sistema on s'identifiquen les entitats que es representaran en la base de dades, classes i objectes que s'utilitzaran per a gestionar els diferents processos i l'estructura de l'API que servirà per realitzar les peticions realitzades al servidor d'un client.

## 7.1 UML Disseny Base de dades, entitats i classes

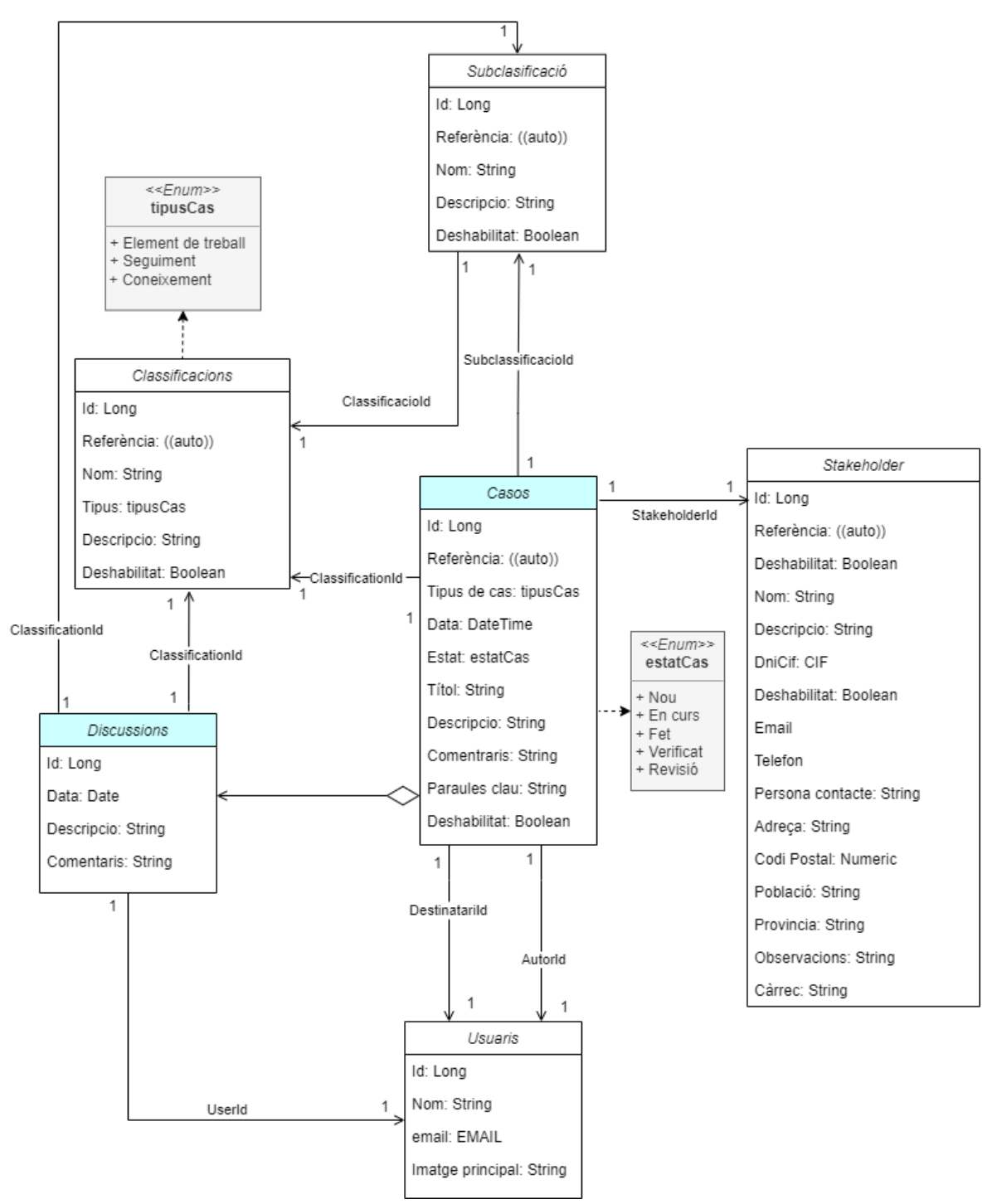

*UML Disseny Base de dades, entitats i classes*

### 7.2 Diagrama explicatiu de l'arquitectura del sistema

El front de l'aplicació es desenvoluparà amb Angular®, i aquest *framework* utilitza el patró MVVM (*model-view-viewmodel o modelo-vista-modelo de vista*). És un patró que es caracteritza per desacoblar el màxim possible la interfície d'usuari de la lògica de l'aplicació.

El *model* representa la capa de dades i/o lògica del negoci. La vista representa la informació a través dels elements visuals que la composen. Les vistes MVVM són actives, contenen acoblaments, esdeveniments i enllaços a dades que en certa forma necessiten conèixer el model subjacent.

*Modelo vista* és un actor intermediari entre el model i la vista que conté tota la lògia de presentació i es comporta com una abstracció de la interfície. La comunicació entre la vista i el model de vista es fan per mitjà dels enllaços de dades.

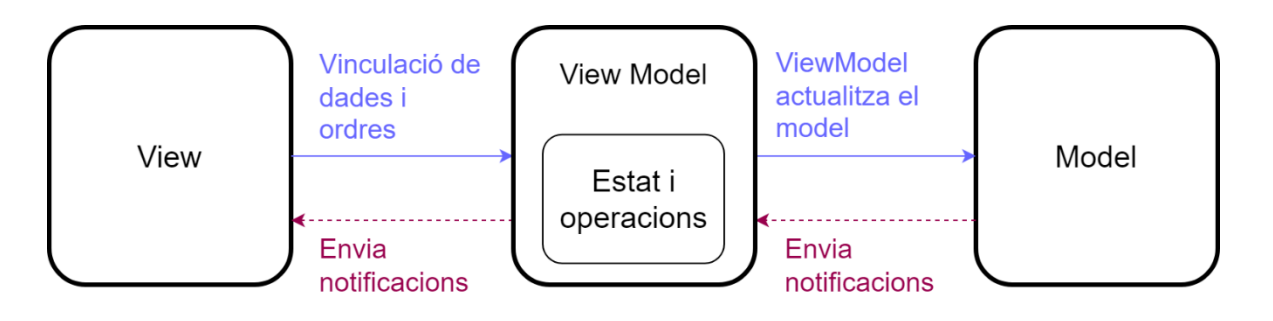

*Diagrama Explicatiu arquitectura del sistema*

### 7.3 Arquitectura REST API

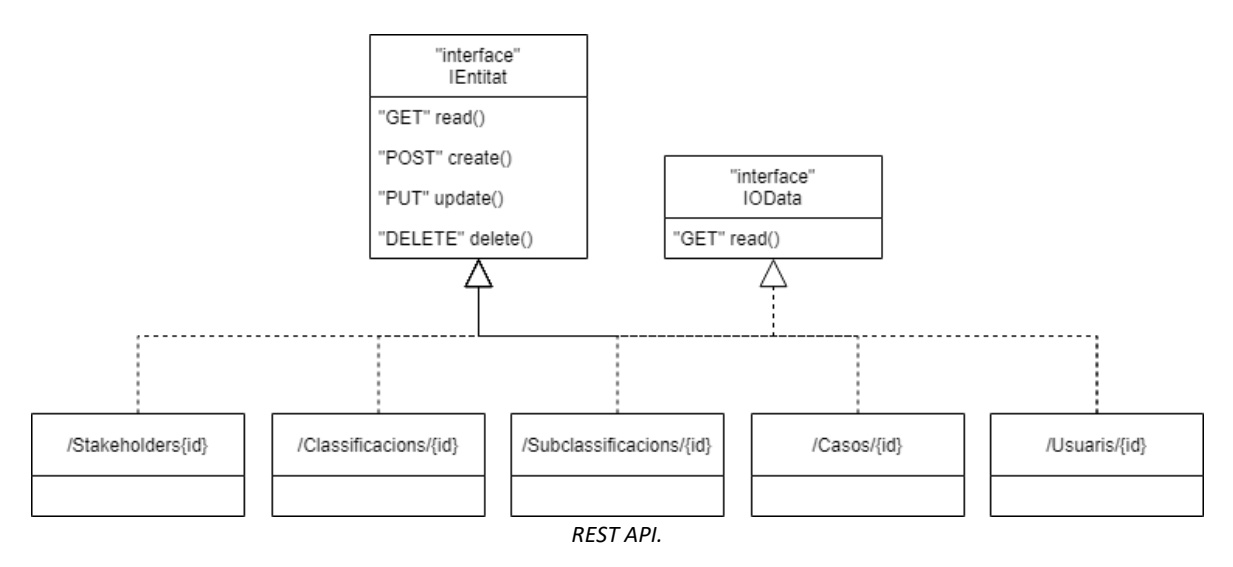

# 8 Desenvolupament

### Aquet apartat, conte:

- [Estat del projecte;](#page-50-0)
- [eines utilitzades en el desenvolupament;](#page-51-0)
- [decisions preses.](#page-51-1)

### <span id="page-50-0"></span>8.1 Estat del projecte

### En aquest apartat, s'inclou:

- [Gràfica amb percentatge de completat sobre planificació inicial;](#page-50-1)
- [Resumen de l'estat](#page-50-2).

### <span id="page-50-1"></span>8.1.1 Gràfica amb percentatge de completat sobre planificació inicial

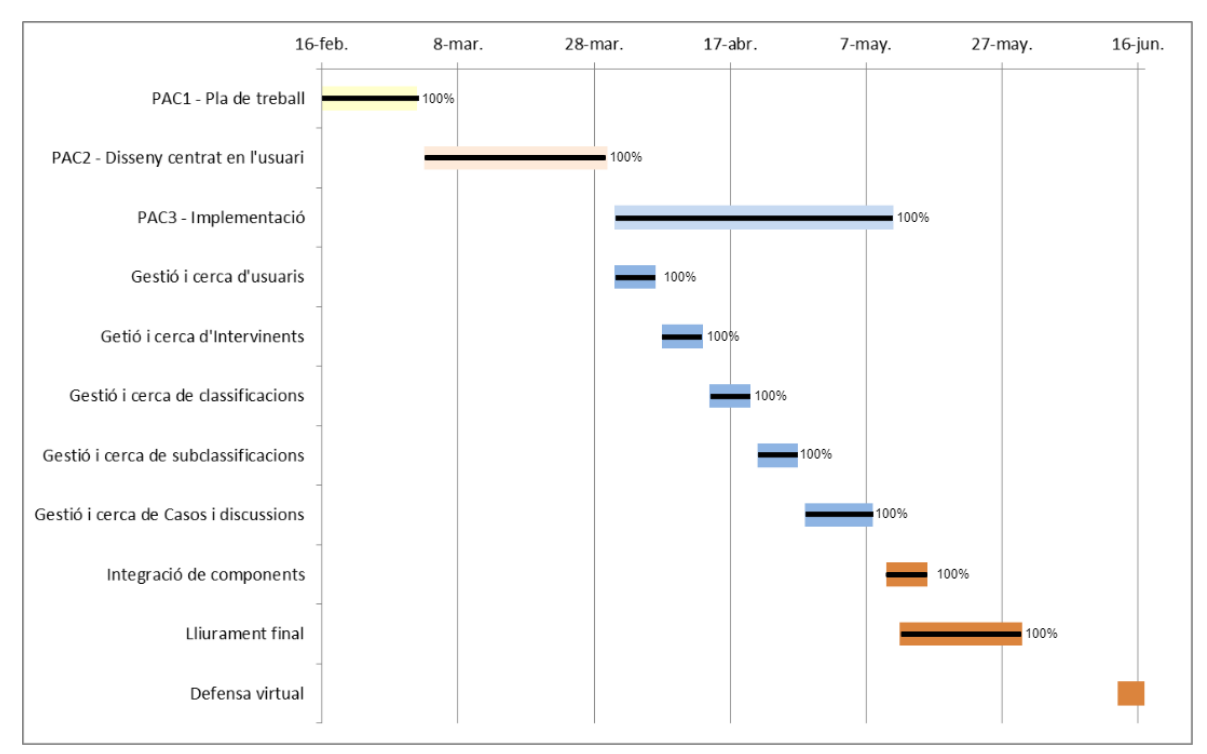

### <span id="page-50-2"></span>8.1.2 Resumen de l'estat

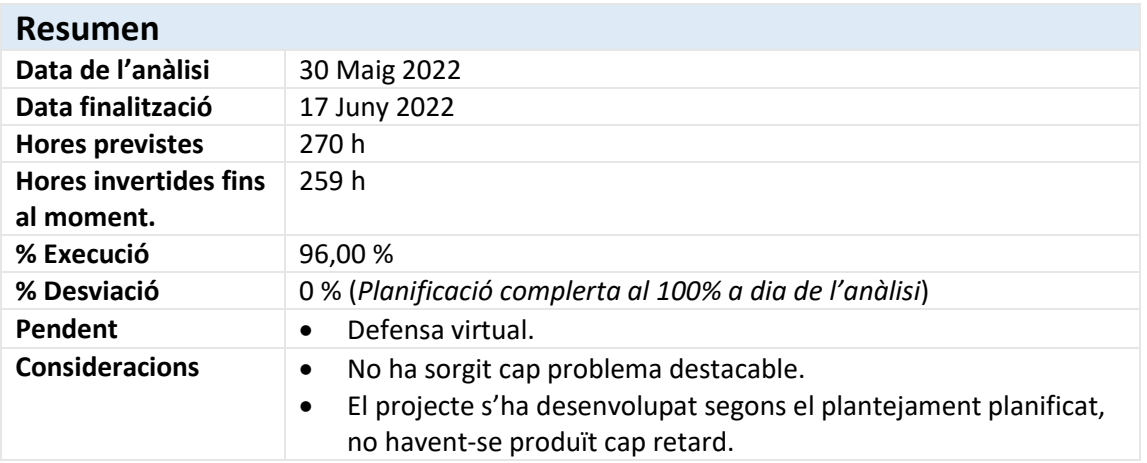

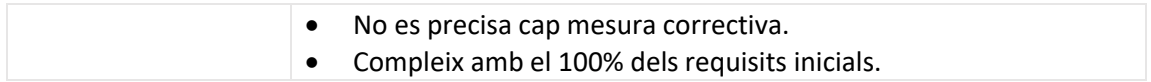

# <span id="page-51-0"></span>8.2 Eines utilitzades en el desenvolupament

Addicionalment a les eines que es descriuen en l'apartat de *[Planificació](#page-8-0)* d'aquesta memòria, s'ha

utilitzat un conte empresarial de **Azure DevOps**, amb un  $\mathbb{R}^n$  Repos monorepo, i

una **Per Pipelines** per compilar i desplegar la aplicació. Cada cop que s'actualitza el repositori, es compila, s'executen les proves i es desplega. En el moment de redactar aquesta documentació, l'aplicació s'ha compilat i desplega 52 vegades.

En els annexos, s'inclou *llista completa d'eines utilitzades*, amb instruccions d'on trobar-les i com instal·lar-les.

## <span id="page-51-1"></span>8.3 Decisions presses

- 1. A cada taula, s'afegeixen els camps "*Autor*" i "*Data de creació*". S'utilitzen en la cerca adaptativa de cada entitat de dades.
- 2. S'inclou una nova taula *Historial* on es guarda la data de canvi d'estat, estat anterior, i persona que ha fet el canvi. Amb aquesta taula s'emmagatzemarà la traçabilitat dels canvis d'estat.
- 3. En la PAC2, el consultor suggereix la necessitat de **redefinir la mida i quantitat d'elements** que es mostren en la interfície de la vista en un mòbil. Per millor la visibilitat i accés dels elements en dispositius mòbils, s'opta per un disseny en el qual cada dada apareix en una fila.

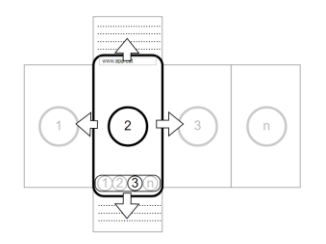

Així i tot, es disposarà d'una superfície que permetrà el desplaçament (*arrossegant amb el dit*), per poder mostrar la informació que pugui quedar fora de l'àrea de visió.

4. Encara que no constava en els requisits inicials, s'han traduït les interfícies al català, anglès i castellà.

# 9 Proves

En aquest apartat, es troba informació sobre [com està previst provar l'aplicació](#page-52-0) i sobre els tipus de proves que s'han dut a terme.

## <span id="page-52-0"></span>9.1 Com està previst provar l'aplicació

Durant el procés de producció, l'aplicació s'ha provat en el *localhost,* del PC utilitzat per dur a terme el desenvolupament*,* i s'ha depurat utilitzat el navegador Chrome.

Un cop assolits els objectius de disseny, s'ha desplegat la solució en la URL: [http://tfg.dev.pintegral.es,](http://tfg.dev.pintegral.es/) on estarà disponible fins al final del procés de defensa del treball. Per aquestes proves, s'ha usat principalment un PC d'escriptori i un mòbil *iPhone*.

A continuació, es descriuen les proves *unitàries*, d'[integració manual](#page-54-0) i [d'integració automatitzades](#page-54-0) fetes servir per testejar l'aplicació.

# <span id="page-52-1"></span>9.2 Unitàries

L'aplicació **Tracking**, inclou els següents 10 components de prova unitària específics:

- *classification-editor-container.component.spec.ts*
- *discussion-occurrence-editor-container.component.spec.ts*
- *occurrence-editor-container.component.spec.ts*
- *subclassification-editor-container.component.spec.ts*
- *subclassification-editor-form.component.spec.ts*
- *discussion-occurrence-editor-form.component.spec.ts*
- *classification-editor-form.component.spec.ts*
- *stakeholder-editor-form.component.spec.ts*
- *stakeholder-editor-container.component.spec.ts*
- *occurrence-editor-form.component.spec.ts*

A continuació s'inclou el codi d'una d'aquestes proves (*la resta son equivalents*)

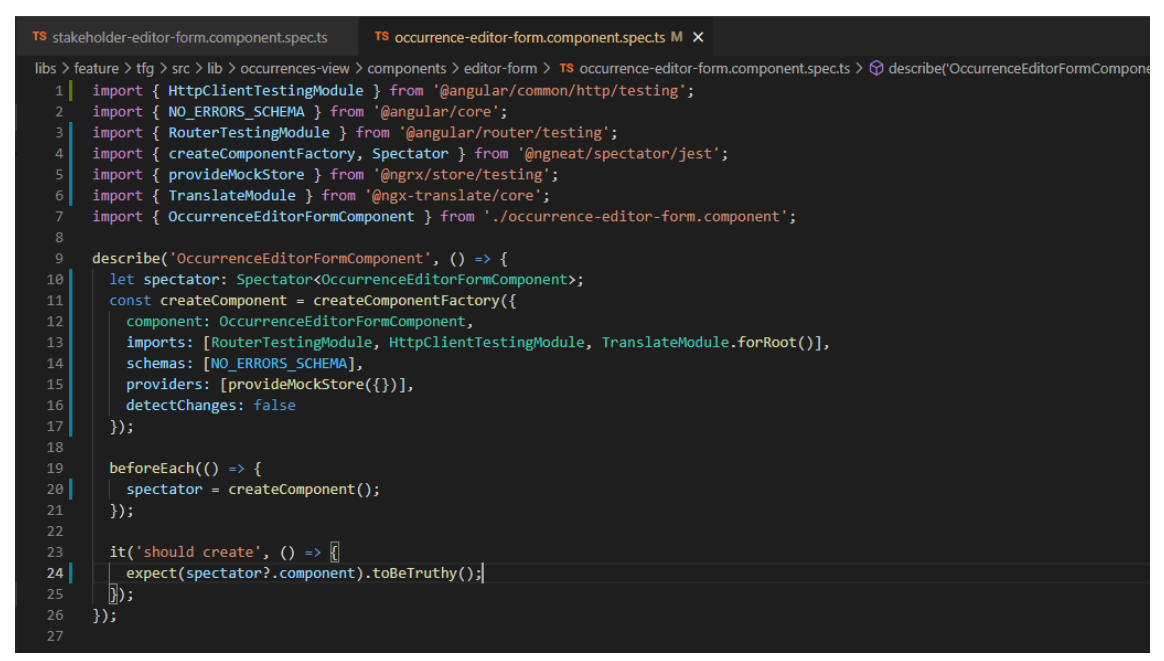

*Codi prova component ocurrence-editor-form.component.spec.ts*

La prova consisteix a determinar si la creació dels component és satisfactòria.

Per executar les 10 proves, S'utilitza **JEST** (*Marc integrat per projectes d'Angular*)

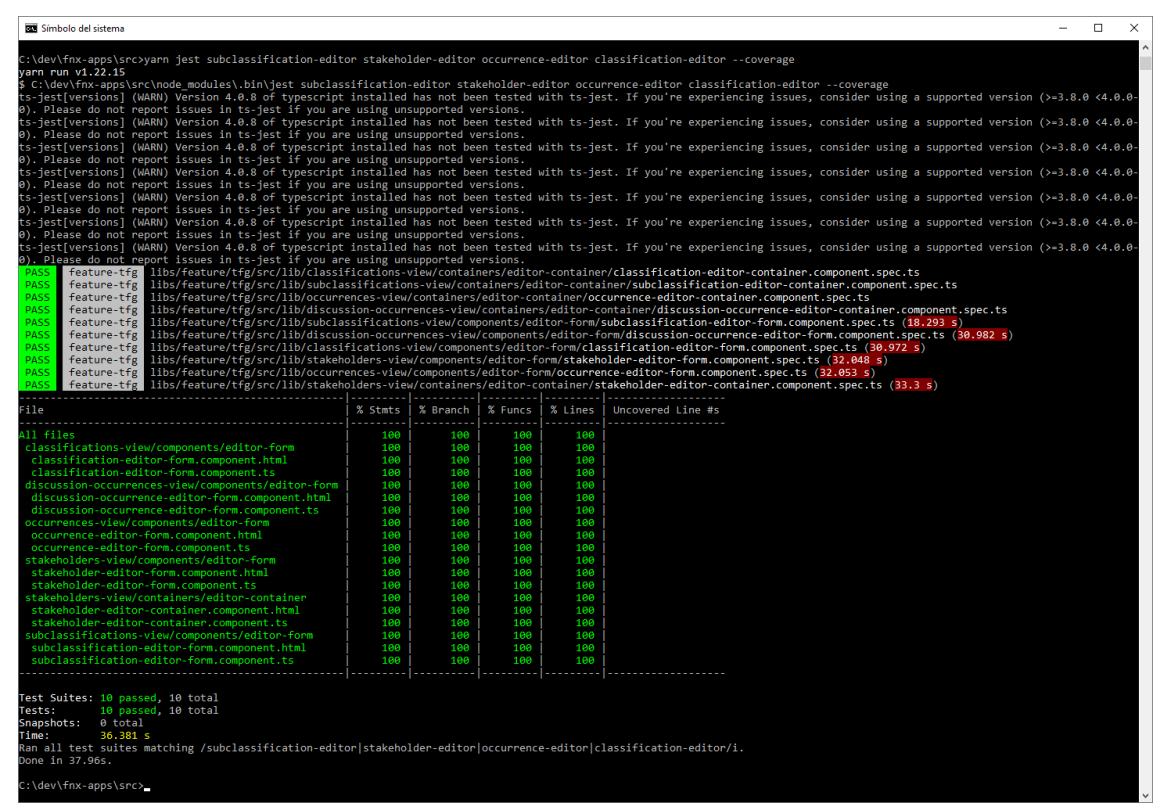

*Execució satisfactòria de les 10 proves unitàries amb el 100% de cobertura de codi.*

# <span id="page-54-0"></span>9.3 Integració automatitzades

L'automatització d'aquestes proves garanteixen que les interaccions dels components funcionin segons el previst amb els artefactes externs com la base de dades. Les assercions poden posar a prova l'API del component, la interfície d'usuari o els efectes secundaris d'accions com l'E/S de la base de dades, el registre, etc.

En l'aplicació, s'han implementat **74 proves d'integració** que s'encarreguen de provar la creació de la base de dades, operacions CRUD per les quatre entitats principals de l'aplicació entre d'altres.

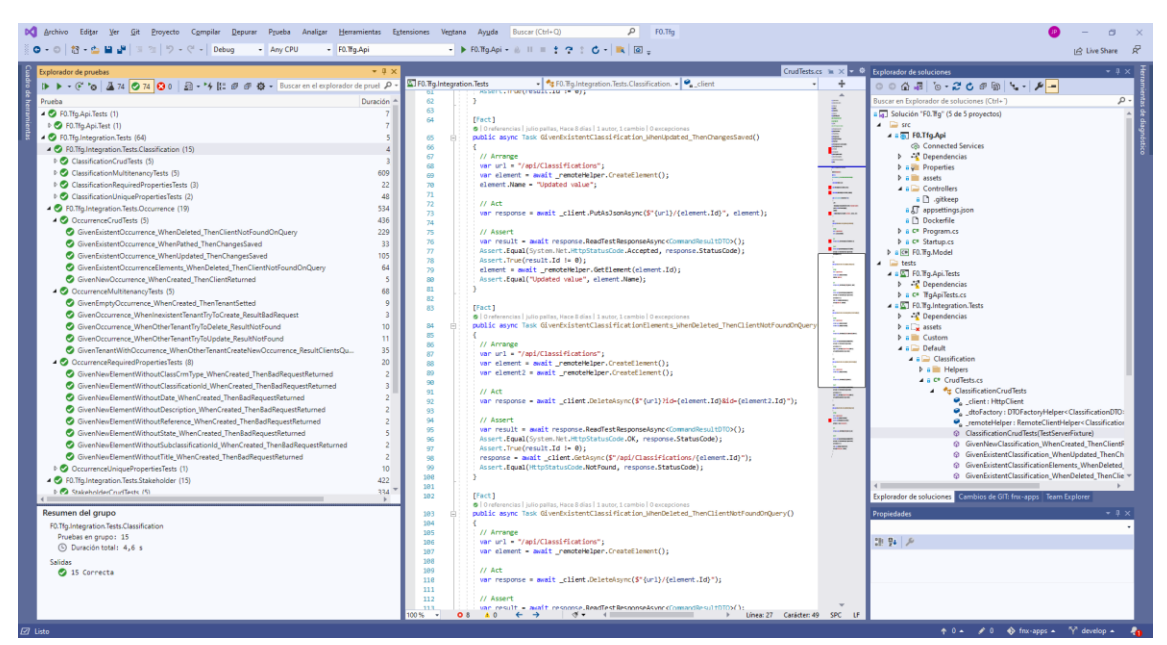

El projecte ASP NetCore de test, es troba en: **\Tracking\src\backend\Tfg\test**

*Execució satisfactòria de les 74 proves d'integració backend*

### 9.4 Integració manuals

Aquest apartat conté proves d'integració manuals dels següents components:

- [Identity;](#page-54-1)
- [stakeholder;](#page-55-0)
- [classificacions;](#page-55-1)
- [subclassificacions;](#page-55-2)
- [casos.](#page-55-3)

### <span id="page-54-1"></span>9.4.1 Identity

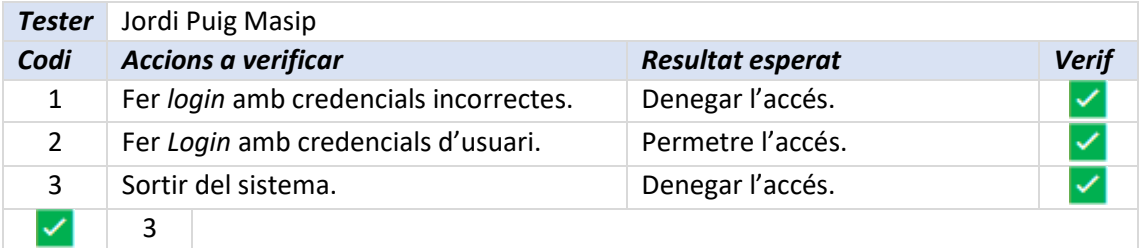

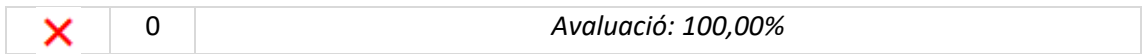

## <span id="page-55-0"></span>9.4.2 Stakeholder

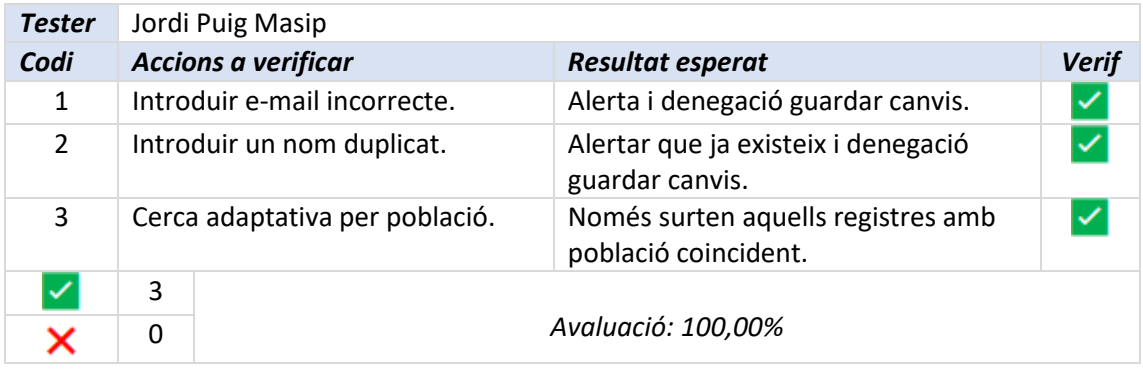

# <span id="page-55-1"></span>9.4.3 Classificacions

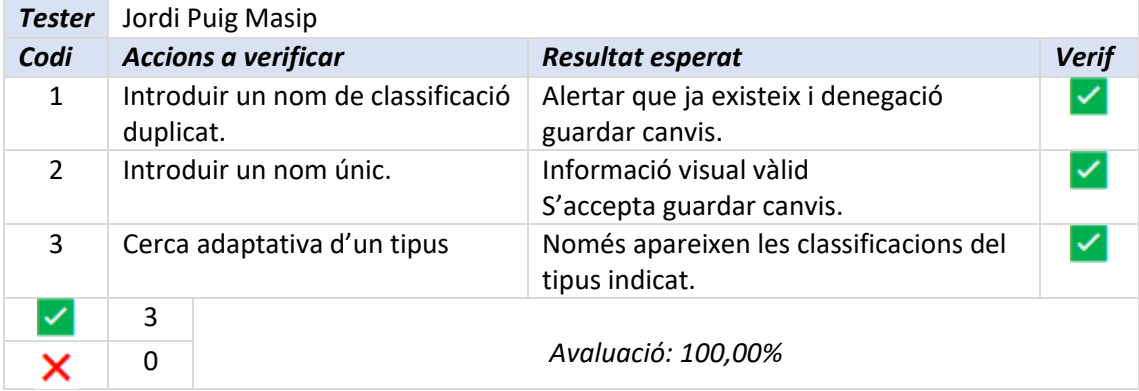

# <span id="page-55-2"></span>9.4.4 Subclassificacions

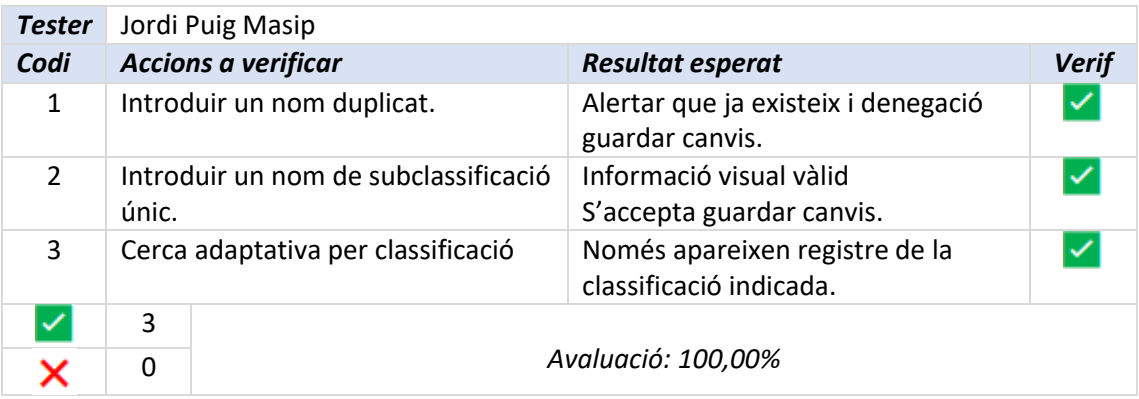

# <span id="page-55-3"></span>9.4.5 Casos

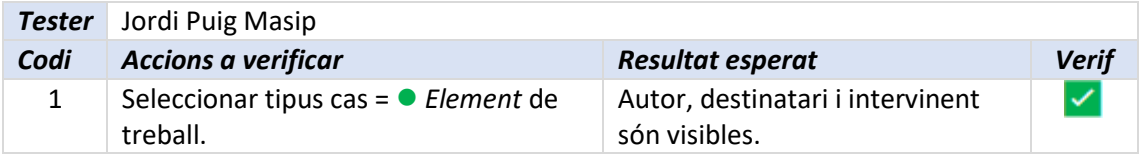

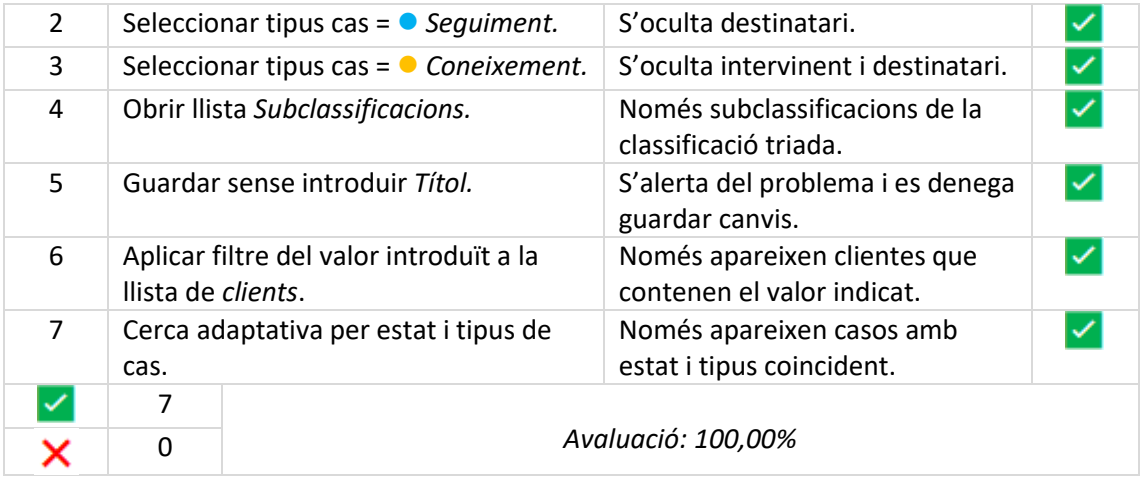

# 10 Conclusions

Destacar, en primer lloc, el fet que els usuaris enquestats inicialment, manifesten estar satisfets amb el producte obtingut. Personalment, també em sento satisfet amb el resultat aconseguit.

A l'inici del projecte, es van fixar diversos objectius com la consolidació dels coneixements en el desenvolupament multiplataforma d'aplicacions mòbils. Ha estat tot un repte poder completar el 100% del projecte en el temps disponible. Tinguem present que *Angular* és un *framework* molt potent, però alhora complex. Així i tot, triar-lo ha estat una decisió enriquidora, pel fet que el propi *framework* t'orienta com s'han de fer moltes coses (*de fet, t'obliga a fer-les seguint determinats patrons de disseny*), la qual cosa es pot considerar una gran avantatja quan no tens clar quin es el camí correcte.

Segons proposta inicial, s'ha aconseguit crear una aplicació multiplataforma de tipus SPA, amb acabats de bona qualitat. Si bé és cert que aquesta s'ha pogut assolir gràcies a l'ajut del *framework* empresarial "*Fénix*" (*de Programación Integral SA*), no menys cert són les dificultats que s'han hagut de superar per aprofundir en el seu coneixement.

L'objectiu de compatibilitzar la dedicació necessària per desenvolupar aquest treball, també s'ha complert. Realment ha resultat una gran sort el que l'empresa on treballo m'autoritzes a dur a terme part d'aquest treball en horari laboral. Sincerament, sense aquest temps "extra" no hauria tingut temps d'obtenir un grau d'acabat com l'assolit.

En el propòsit inicial, hi havia un últim desig, i era el fet que en un futur, aquesta aplicació pogués millorar i convertir-se en un estàndard dins del catàleg de productes de l'empresa on treballo. El meu "tutor" dins l'empresa, pensa que amb els següents canvis, es podria començar a considerar una primera versió comercial del producte.

- **Poder etiquetar com a Privats, els casos de tipus** *Element de Treball*. Aquesta característica, permetria que els casos etiquetats d'aquesta manera, només poguessin ser consultes pel seu emissor i destinatari, aconseguint privacitat.
- **Permetre adjuntar als casos arxius** de tota mena (*PDF, DOC, EXCEL*), per donar suport documental a la informació emmagatzemada.
- **Permetre que els usuaris enregistrin el grau d'utilitat de la informació cercada**: Per conèixer el nivell de rellevància de cada una de les informacions existents.
- **Inclusió de gràfica** on veure el nombre de casos de cada tipus i el seu estat dins d'un període de temps.

Es pot concloure que s'han aconseguit els objectius fixats inicialment en un grau elevat.

# 11 Glossari

**Android:** Sistema operatiu per a telèfons mòbils.

**Angular:** *Framework opensource*, desenvolupat per Google, per facilitar la creació i programació d'aplicacions web d'una sola pàgina.

**Benckmarking:** Estudi sobre els competidors per entendre les estratègies i millores pràctiques utilitzades.

**CRM:** Customer Relationship Management (Gestió de relacions amb el client)

**Framework:** Entorn o marc de treball que ofereix una estructura base per elaborar un projecte.

**Ionic:** Plataforma que facilita la creació d'aplicacions mòbils amb tecnologies web per als programadors web.

**Java EE:** Conjunt d'estàndards de tecnologies dedicades al desenvolupament Java del costat del servidor.

**Javascript:** Llenguatge de programació interpretat.

**NetCore:** *Framework* informàtic administrat, gratuït i de codi obert pels sistemes operatius Windows, Linux i macOS.

**Opensource:** Programari de codi obert en què el codi font i altres drets que normalment són exclusiu per qui posseeix els drets d'autor, són publicats sota llicència de codi obert o formant part del domini públic.

**PC:** (sigla de personal computer, computadora personal)

**Responsive:** tècnica de disseny web que busca la correcta visualització d'una mateixa plana en diferents dispositius.

**Rxjs:** *Reactive Extensions for JavaScript*. És una llibreria per programació reactiva utilitzant observables.

**Shadowing:** Activitat d'observació en el treball.

**Sketche:** Representació a mà alçada d'un prototip

**Sprint:** Bloc de temps durant el qual es crea un producte que es pot entregar.

**TFG:** Treball final de grau.

**TypeSript:** Llenguatge de programació lliure i de codi obert desenvolupat i mantingut per Microsoft, que essencialment afegeix tipus estàtics i objectes basats en classes.

# 12 Annexos

Aquest aparat conté:

- [Accés a l'aplicació](#page-58-1);
- [instruccions de compilació.](#page-58-0)

## <span id="page-58-1"></span>12.1 Accés a l'aplicació

L'aplicació està desplegada amb èxit en la següent adreça:

## **[http://tfg.dev.pintegral.es](http://tfg.dev.pintegral.es/)**

- Preferent-ment, utilitzar algun dels navegadors: *Chrome, Safari, Firefox, Edge*.
- S'hi pot accedir, utilitzant qualsevol dels següents usuaris:

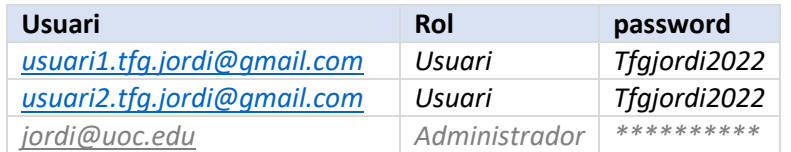

- <span id="page-58-0"></span> Un cop dins l'aplicació, es proporciona accés a una guia ràpida d'ajuda en format PDF a través de l'opció de menú *PERSONALITZACIÓ->Ajuda*.
- L'aplicació desplegada, conté diversos registres en tots els apartats per facilitar les proves.
- Quan s'està executant en un PC, es recomana reduir el *Zoom* del navegador entre el 80% i el 90% de la mida (*en funció de la grandària del monitor*). D'aquesta manera s'augmenta l'àrea de visió facilitant el treball. (*Ctrl* + *-*)

 Es recomana que l'aplicació també es provi d'executar en un dispositiu mòbil (*preferentment l'iPhone 13 Pro Max*) per comprovar l'experiència adaptada al dispositiu.

### 12.2 Instruccions de compilació

*Es descriu el procediment complet de compilació, tot i que no es pot aplicar en un 100%, perquè l'aplicació fa crides a una API sense llicència desenvolupada per l'empresa Programación Integral SA, i que no està inclosa en el ZIP, per expressa prohibició de l'empresa. El que sí que és pot fer, es [executar l'aplicació compilada,](#page-60-0) que s'acompanya amb el projecte.*

*El codi font de l'aplicació, esta en l'arxiu Tracking fonts.zip*

### 12.2.1 Front-End

Aquet apartat, conté:

- **·** Informació sobre el[s requisits](#page-59-0) de compilació;
- procés de [compilació del Front-End.](#page-60-1)

### <span id="page-59-0"></span>*12.2.1.1 Requisits*

Cal instal·lar els següents components

- *[yarn;](#page-59-1)*
- *[yest;](#page-59-2)*
- *[Chocolatey;](#page-59-3)*
- *[node 10.15.3;](#page-60-2)*
- *[windows build tools;](#page-60-3)*
- *[configuració npm;](#page-60-4)*
- *[node-gyp;](#page-60-5)*
- *[vscode](#page-60-6)*

<span id="page-59-1"></span>12.2.1.1.1 Yarn

Gestor de dependències.

### **C:\>npm install --global yarn**

### <span id="page-59-2"></span>12.2.1.1.2 Yest

Framework de proves integrat per projectes Angular.

### **C:\>yarn jest**

### <span id="page-59-3"></span>12.2.1.1.3 Instal·lació de chocolatey

*Chocolatey* és un gestor i instal·lador de paquets de línia d'ordres en l'àmbit de la màquina per al programari de Windows. Usa la infraestructura d'embalatge NuGet i Windows PowerShell per simplificar el procés de descàrrega i instal·lació de programari. Per fer la instal·lació, executar:

Obrir **cmd.exe** (Executar com a administrador) i executar:

```
C:\>@"%SystemRoot%\System32\WindowsPowerShell\v1.0\powershell.exe" -NoProfile -
InputFormat None -ExecutionPolicy Bypass -Command "iex ((New-Object
System.Net.WebClient).DownloadString('https://chocolatey.org/install.ps1'))" && 
SET "PATH=%PATH%;%ALLUSERSPROFILE%\chocolatey\bin"
```
o bé, **PowerShell.exe** de Windows, i executar:

#### **C:\>Set-ExecutionPolicy Bypass -Scope Process -Force; iex ((New-Object System.Net.WebClient).DownloadString('https://chocolatey.org/install.ps1'))**

### <span id="page-60-2"></span>12.2.1.1.4 Instal·lació de la versió de node 10.15.3

Si node ja està instal·lat, en primer lloc, reinstal·larem la versió actual.

#### **choco uninstall nodejs-lts**

A continuació, instal·lem la versió requerida

#### **choco install nodejs-lts --version=10.15.3**

### <span id="page-60-3"></span>12.2.1.1.5 Instal·lació de windows build tools

Per poder utilitzar *node-saas* cal utilitzar *node-gyp* que requereix que *python* estigui instal·lat a l'equip en que tinguem les eines de desenvolupament compatibles per realitzar la seva compilació. Farem la instal·lació del següent paquet que automatitza la instal·lació d'aquestes dues eines.

#### **npm install -g [windows-build-tools@1.3.2](mailto:windows-build-tools@1.3.2)**

La instal·lació d'aquest paquet pot trigar uns minuts.

<span id="page-60-4"></span>12.2.1.1.6 Establir la configuració de npm perquè la compilació utilitzi la versió apropiada de les eines de compilació de Visual Studio.

#### **npm config set msvs\_version 2015**

<span id="page-60-5"></span>12.2.1.1.7 Instal·lar node-gyp **npm install -g node-gyp**

#### <span id="page-60-6"></span>12.2.1.1.8 VSCode

Per instal·lar *Visual Studio Code*, executar l'ordre següent des de la línia d'ordres o des de PowerShell.

### **choco install vscode**

### <span id="page-60-1"></span>12.2.1.1.9 Procés de compilació del front-End

- 1. Obrir *Visual Studio Code*
- 2. **Carregar solució** (carpeta: *Tracking*)
- 3. Des de *Visual Studio Code*, executar: Terminal->Nuevo terminal
- 4. La 1ª vegada, executar: *Yarn (per crea la carpeta node\_modules).* És un directori que es crea en la real del projecte quan instal·lem paquets o dependències mitjançant *npm.*
- 5. En el terminal obert, cal situar-se a la carpeta: **\Tracking\src**
- **6.** Executar l'script: **Tracking\scr>yarn start**
- 7. Obrir un navegador (per exemple: Chrome), i en l'adreça indicar: <http://localhost:4207/>

#### <span id="page-60-0"></span>12.2.1.1.10Procés d'execució del codi compilat.

El codi client *transpilat*, es pot executar en local sense problema de llicències.

Els requisits mínims per executar la part del client (*front-end*), són:

- L'equip, ha de tenir instal·lat un servidor local.
- Aixecar l'aplicació empaquetada inclosa en l'arxiu (*Tracking compilat.zip*), en el **localhost:4207**. (*ha de ser exactament el port indicat*)

Aquesta execució local, **farà crides al BACK que ja està instal·lat remotament, de manera que no cal fer res més perquè funcioni**.

### 12.2.2 Back-End

El procediment per compilar el *back-end*, esta subjecte als següents requisits:

#### *12.2.2.1 Requisits*

d) *SQL SERVER Express [LocalDB](https://docs.microsoft.com/es-es/sql/database-engine/configure-windows/sql-server-express-localdb?view=sql-server-ver15)*

La instal·lació de *LocalDB* copia un conjunt de fitxers mínim necessari per iniciar el Motor de base de dades de SQL Server. El sistema utilitzarà una connexió amb el **Server=(localdb)\\MSSQLLocalDB** que s'usa per defecte. A l'establir una connexió amb validació integrada de Windows, s'usaran les credencials de connexió a l'*Active Directori*.

**C:\>choco install sqllocaldb**

e) *Net [Core](https://dotnet.microsoft.com/en-us/)***:** *Framework* administrat de Microsoft, gratuït i de codi obert per *Windows®, Linux® i MacOS®* per crear aplicacions.

**yarn add dotnet-2.1**

**f)** *Visual [Studio](https://visualstudio.microsoft.com/es/)***:** *(C#). IDE de Microsoft®*, per desenvolupadors *.NET en Windows*. (**llicencia propietari**) o bé Visual Studio [Community](https://visualstudio.microsoft.com/es/vs/community/) (*IDE extensible i gratuït per crear aplicacions per Windows*)

Carregar el projecte situat en: *Tracking\src\backend\Tfg* (*del ZIP que conté el codi font de l'aplicació*)

### **g) environments.ts**

Per configurar l'accés a una base de dades situada en el *localhost*, es precís treure el codi comentat que es mostra a continuació, i si cal, ajustar el número de port.

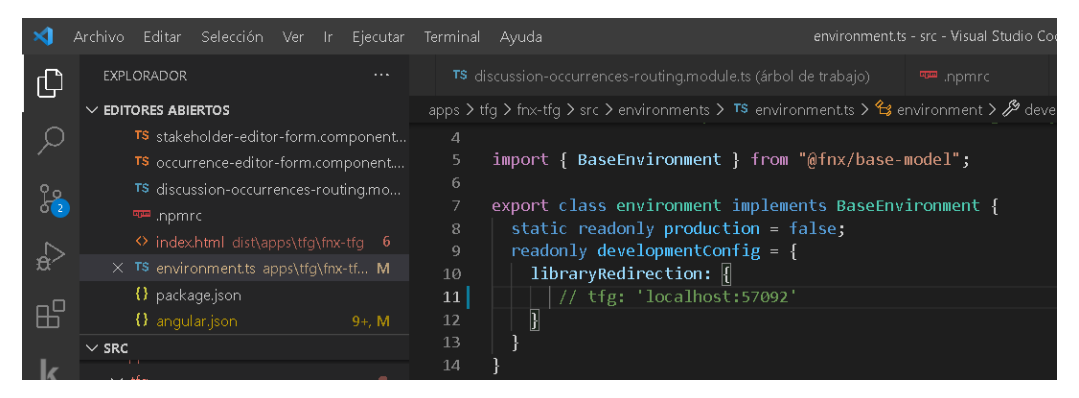

*C:\Tracking\src\apps\tfg\fnx-tfg\src\environments\environmnts.ts*

### *12.2.2.2 Compilació del Back-End.*

*Al igual que la part del front, es descriu el procediment complet de compilació del back, tot i que no es pot aplicar en un 100%, perquè l'aplicació fa crides a una API sense llicència desenvolupada per l'empresa Programación Integral SA que no es pot entregar per expressa prohibició de la direcció de l'empresa.* 

*1.* Accedir a la carpeta *\Tracking\src\backend\Tfg\stripts*

**2.** Executar: **Add-migration.bat** (*s'executa dins la carpeta scripts***).** Aquest script crea l'estructura de la base de dades d'acord amb la definició de les entitats de dades.

Quan s'executa en local, s'utilitza la connexió al **Server=(localdb)\\MSSQLocalDB** *(que es predetermina en instal·lar l'SQL SERVER, utilitzant les credencials d'usuari i contrasenya de l'Active Directori de Windows.*).

A La base de dades creada, se li assigna el següent nom: *Fenix\_integration\_tfg.jordi*

- **3.** Carregar amb *Visual Studio*, l'aplicació *back-end*. **\***tracking\src\backend\Tfg*
- **4.** Establir **F0.Tfg.Api** com a projecte d'inici.

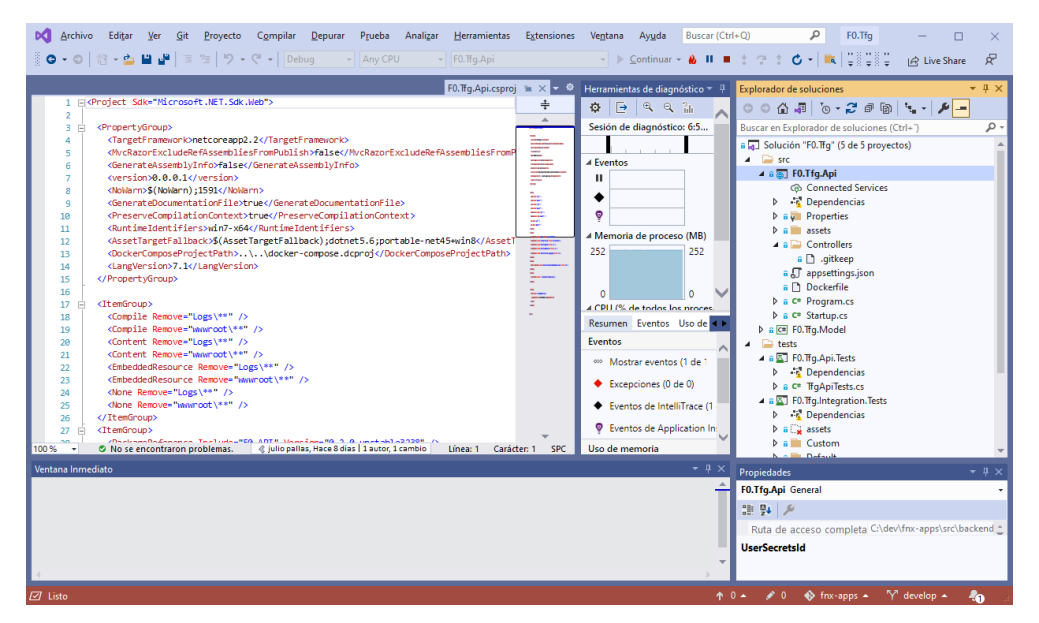

**5.** Executar l'aplicació (**F5**). VS, utilitza el servidor web *Kestrel*, que s'inclou i habilita de forma predeterminada en les plantilles de projectes *ASP.NET Core*.

El *localhost:57092*, és el que s'assigna per defecte a l'executar el *back-end*. En qualsevol cas es pot consultar la consola de depuració per veure quin port s'ha assignat:

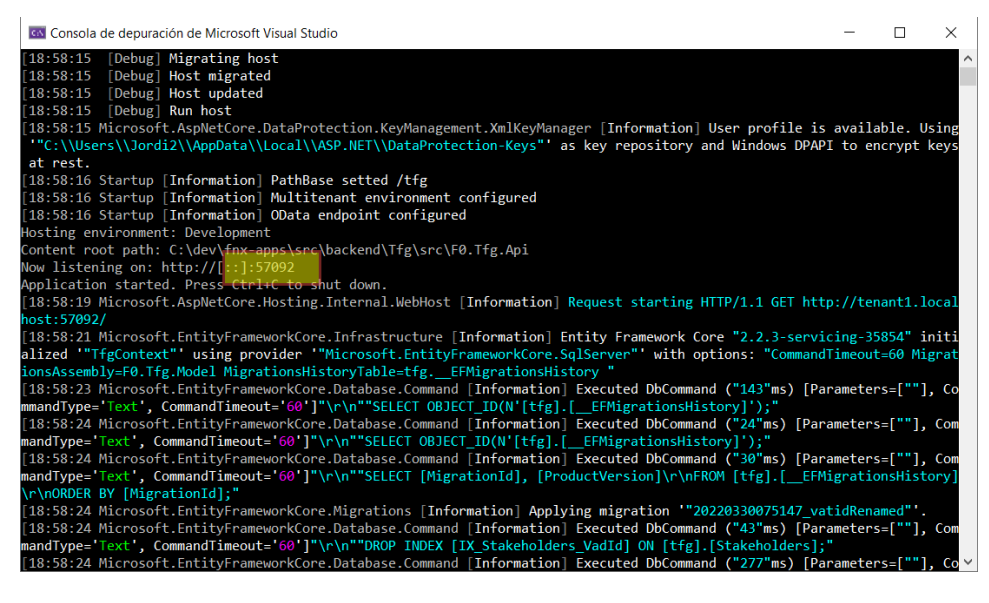

Grau Enginyeria informàtica Pàgina 62 | 73

### *http://tenant1.localhost:57092/*

# 12.3 Manual d'usuari.

Aquest manual conté una breu introducció de l'aplicació *Tracking,* així com indicacions bàsiques per **[accedir i utilitzar la solució](#page-58-1)**. S'inclou informació de les [eines d'ús habitual](#page-65-0) situades en la barra d'eines, i una guia ràpida de funcionament de les *[cerques adaptatives](#page-70-0)*.

### 12.3.1 Introducció

*Tracking* és una aplicació *amb característiques de CRM*, que s'executa dins d'un navegador, en un *mòbil*, *tableta* o *PC d'escriptori*, amb una experiència d'usuari adaptada a cada ambient. Permet enregistrar i consultar qualsevol comunicació, de manera que cada usuari autoritzat tingui en tot moment la informació que necessiti al seu abast.

Aquests registres permetran enregistrar casos o esdeveniments dels següents tres tipus (**● Element de treball***, ●* **Seguiment** *i ●* **Coneixement**), que respondran les següents preguntes

- *Qui* genera els cas, de quin tipus és, *quan* i *quin* és el seu contingut.
- *Qui*, *quan* i com s'hi intervé.
- *Quin* és l'*estat* o situació actual (*Nou, En curs, Fet, Revisió, Verificat*)

Per fer-ho possible, l'aplicació gestiona Registres d'intervinents, classificacions, subclassificacions i casos.

### 12.3.2 Accés a l'aplicació

L'aplicació està desplegada en la següent adreça:

# **[http://tfg.dev.pintegral.es](http://tfg.dev.pintegral.es/)**

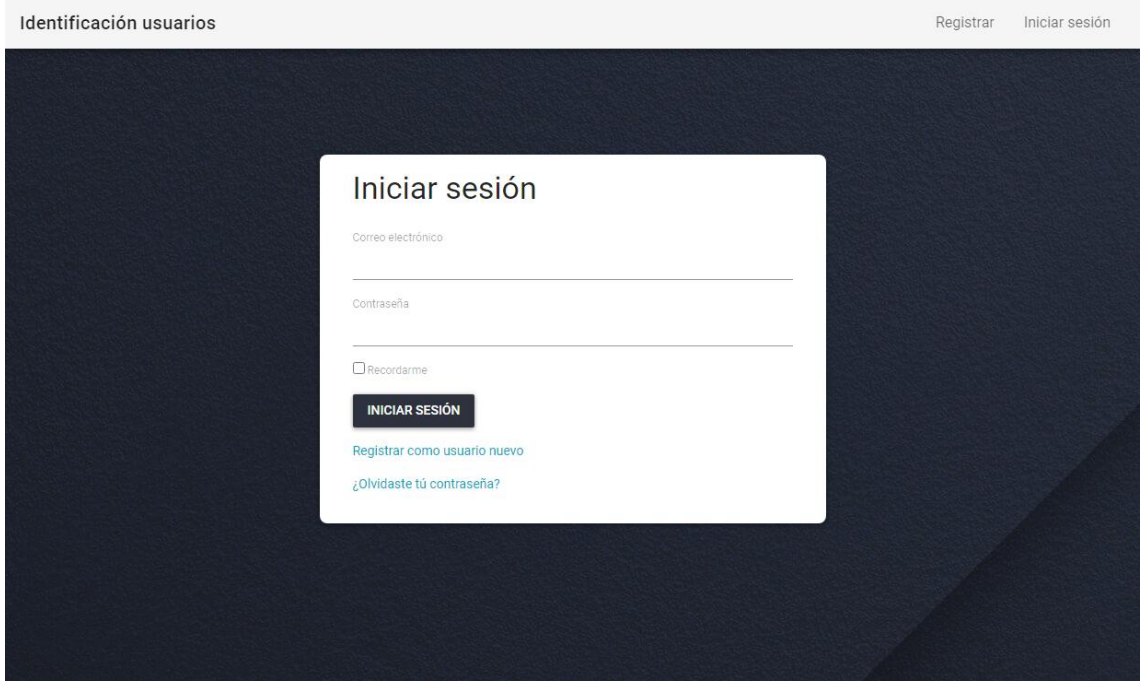

S'hi pot accedir, utilitzant qualsevol dels següents usuaris:

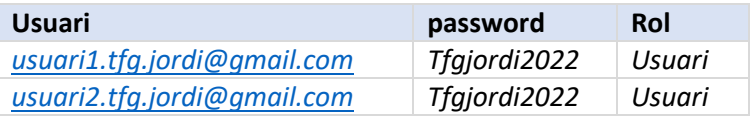

Recordar que l'aplicació té un disseny *adaptatiu,* per tant, la vista s'adaptarà al dispositiu utilitzat.

En la part esquerra del *display*, és situa el menú general de l'aplicació (*Regió de color negre de la il·lustració*), que proporciona accés als manteniments dels registres. Només cal aplicar un clic damunt de qualsevol de les opcions d[e registres](#page-64-0) disponibles per accedir-hi.

<span id="page-64-0"></span>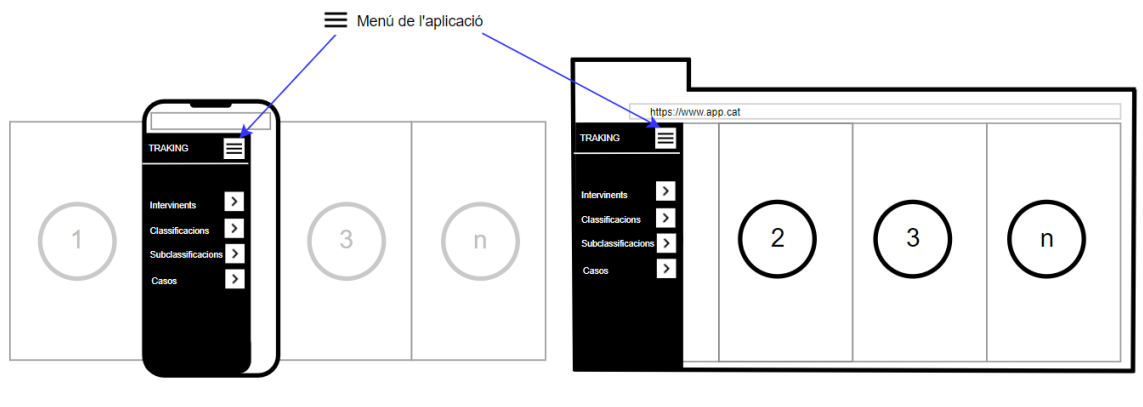

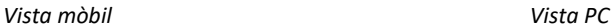

Cal tenir present, que la vista PC d'escriptori, permet múltiples tires, per tant, és possible tenir oberts simultàniament més d'un apartat, fins i tot del mateix tipus (*per exemple, es pot tenir dos casos oberts alhora*). A cada una d'aquests espais, se'ls anomena *Espai de treball,* i s'hi pot alternar entre ells, aplicant-hi un clic amb el ratolí.

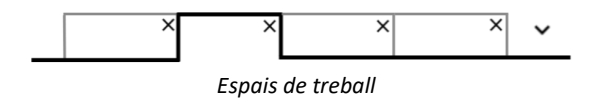

Quan es tria una opció en el menú (fent-hi *clic)*, s'obrirà una nova tira sempre que no hi estigui present. Cal dir que tot i estar present, si es té obert un altre registre, s'obrirà igualment, permeten la coexistència del mateix apartat, però contenint diferents registres.

Els espais de treball, també es poden tancar fent un clic en l'aspa situada en la banda superior dreta de la solapa.

### 12.3.3 Idioma de la interfície

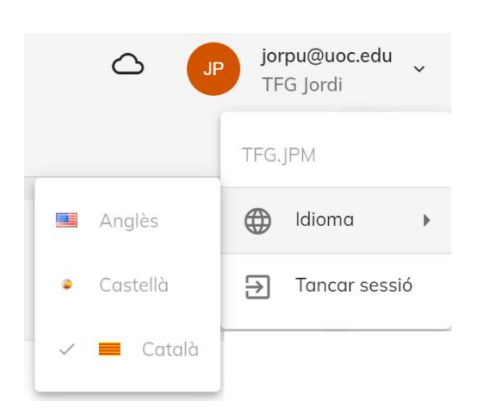

Es poden seleccionar tres idiomes per la interfície (*Català, Castella i Angles*). Per triar l'idioma de la nostra preferència, cal:

- Tenir tancats totes les opcions (*el canvi d'idioma es deshabilita en accedir a algun lloc del menú*)
- En la banda superior dreta (*on apareix indicació de l'usuari connectat*), obrir el menú, i en la branca "Idioma", triar el preferent.

### <span id="page-65-0"></span>12.3.4 Estris de la barra d'eines i funcions d'us habitual.

Les barres d'eines i dades de l'aplicació, contenen botons o estris. Cadascun té associada una funcionalitat. A continuació, es mostra un resum dels més importants.

+ Crear un nou element: Obre una nova tira corresponent al manteniment que s'ha triat al menú, i el deixa en estat d'*inserció*.

Emmagatzemar: Permet emmagatzemar els canvis que s'han produït en la vista actual.

 Edició: Canvia l'estat del manteniment actual, passant de l'estat de *Consulta* al de *Modificació* del registre.

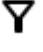

**T** Filtres: Proporciona accés al formulari de cerques.

**E**sborrar: Esborra el registre seleccionat.

Aproximació: Els camps que en el costat dret inclouen aquesta icona, segons es va teclejant algun valor, la llista es filtra i adapta el contingut només amb elements que inclouen el text introduït.

12.3.5 Registres

 $\mathbf{\widehat{m}}$  Tfg  $\rightarrow$  APLICACIONS  $\rightarrow$  **Fr** Tracking  $\rightarrow$ 

Branca de menú situada a la banda esquerra de la pantalla, dissenyada per donar accés als diferents apartats de l'aplicació.

*Es* compon dels manteniments d'[Intervinents,](#page-65-1) [Classificacions,](#page-55-1) [Subclassificacions](#page-67-0) y [Casos.](#page-55-3) El manteniment de *Casos*, té una relació de tipus *fill* amb la taula de *[discussions](#page-70-1)*, on es poden enregistrar les activitats que s'hi duguin a terme.

Només cal aplicar un clic damunt del nom, per accedir-hi.

### <span id="page-65-1"></span>*12.3.5.1 Intervinents*

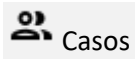

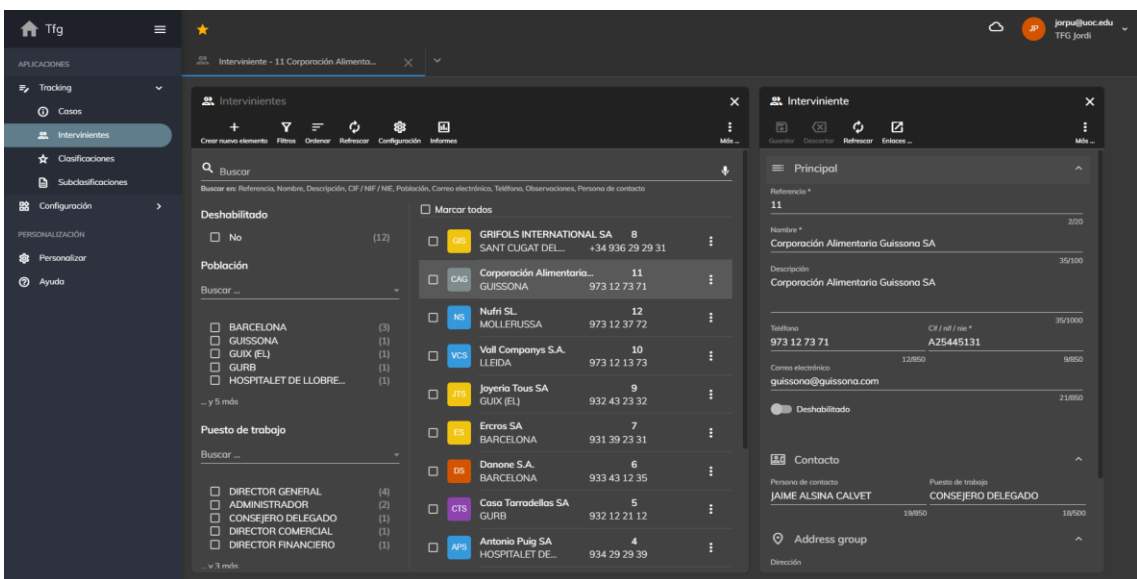

Persona (*client, client potencial, proveïdor, empleat, etc.*), a la qual se li atribueix un esdeveniment o cas. A continuació s'enumeren les principals dades que hi trobarem:

- **Nom:** Nom de l'Intervinent (*dada requerida que no es pot repetir*)
- **Dni o Cif:** Número de identificació fiscal de l'intervinent.
- **E-mail:** Adreça de correu electrònic.
- **Telèfon:** Nombre de telèfon (se'n poden indicar varis en el mateix camp)
- **Persona de contacte:** Nom de la persona de contacte. Es tracta d'una dada important quan es tracta de registres d'empreses.
- **Adreça:** Adreça posta.
- **Càrrec:** Rol de la persona dins de l'organització.
- **Deshabilitat:** Permet marcar el registre com en desús.

### *12.3.5.2 Classificacions*

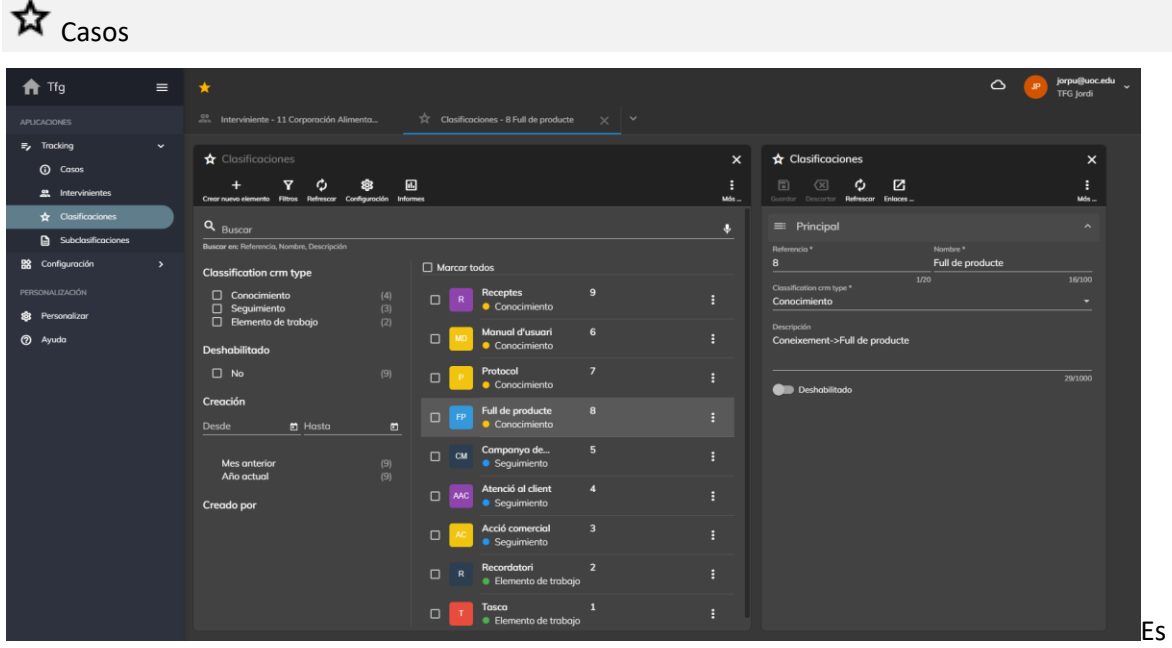

tracta d'un registre pensat per catalogar i ordenar un conjunt d'esdeveniments o *casos*, seguint un criteri, per facilitar la seva cerca posterior. Les dades principals que conté són les següents:

- **Nom:** Nom únic que identifica la classificació
- **Tipus:** Les classificacions depenen dels tres següents tipus de cas possibles

Un exemple de *classificacions* són les següents:

- **● Element de treball***: [Tasca, Recordatori]*
- *●* **Seguiment:** *[Acció comercial, Atenció al client, Campanya de Màrqueting]*
- **Coneixement:** *[Manuals d'usuari, Protocols, Fulls de producte, Receptes]*

### <span id="page-67-0"></span>*12.3.5.3 Subclassificacions*

D.

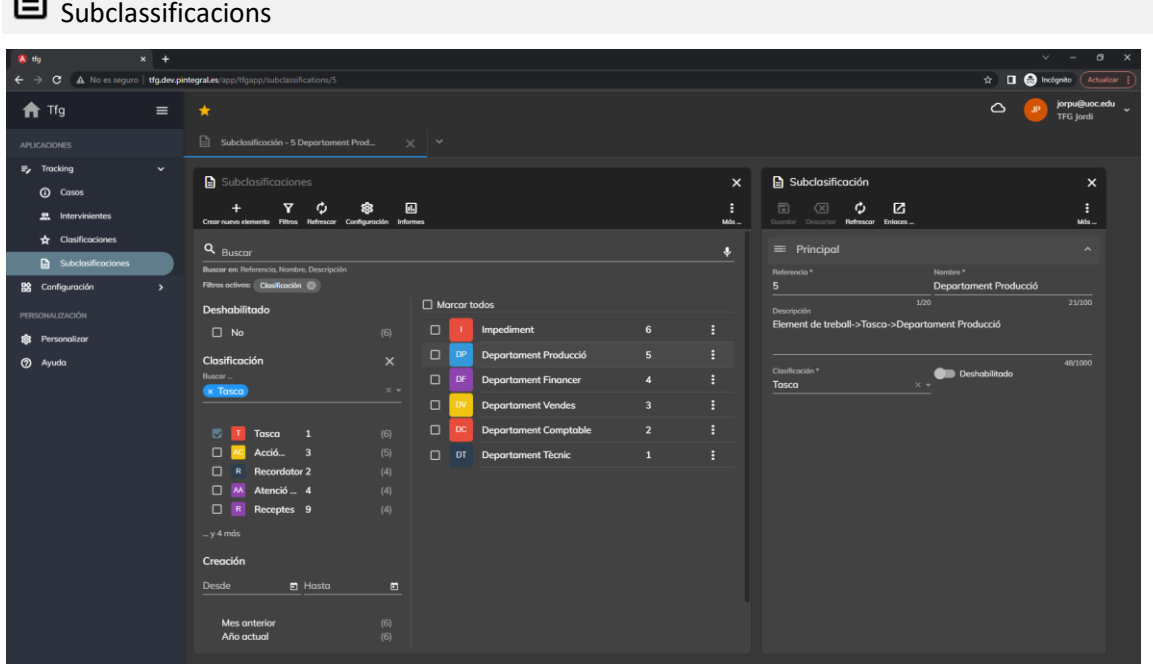

Registre pensat per catalogar *classificacions*, introduint un nivell addicional de jerarquia . Cada *Cas* també es pot vincular a una *subclassificació* per facilitar la seva cerca posterior. Les dades principals que conté són les següents:

- **Nom:** Nom únic que identifica la subclassificació
- **Classificació:** Permet indicar la classificació de cada subclassificació.

Un exemple de subclassificacions són els següents:

- **Tasca**: *[Departament tècnic, Comptable, Compres, Vendes, Financer, Producció, etc.]*
- **Recordatori:** [Assumpte personal, laboral, econòmic, altres]
- **Acció comercial:** *[Oportunitat, Visitar, Trucada, Videoconferència, Mailing]*
- **Atenció al client:** *[Sol·licitud, Problema, Queixa, Notificació]*
- **Campanya de Màrqueting:** *[Campanya 1, 2, 3, etc.]*
- **Manuals d'usuari:** *[Manual A, B, C, etc.]*
- **Protocols:** *[Protocol-1, 2, 3, etc.]*
- **Fulls de producte:** *[Producte A, B, C, etc.]*
- **Receptes:** *[Pollastre al forn, Macarrons amb salsa, Bròquil bullit]*

### *12.3.5.4 Casos*

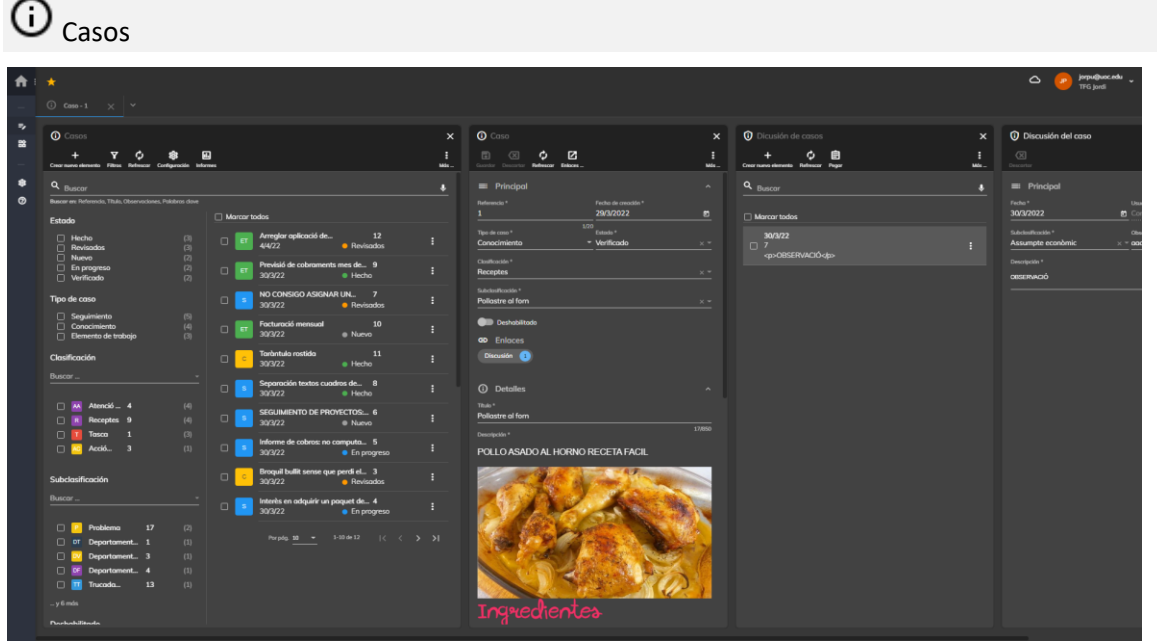

Permet emmagatzemar detalls d'esdeveniments per conèixer en tot moment la seva situació. Un cas sempre té un Autor.

Les dades principals que conté un cas, són les següents:

- **Data:** Quan s'inserís un nou registre, s'hi assigna automàticament la data de l'instant de creació. Permet saber en quin moment s'ha enregistrat el cas.
- **Tipus de Cas:** Se li ha d'assignar un dels següents:

*● Element de treball:* Permet planificar tasques i opcionalment adreçar-les a un destinatari específic perquè les executi. Poden estar vinculades a un *Intervinent* 

*● Seguiment:* Permet fer un seguiment d'un Intervinent (*persona o entitat*). Aquests tipus de registre, sempre van adreçats a tota la comunitat (*en cap cas, a un destinatari particular*)

*● Coneixement:* Com el seu nom indica, permeten emmagatzemar coneixement. A diferència dels altres dos tipus, no té ni Intervinent ni Destinatari. El coneixement va adreçat a tots els membres de l'empresa.

#### **CONSIDERACIONS:**

- Es permet fer cerques adaptatives per aquest concepte
- **Estat**: Es permeten els següents estats:

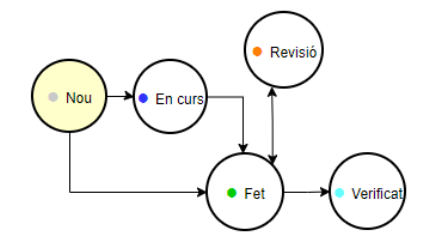

**●** *Nou***:** Es tracta d'un nou cas introduït en el sistema, que encara no s'hi ha dut a terme cap actuació.

**●** *En curs***:** Algú, ha iniciat alguna activitat relacionada amb el cas.

**●** *Revisió***:** Se sol·licita a l'emissor, que revisi l'especificació, perquè s'ha produït alguna disconformitat que cal revisar.

- *Fet***:** El destinatari del cas, el dona per acabat.
- *Verificat***:** L'Autor del cas, ha verificat que l'actuació acomplerta és satisfactòria.

### **CONSIDERACIONS**

- El sistema pot emmagatzemar historial de canvis, és a dir, se sap qui ha dut a terme el canvi i en quin instant (data i hora)
- Es permeten fer cerques adaptatives per aquest concepte.
- **Títol:** Descripció breu del cas.
- **Descripció:** És el lloc on s'escriu la informació detallada del cas. Es caracteritza per admetre paràgrafs amb contingut enriquit. Es permeten les següents característiques.

H1 H2 B J U G 运运运运 ⊛ ⊡  $T_{\star}$ 

- $\bullet$  H1: Títol 1
- $-H2:$  Títol 2
- B: **Bold**
- **I:** *Italic*
- **U**: Subratllat
- **Llista numerada**
- **Vietes**
- **Anidació:** Dreta o esquerra
- **Enllaç**: Permet un enllaç (link) a una pàgina exterior
- **Imatge**: Permet inserir una imatge
- **Tx**: Eliminar el formato enriquit.

L'ús de text enriquit, millora la comprensió dels continguts, per la qual cosa, és recomanable utilitzar-lo sempre que sigui possible.

- **Paraules clau:** Lloc on enregistrar paraules o frases que relacionen els casos amb els termes que usen els usuaris per cercar. La selecció de paraules rellevants és crucial perquè la cerca sigui efectiva. Aquest camp, s'usa en la cerca contextual de registres.
- **Classificació:** Permet un primer nivell de catalogació del registre de cas, depenent del *Tipus de Cas.* Forma part dels conceptes de cerca adaptativa.
- **Subclassificació:** Permet un segon nivell d'agrupament que depèn de la *classificació*. També es pot utilitzar en el procés de cerca adaptativa.
- **Intervinent:** Determina a qui se li atribueix l'esdeveniment de tipus  *Element de treball* i  *Seguiment*. No s'utilitza en registres de tipus *● Coneixement*
- **Autor:** Es tracta de la persona que ha creat el registre. Quan es crea un nou cas, aquesta dada s'obté de la credencial de connexió a l'aplicació i s'assigna automàticament al registre.
- **Destinatari:** Indica la persona a qui va dirigit el cas, i aquesta pensada per registres de tipus  *Element de treball*

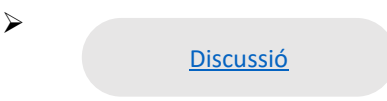

### <span id="page-70-1"></span>*12.3.5.5 Discussions*

$$
\widehat{O}_{\text{ Casos} \rightarrow} \widehat{O}_{\text{Discussions}}
$$

Fins que un cas assoleix el final del seu cicle de vida, resulta freqüent dur-hi a terme diverses actuacions. *Per exemple*, una acció comercial, pot requerir trucar al client per telèfon per concertar una entrevista i fer-hi diverses visites comercials fins que s'aconsegueix vendre-li el producte o servei.

El manteniment de *Casos,* permet vincular diversos registres, que permeten apuntar aquestes actuacions. En l'exemple indicat, existiria un cas amb tants registres de discussions com activitat s'hi ha dut a terme (trucada, visita, venda, etc.)

El cas, conté els següents camps:

- **Data:** Data en què es du a terme l'actuació.
- **Autor:** Persona que du a terme l'actuació. Tinguem present que en un mateix cas, poden intervenir vàries persones.
- **Subclassificació:** Subclassificació corresponent a la classificació indicada en el registre principal del cas.
- **Observació:** Text lliure per indicar qualsevol observació
- **Descripció:** Descripció detallada de l'actuació acomplerta. (*permet text enriquit*)

### <span id="page-70-0"></span>12.3.6 Cerques

Fa referència al procés mitjançant el qual es refinen els paràmetres del filtre fins a aconseguir el resultat desitjat en una cerca de dades. A cada refinament s'assoleix un subconjunt de dades més específic i consegüentment menor en nombre. El sistema proporciona informació específica sobre el nombre de registres que compleix cada criteri de filtre de la darrera consulta executada.

L'adaptació es realitza mitjançant la categorització de dades que poden ser de qualsevol mena (numèrics, alfanumèrics, lògics i data)

Aquest sistema de cerca, està present en qualsevol manteniment de l'aplicació, però vegem un cas d'ús en la cerca de *Casos*:

**1. Es permet cercar per:** *Referència, Títol, Observacions, Paraules Clau***:** 

Q Buscar

Se seleccionaran tots aquells registres que en algun dels camps indicats, contingui la cadena de text escrita.

**2.** Un cop realitzada aquesta primera consulta, es crea una **llista categoritzada** similar a la següent:

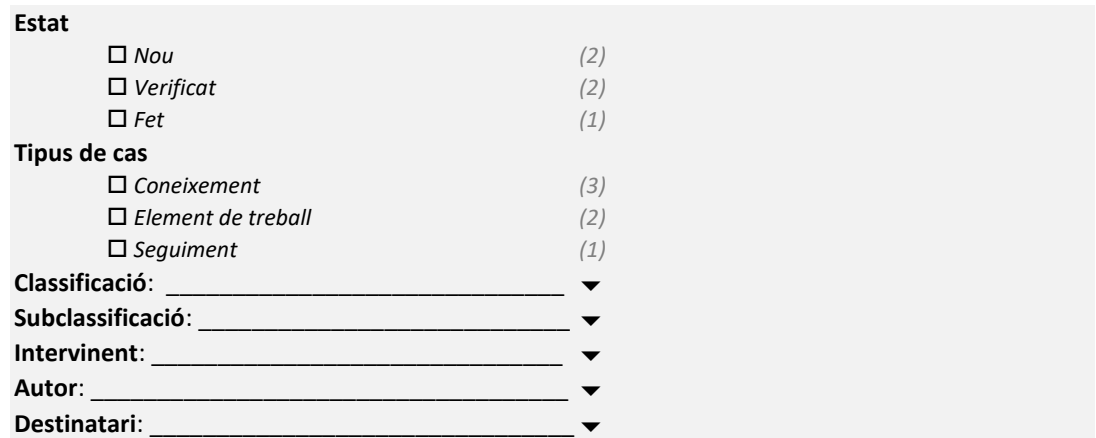

El sistema sap quants registres existeixen de cada un dels estats i tipus. Noti que a la dreta, apareix un nombre que ho indica (*s'ha dut a terme una categorització automàtica pels conceptes clau de cerca*).

Només cal clicar en la casella de marcació oportuna, o triar un valor de les llistes de selecció de classificacions, subclassificacions, etc., per aplicar una nova consulta en la qual només apareguin els elements coherents amb la selecció feta.

Amb una mica de pràctica, es pot trobar ràpidament qualsevol registre desitjat, fins i tot quant existeixen milers de registres.

# 13 Bibliografia

GARRETA DOMINGO, Muriel i MOR PERA, Enric. UOC, *Disseny centrat en l'usuari*. [consulta: 10 de Març de 2022]

GOOGLE INC. Angular [Programari]. [Última versió estable:](https://www.google.com/search?client=firefox-b-d&q=angular+%C3%BAltima+versi%C3%B3n+estable&sa=X&ved=2ahUKEwjtk7_yj7f2AhUEtKQKHWYACMEQ6BMoAHoECFAQAg) 12.1.4

*Gestion de Relaciones con el Cliente* [en línia] [consulta: 5 de Març de 2022]. Disponible a: [https://es.wikipedia.org/wiki/Gesti%C3%B3n\\_de\\_Relaciones\\_con\\_el\\_Cliente](https://es.wikipedia.org/wiki/Gesti%C3%B3n_de_Relaciones_con_el_Cliente)

*Amazon.es Compra online de electronica, libros, hogar*[en línia] [consulta: 6 de març de 2022]. Disponible a: <https://www.amazon.es/>

*Angular Material* [en línia] [consulta: 11 de març de 2022]. Disponible a: <https://material.angular.io/>

*Material Design Icons* [en línia] [consulta: 17 de març de 2022]. Disponible a: <https://materialdesignicons.com/>

*Material Design* [en línia] [consulta: 18 de març de 2022]. Disponible a: <https://material.io/design>
*Danzai Software* [en línia] [consulta: 18 de març de 2022]. Disponible a: <https://dansap.com/empresa/>

*Ahora, Tecnología para empresas* [en línia] [consulta: 20 de març de 2022]. Disponible a: <https://www.ahora.es/>

*OptimaSuite – Movilidad y eficiència en CRM* [en línia] [consulta: 20 de març de 2022]. Disponible a: <https://www.optimasuite.com/>

*Open Source ERP and CRM | ODDO* [en línia] [consulta: 20 de març de 2022]. Disponible a: [https://www.odoo.com/es\\_ES](https://www.odoo.com/es_ES)

Modelo–vista–modelo de vista [el línia] [consulta: 08 de Març de 2022]. Disponible a: [https://es.wikipedia.org/wiki/Modelo%E2%80%93vista%E2%80%93modelo\\_de\\_vista](https://es.wikipedia.org/wiki/Modelo%E2%80%93vista%E2%80%93modelo_de_vista)